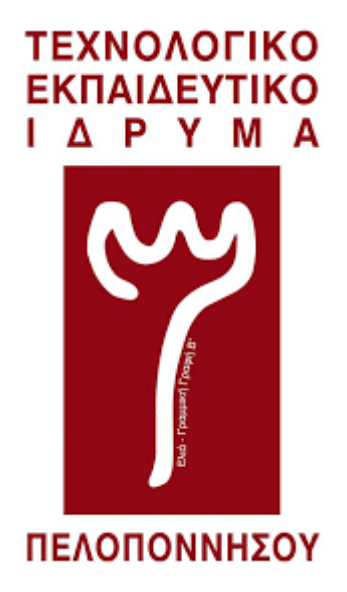

Τ.Ε.Ι. Πελοποννησου Σχολή Τεχνολογικών Εφαρμογών Τμήμα Μηχανικών Πληροφορικής Τ.Ε.

## **Δημιουργία διαδικτυακής εφαρμογής διαχείρισης αθλητών /- τριών για Αθλητικές Διοργανώσεις Στίβου.**

**Μέτα Λεντιάν ΑΜ: 2011195**

ΣΕΠΤΕΜΒΡΙΟΣ 2018

ΕΠΙΒΛΕΠΩΝ ΚΑΘΗΓΗΤΗΣ ΣΤΑΥΡΟΥΛΑ ΔΑΦΝΑ

## Περίληψη

Στόχος της εργασίας είναι η δημιουργία ενός συστήματος διαχείρισης αθλητών το οποίο θα βοηθάει την διοργάνωση ενός αγώνα στίβου. Ωστε να οργανώνει γρήγορα και αποτελεσματικά τους αγώνες διαχειρίζοντας όλους τους αθλητές και κατανεμοντας τους στις κατηγορίες και τα αθλήματα που ανήκει ο καθε αθλητής σύμφωνα με τα στοιχεία του κάθε αθλητή μειώνοντας στο ελάχιστο το χρόνο που απαιτείται για ανα γίνει αυτό από ένα άτομο. Τα στοιχεία του αθλητή θα τα εκχωρεί στο σύστημα ο υπεύθυνος του συλλόγου εφόσον έχει κάνει εγγραφή στο σύστημα. Ύστερα από το χρήστη θα ζητηθούν τα στοιχεία των αθλητών του συλλόγου, ώστε αυτό να διαχωρίσει τους αθλητές σύμφωνα με την κατηγορία, άθλημα και το φύλο τους και να παράγει τους πίνακες με όλα αυτα τα στοιχεία τα οποία θα γίνεται εξαγωγή στε αρχεία τύπου .xls (excel).Για την υλοποίηση της εργασίας χρησιμοποιήθηκαν διάφορες τεχνολογίες διαδικτύου και αναπτύχθηκε εφαρμογή διαδικτύου.

Η εφαρμογή είναι μια καινοτομία την οποία σκέφτηκα παρατηρόντας την όλη διαδικασία διοργάνωσης ενός αγώνα στίβου, βλέποντας τα λάθοι και προσπαθώντας να τα διορθώσω.

#### ΔΗΛΩΣΗ ΜΗ ΛΟΓΟΚΛΟΠΗΣ ΚΑΙ ΑΝΑΛΗΨΗΣ ΠΡΟΣΩΠΙΚΗΣ ΕΥΘΥΝΗΣ

"Με πλήρη επίγνωση των συνεπειών του νόμου περί πνευματικών δικαιωμάτων, δηλώνω ενυπογράφως ότι είμαι αποκλειστικός συγγραφέας της παρούσας Πτυχιακής Εργασίας, για την ολοκλήρωση της οποίας κάθε βοήθεια είναι πλήρως αναγνωρισμένη και αναφέρεται λεπτομερώς στην εργασία αυτή. Έχω αναφέρει πλήρως και με σαφείς αναφορές, όλες τις πηγές χρήσης δεδομένων, απόψεων, θέσεων και προτάσεων, ιδεών και λεκτικών αναφορών, είτε κατά κυριολεξία είτε βάση επιστημονικής παράφρασης. Αναλαμβάνω την προσωπική και ατομική ευθύνη ότι σε περίπτωση αποτυχίας στην υλοποίηση των ανωτέρω δηλωθέντων στοιχείων, είμαι υπόλογος έναντι λογοκλοπής, γεγονός που σημαίνει αποτυχία στην Πτυχιακή μου Εργασία και κατά συνέπεια αποτυχία απόκτησης του Τίτλου Σπουδών, πέραν των λοιπών συνεπειών του νόμου περί πνευματικών δικαιωμάτων. Δηλώνω, συνεπώς, ότι αυτή η Πτυχιακή Εργασία προετοιμάστηκε και ολοκληρώθηκε από εμένα προσωπικά και αποκλειστικά και ότι, αναλαμβάνω πλήρως όλες τις συνέπειες του νόμου στην περίπτωση κατά την οποία αποδειχθεί, διαχρονικά, ότι η εργασία αυτή ή τμήμα της δε μου ανήκει διότι είναι προϊόν λογοκλοπής άλλης πνευματικής ιδιοκτησίας."

Όνομα και Επώνυμο Συγγραφέα (Με Κεφαλαία): ………………………………………………….

Υπογραφή (Ολογράφως χωρίς μονογραφή):.............................................................................

Ημερομηνία (Ημέρα - Μήνας – Έτος):........................................................................................

# Πίνακας περιεχομένων

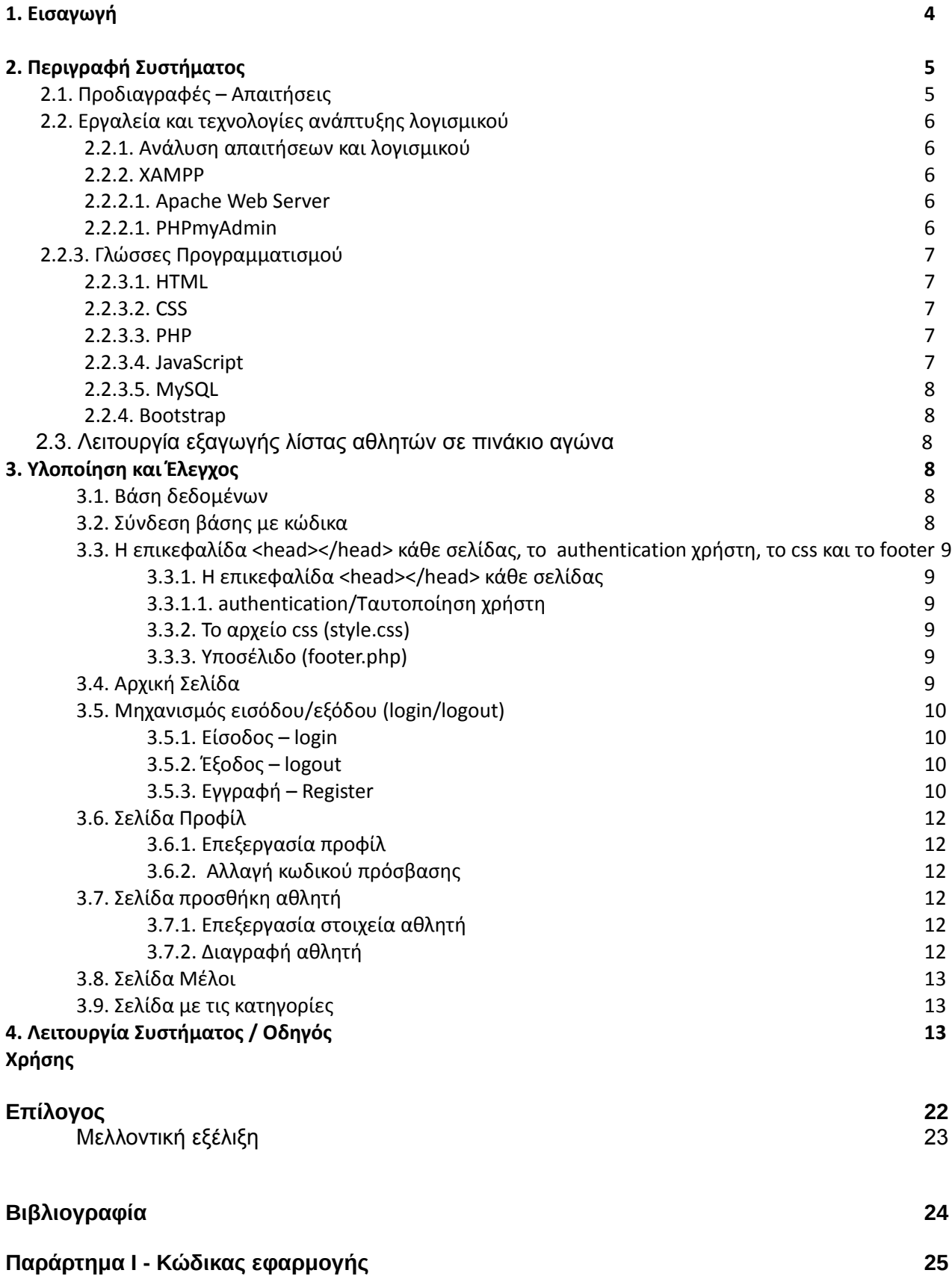

# 1. Εισαγωγή

Μέχρι στιγμή η διοργάνωση ενός αγώνα είναι πάρα πολυ χρονοβόρα διαδικασία αυτό συνβαίνει επειδή οι υπέθυνει διοργάνωσεις ενός αγώνα στίβου έχουν να διαχειριστούν έναν μεγάλο όγκο δεδομένων όπου στην προκείμενη περίπτωση είναι τα στοιχεία των αθλητών. Όπως όνομα, επώνυμο, ηλικία, φύλο, όνομα συλλόγου, αγώνισμα. Μέχρι στιγμή η διαδικασία αυτή γίνεται αποστέλλοντας αρχικά ο καθε σύλλογος τα στοιχεία των αθλητών τους με email και η γραμματεία της διοργάνωσεις να είναι υπέθυνη να τα διαχωρίσει σωστά σύμφωνα με την καθε κατηγορία, άθλημα, φύλο έναν έναν ξεχωρίστα τον κάθε αθλητή. Ώστε να δημιουργήσει το πινάκιου αγώνα. Σκοπός της εφαρμογής είναι η αυτοματοποίηση αυτής της διαδικασίας δηλαδή η διαχωρίση και κατανωμή των αθλητών στις εκάστοτε κατηγορίες σύμφωνα με τις τεχνικές διατάξης του Σέγας. Μειώνοντας το χρόνο δημιουργίας των πινάκων αγώνα στο ελάχιστο χρόνο και δίνοντας περισσότερο χρόνο στους διοργανωτές να ασχόληθούν με την ομαλή διεξαγωγή των αγώνων.

Η εργασία αποτελείται από τέσσερα κεφάλαια εκτός της εισαγωγής και του επιλόγου κάθε ένα από τα οποία αποτελεί συνέχεια του άλλου.

Συγκεκριμένα στο πρώτο κεφάλαιο περιγράφουμε το σύστημα μας, δηλαδή γίνεται η αναφορά των απαιτήσεων και των προδιαγραφών που προκύπτουν για την δημιουργία της εφαρμογής, την αναφορά στις τεχνολογίες που χρησιμοποιούνται για την υλοποίηση του κώδικα της εφαρμογής και μια εμβάθυνση στη θεωρία του τρόπου με τον οποίο θα επιτευχθεί η αυτόματη δημιουργία του πίνακα αγώνα.

Στο δεύτερο κεφάλαιο γίνεται η ανάλυση του συστήματος της εφαρμογής και συγκεκριμένα θα αναφερθούμε στη τρόπο ανάπτυξης λογισμικού που χρησιμοποιούμε και στη συνέχεια θα πραγματοποιηθεί η ανάλυση των απαιτήσεων που έχουν προκύψει.

Το τρίτο κεφάλαιο περιλαμβάνει την επεξήγηση του κώδικα που χρησιμοποιήθηκε για τη δημιουργία της εφαρμογής.

Και τέλος στο τέταρτο κεφάλαιο, δημιουργούμε ένα εγχειρίδιο χρήσης της εφαρμογής, όπου γίνεται μια παρουσίαση του τρόπου χειρισμού της εφαρμογής από τον χρήστη με απλό τρόπο. Κάθε κίνηση περιγράφεται γραπτός και συνοδεύεται με στιγμιότυπα από την εφαρμογή, τα οποία δίνουν μια ολοκληρωμένη

εικόνα αυτής.

Η παρούσα εργασία ολοκληρώνεται με τον επίλογο ο οποίος περιλαμβάνει μια σύνοψη των διαδικασιών που χρειάστηκαν να γίνουν για την ολοκλήρωση της εφαρμογής αλλά και την μελλοντική εξέλιξη που θα μπορούσε να έχει η εφαρμογή για να γίνει περισσότερο χρήσιμη.

# 2. Περιγραφή Συστήματος

Η εφαρμογή είναι μια καινοτομία την οποία σκέφτηκα παρατηρόντας όλη την διαδικασία διοργάνωσης ενός αγώνα στίβου. Η εφαρμογή για να χρησιμοποιηθεί απο έναν χρήστη (δηλαδή απο τους συλλόγους στίβου) πρέπει πρώτα να δημιουργήσουν λογαριασμό και ύστερα να κάνουν είσοδο στην πλατφόρμα μας. Εφόσον ο χρήστης συνδεθέι στην εφαρμογή έχει τη δυνατότητα να προσθέσει τα στοιχεία των αθλητών του ώστε το σύστημα μας να τα διαχειριστεί και να παράξει το πινάκιο αγώνα.

Η ανάπτυξη της εφαρμογής θα γίνει σε περιβάλλον HTML με χρήση php, apache server με το phpMyAdmin και mySQLi για τη διαχείρισή της βάσης, επίσης θα γίνει χρήση της Javascript για δημιουργία διαφόρων JS Queries, παρακάτω ακολουθούν οι προδιαγραφές και απαιτήσεις της.

## 2.1. Προδιαγραφές – Απαιτήσεις

Η ακριβής και σωστή καταγραφή των απαιτήσεων είναι πολύ σημαντική για την περαιτέρω ανάπτυξη της εφαρμογής. Όπως αναφέραμε ο χρήστης θα πρέπει να κάνει είσοδο στο σύστημα. Παρακάτω θα δούμε τις απαιτήσεις που αφορούν τον χρήστη αλλά και το σύνολο της εφαρμογής.

- 1. Θα υπάρχει δυνατότητα εγγραφής χρηστών και διαχείρισής τους.
- 2. Εγγραφές θα γίνονται από:
	- 2.1. Συλλόγους
		- 2.1.1. Οι σύλλογοι θα εισάγουν και θα επεξεργάζονται στοιχεία τους όπως: όνομα συλλόγου, ονοματεπώνυμο υπεύθηνου, email, περιφέρια, διεύθυνση, έτος ίδρυσης και κωδικό εισόδου στο σύστημα.
		- 2.1.2. Καθώς και μια φόρμα στην οποία θα προσθέτουν και θα επεξεργάζονται τα στοιχεία των αθλητών τους όπως: ονοματεπώνυμο, αριθμό δελτίου, έτος γέννησης, φύλο και άθλημα. Ο κάθε σύλλογος μπορεί να προσθέσει περισσότερους απο έναν αθλητή.

Θα υλοποιηθεί ένα απλό περιβάλλον με χρήση php και html του οποίου οι σελίδες συσχετίζονται μεταξύ τους με ένα απλό σύστημα workflow. Το περιβάλλον αυτό αποτελεί ουσιαστικά ένα επίπεδο διασύνδεσης του περιεχομένου που δημιουργείται στην εφαρμογή από τον υπεύθυνο του συλλόγου. Ειδικότερα, η εφαρμογή θα μπορούσε να χωριστεί σε τρία κομμάτια:

- 1. Το κομμάτι στο οποίο ο χρήστης παρέχει πληροφορίες συμπληρώνοντας φόρμες, με σκοπό την αποθήκευσή τους στη βάση.
- 2. Στο κομμάτι το οποίο ανακαλεί και προβάλει στο χρήστη την αποθηκευμένη πληροφορία με σκοπό την εκτέλεση κάποιας άλλης ενέργειας.
- 3. Και στο κομμάτι στο οποίο γίνεται η ταξινόμηση των αθλητών σύμφωνα με τις τεχνικές διατάξεις στου Σέγας, όπως: ηλικία, φύλο, και αγώνισμα.

Η εφαρμογή θα στηθεί σε τοπικό περιβάλλον,σε μελλοντική φάση θα μπορούσε να γίνει μεταφορά της σε διαδικτυακό περιβάλλον,ώστε να είναι διαθέσιμη στο ευρύ κοινό.

## 2.2. Εργαλεία και τεχνολογίες ανάπτυξης λογισμικού

Τα εργαλεία ανάπτυξης λογισμικού είναι προγράμματα ή εφαρμογές τα οποία βοηθούν τους προγραμματιστές ή τους χρήστες να αναπτύσσουν, να διορθώνουν ή να βελτιώνουν τις εφαρμογές τους. Κάποια χαρακτηριστικά των εργαλείων αυτών είναι πως καταλαμβάνουν μικρό αποθηκευτικό χώρο στη μνήμη και μπορούν να ενσωματώνονται ή να συνδυάζονται με άλλα. Επίσης, πλέον υπάρχουν εργαλεία λογισμικού που καλύπτουν οποιαδήποτε ανάγκη ανάπτυξης λογισμικού. Όπως αναφέραμε και πιο πάνω στην παρούσα εφαρμογή γίνεται χρήση της γλώσσας προγραμματισμού PHP, της MySQL για την διαχείριση της βάσης δεδομένων, των CSS και HTML, Javascript καθώς και της πλατφόρμας ΧAMPP που δρα ως Apache web server.

### 2.2.2. XAMPP

Το ΧAMPP είναι μια πλατφόρμα ελεύθερου λογισμικού που δημιουργήθηκε από το Apache Friends για την περαιτέρω προώθηση και ανάπτυξη του Apache Web Server. Δημιουργήθηκε για να διευκολύνει τους προγραμματιστές, στην εγκατάσταση ενός Apache web server. Για να είναι βολικό για τους προγραμματιστές, το XAMPP έχει ρυθμιστεί με όλες τις λειτουργίες ενεργοποιημένες. Τα πακέτα που υπάρχουν διαθέσιμα είναι για Windows, Linux αλλά και OS X. Με την εγκατάσταση του παρέχει όλα τα εργαλεία που χρειαζόμαστε όπως: μία έκδοση του Apache, της MySQL, της PHP, τη πλατφόρμα phpMyAdmin, το FileZilla FTP Server και το XAMPP Control Panel.

#### 2.2.2.1. Apache Web Server

Ο Apache είναι ο δημοφιλέστερος εξυπηρετητής διαδικτύου (web server) που διατίθεται. Αυτό ισχύει γιατί διατίθεται δωρεάν, ο πηγαίος κώδικας του είναι ανοιχτός προς όλους (open source), μπορεί να υποστηρίξει και μικρές αλλά και μεγάλες ιστοσελίδες, υπάρχει ενσωματωμετωμένη υποστήριξη για ένα ευρύ φάσμα γλωσσών προγραμματισμού όπως οι Perl, Python και PHP, περιλαμβάνει επίσης υποστήριξη SSL και TLS και υποστηρίζεται από μεγάλη ποικιλία λειτουργικών συστημάτων όπως Linux, Windows και Mac OS.

#### 2.2.2.1. PHPmyAdmin

Το PhpMyAdmin αποτελεί ένα εργαλείο συγγραφής λογισμικού. Πιο συγκεκριμένα είναι ένα δωρεάν εργαλείο λογισμικού, το οποίο είναι γραμμένο σε γλώσσα php και το οποίο χρησιμοποιείται στη διαχείριση της MySQL μέσω του Παγκόσμιου Ιστού. Διαθέτει ένα πολύ φιλικό περιβάλλον χρήστη το οποίο επιτρέπει στον χρήστη να εκτελεί με ευκολία τις λειτουργίες διαχείρισης της βάσης δεδομένων. Κάποια χαρακτηριστικά του είναι ότι, έχει πολύ φιλικό περιβάλλον για το χρήστη, υποστηρίζει σχεδόν όλες τις λειτουργίες της MySQL, επιτρέπει την εισαγωγή δεδομένων τύπου CSV και SQL καθώς και την εξαγωγή δεδομένων υπό μορφές CSV, SQL, PDF, TEXT διαφόρων τύπων φύλλων λογισμικού ή κειμενογράφων όπως το Word.

## 2.2.3. Γλώσσες Προγραμματισμού

### 2.2.3.1. HTML

Η HTML είναι η κύρια γλώσσα σήμανσης για τις ιστοσελίδες, και τα στοιχεία της είναι τα βασικά δομικά στοιχεία των ιστοσελίδων. Ο σκοπός ενός web browser είναι να διαβάζει τα έγγραφα HTML και να τα συνθέτει σε σελίδες που μπορεί κανείς να διαβάσει ή να ακούσει. Οι ετικέτες(tags) της HTML δεν εμφανίζονται από το πριηγητή, αλλά χρησιμοποιούνται για να ερμηνεύσουν το περιεχόμενο της σελίδας. Στοιχεία της HTML χρησιμοποιούνται για να κτίσουν όλους τους ιστότοπους. Η HTML επιτρέπει την ενσωμάτωση εικόνων και άλλων αντικειμένων μέσα στη σελίδα, και μπορεί να χρησιμοποιηθεί για να εμφανίσει διαδραστικές φόρμες. Παρέχει τις μεθόδους δημιουργίας δομημένων εγγράφων, καθορίζοντας δομικά σημαντικά στοιχεία για το κείμενο, όπως κεφαλίδες, παραγράφους, λίστες, συνδέσμους, παραθέσεις και άλλα. Μπορούν επίσης να ενσωματώνονται σε αυτή σενάρια εντολών σε γλώσσες όπως η JavaScript, τα οποία επηρεάζουν τη συμπεριφορά των ιστοσελίδων HTML. Οι περιηγητές μπορούν επίσης να αναφέρονται σε στυλ μορφοποίησης CSS για να ορίζουν την εμφάνιση και τη διάταξη του κειμένου και του υπόλοιπου υλικού.

#### 2.2.3.2. CSS

Η CSS (Cascading Style Sheets - Διαδοχικά Φύλλα Ύφους) είναι μια γλώσσα προγραμματισμού που ανήκει στην κατηγορία των γλωσσών φύλλων ύφους που χρησιμοποιείται για τον έλεγχο της εμφάνισης ενός εγγράφου που έχει γραφτεί με μια γλώσσα σήμανσης όπως η HTML. Χρησιμοποιείται δηλαδή για τον έλεγχο της εμφάνισης ενός εγγράφου που γράφτηκε στις γλώσσες HTML και XHTML, δηλαδή για τον έλεγχο της εμφάνισης μιας ιστοσελίδας και γενικότερα ενός ιστοτόπου. Είναι μια γλώσσα υπολογιστή προορισμένη να αναπτύσσει στυλιστικά μια ιστοσελίδα δηλαδή να διαμορφώνει περισσότερα χαρακτηριστικά, χρώματα, στοίχιση και δίνει περισσότερες δυνατότητες σε σχέση με την html. Για μια όμορφη και καλοσχεδιασμένη ιστοσελίδα η χρήση της CSS κρίνεται ως απαραίτητη.

#### 2.2.3.3. PHP

H PHP είναι μια γλώσσα προγραμματισμού για τη δημιουργία σελίδων web με δυναμικό περιεχόμενο. Μια σελίδα PHP περνά από επεξεργασία από ένα συμβατό διακομιστή του Παγκόσμιου Ιστού (π.χ. Apache), ώστε να παραχθεί σε πραγματικό χρόνο το τελικό περιεχόμενο, που είτε θα σταλεί στο πρόγραμμα περιήγησης των επισκεπτών σε μορφή κώδικα HTML ή θα επεξεργαστεί τις εισόδους δίχως να προβάλλει την έξοδο στο χρήστη, αλλά θα τις μεταβιβάσει σε κάποιο άλλο PHP script. Η PHP αποτελεί μια από τις πιο διαδεδομένες τεχνολογίες στο Παγκόσμιο Ιστό, καθώς χρησιμοποιείται από πληθώρα εφαρμογών και ιστότοπων. Η ευρύτητα στη χρήση της είναι απόρροια της ευκολίας που παρουσιάζει ο προγραμματισμός με αυτή αλλά και στο γεγονός πως είναι μια γλώσσα η οποία βρίσκεται σχεδόν σε κάθε διακομιστή. Διάσημες εφαρμογές που κάνουν εκτενή χρήση της PHP είναι το γνωστό Σύστημα Διαχείρισης Περιεχομένου (Content Management System, Magento, WordPress, Joomla το Drupal κ.α.).

### 2.2.3.4. JavaScript

Η JavaScript είναι μια γλώσσα σεναρίων που βασίζεται στα πρωτότυπα (prototype-based), είναι δυναμική, με ασθενείς τύπους και έχει συναρτήσεις ως αντικείμενα πρώτης τάξης, η σύνταξή της είναι επηρεασμένη από τη C και αντιγράφει πολλά ονόματα και συμβάσεις ονοματοδοσίας από τη Java, αλλά γενικά οι δύο αυτές γλώσσες δε σχετίζονται και έχουν πολύ διαφορετική σημασιολογία. Οι βασικές αρχές σχεδιασμού της JavaScript προέρχονται από τις γλώσσες προγραμματισμού Self και Scheme. Είναι γλώσσα βασισμένη σε διαφορετικά προγραμματιστικά παραδείγματα (multiparadigm), υποστηρίζοντας αντικειμενοστραφές, προστακτικό και συναρτησιακό στυλ προγραμματισμού. Χρησιμοποιείται και σε εφαρμογές εκτός ιστοσελίδων όπως, έγγραφα PDF, εξειδικευμένοι φυλλομετρητές (site-specific browsers) και μικρές εφαρμογές της επιφάνειας εργασίας (desktop widgets). Οι νεότερες εικονικές μηχανές και πλαίσια ανάπτυξης για JavaScript (όπως το Node.js) έχουν επίσης κάνει τη JavaScript πιο δημοφιλή για την ανάπτυξη εφαρμογών Ιστού στην πλευρά του διακομιστή (server-side). Το πρότυπο της γλώσσας κατά τον οργανισμό τυποποίησης ECMA ονομάζεται ECMAscript.

### 2.2.4. Bootstrap

Το Bootstrap είναι μια συλλογή εργαλείων ανοιχτού κώδικα για τη δημιουργία ιστοσελίδων και διαδικτυακών εφαρμογών η οποία έχει αναπτυχθεί απο το twitter και περιέχει στοιχεία HTML και CSS για τις μορφές τυπογραφίας, κουμπιά πλοήγησης και άλλων στοιχείων του περιβάλλοντος, καθώς και προαιρετικές επεκτάσεις JavaScript. Είναι από τα πιο δημοφιλή προγράμματα στο GitHub και έχει χρησιμοποιηθεί από τη NASA και το MSNBC, μεταξύ άλλων.

## 2.3. Λειτουργία εξαγωγής λίστας αθλητών σε πινάκιο αγώνα

Η λειτουργία αυτή της εφαρμογής, θα είναι και η πιό σημαντική, είναι αυτή που συμβάλλει στη διευκόλυνση των διοργανωτών του αγώνα στη μείωση χρόνού στο ελάχιστο για την δημιουργία πίνακα αγώνα για κάθε άθλημα. Όπου τα βάση των κριτηρίων της εφαρμογής θα ελένχει τα στοιχείων των αθλητών θα τους καταχωρεέι στα αγωνίσματα βάση ηλικίας, φύλου και κατηγορίας.

## 3. Υλοποίηση και Έλεγχος 3.1. Βάση δεδομένων

Η βάση θα δημιουργηθεί με τη χρήση του phpMyAdmin, εισάγοντας το κώδικα του παραρτήματος Ι.1 στη σελίδα 25 , στην επιλογή SQL. Αρχικά, όπως φαίνεται και στο παράρτημα Ι 1, φτιάχνουμε τους πίνακες με τα στοιχεία που επιθυμούμε να έχουν και στη συνέχεια θέτουμε τα πρωτεύοντα κλειδιά. Ύστερα προσθέτουμε το δευτερεύον κλειδί στη βάση, ώστε να υπάρχει σύνδεση μεταξύ των πινάκων το οποίο είναι απαραίτητο για την ορθή λειτουργία της εφαρμογής.

## 3.2. Σύνδεση βάσης με κώδικα

Για να συνδέσουμε τη βάση με το κώδικα θα χρησιμοποιήσουμε τη συνάρτηση new mysqli() , όπως φαίνεται και στο παράρτημα Ι 2 στη σελίδα 30 . Αρχικά εισάγουμε τα στοιχεία της βάσης (servername, databasename, username, password) που μας έχουν δοθεί από το πάροχο του server στις κατάλληλες μεταβλητές για να δημιουργήσουμε τη σύνδεση, η συνάρτηση αυτή θα μπει στο αρχείο 'config.php' για να καλείτε στην αρχή της εφαρμογής.

## 3.3. Η επικεφαλίδα <head></head> κάθε σελίδας, το authentication χρήστη, το css και το footer

### 3.3.1. Η επικεφαλίδα <head></head> κάθε σελίδας

Η κάθε σελίδα της εφαρμογής αποτελείται από την επικεφαλίδα <head></head> η οποία περεέχει πολυ συμαντικά δεδομένα για την σωστή λειτουργία της εφαρμογής μας. Στο <head> μέσα εμπεριέχονται οι συνδέσεις της κάθε σελίδας με τα εξωτερικα αρχεία, όπως είναι η μορφοποίηση 'style.css' οπου περειέχει custom κώδικα ,της σελίδας σε ότι αφορά το Μενού, τους πίνακες κ.α. Το javascript το οπείο είναι απαραίτητο για την ορθή έιτουργία του side menu 'sidenav.js', η βιβλιοθήκη bootstrap για καλήτερη λειτουργία και responsive design όπως και τη βιβλιοθήκη fontawesome για διάφορα εικονίδια.

### 3.3.1.1. authentication/Ταυτοποίηση χρήστη

Το αρχείο 'checkloggedin.php' καλείτε στην αρχή κάθε σελίδας .php όπως φαίνεται στο παράρτημα Ι 15 στη σελίδα 72 και ελένχει εαν ο χρήστης είναι εγγεγραμμένος ή όχι, αν δεν είναι εγγεγραμμένος τον μεταφέρει στην σελίδα είσόδου δηλαδή στο 'login.php', διαφορετικά τον πηγαίνει στην αρχική σελίδα 'index.php', της εφαρμογής. Και όπως μπορείτε να δείτε στην πρώτη γραμμή του 'checkloggedin.php', έχουμε τη συνάρτηση session\_start() η οποία κρατάει κάποια δεδομένα μας όπως: τα στοιχεία σύνδεσής μας, ώστε όταν αλλάζουμε σελίδα να μην χρειάζεται να ξανακάνουμε είσοδο μέχρι να κάνουμε αποσύνδεση απο την εφαρμογή.

### 3.3.2. Το αρχείο css (style.css)

Στο παράρτημα 18 στη σελίδα 65, βλέπουμε ένα κομμάτι του αρχείου 'style.css', στο οποίο αλλάζουμε κάποια στοιχεία ώστε να έιναι πιο ωραία η εικόνα της εφαρμογής αλλά και εύκολη στη χρήση. Οι αλλαγές που γίνονται με το 'style.css', είναι το μενου, διάφοροι πίνακες, κουμπια κ.α. Επίσης εδω συμβάλη αρκετά και η βιβλιοθήκη bootstrap. To 'style.css' καλείτε σε κάθε σελίδα της εφαρμογής.

### 3.3.3. Υποσέλιδο (footer.php)

Στο υποσέλιδο έχουμε το copyright της εφαρμογής.

### 3.4. Αρχική Σελίδα

Στην αρχική σελίδα καλωσορίζουμε τον χρήστη και του λέμε λίγα λόγια για το λόγο που φτιάχτηκε η εφαρμογή και του παρουσιάζουμε πώς μπορεί να προσθέσει έναν αθλήτη (τα στοιχεία του αθλητή) .Ο κώδικας του αρχείου της αρχικής σελίδας βρίσκεται στο παράρτημα Ι 5 στη σελίδα 35.

## 3.5. Μηχανισμός εισόδου/εξόδου (login/logout)

### 3.5.1. Είσοδος - login

Στο κώδικα του παραρτήματος Ι 4.1 σελίδα 33, βλέπουμε το μηχανισμό εισόδου, στον οποίο ευθύς αμέσως παρατηρούμε ότι περιέχει το αρχείο 'logincode.php' το οποίο περιέχει το php script για το login.php και να καταφέρουμε να συνδεθούμε στην εφαρμογή, όπου εκεί περίέχουμε και το αρχείο 'config.php' πως οι περισσότερες σελίδες αλλά και το αρχείο 'logincode.php' για την σύνδεση με τη βάση μας. Στη συνέχεια δημιουργούμε τη φόρμα για να μπορέσουμε να βάλουμε τα στοιχεία μας και ακολουθεί ο μηχανισμός επαλήθευσης αυτών (περιέχονται στο αρχείο 'logincode.php' σελίδα ) αρχικά ελένχουμε εάν ο χρήστης έχει πατήσει το κουμπί 'είσοδος' και ύστερα εάν τα πεδία είναι συμπληρωμένα τότε προβάλουμε ένα μήνυμα στον χρήστη και του λέμε να ξανά προσπαθήσει, και χρησιμοποιούμε την συνάρτηση stripslashes(), htmlspecialchars() για να αποφύγουμε επιθέσεις(sql injections) στη βάση δεδομένων, η τεχνική αυτή χρησιμοποιείται σε όλες τις φόρμες της εφαρμογής μας και trim() για να αφαιρλεσουμε τα κενά, τότε προβάλουμε ένα μήνυμα στον χρήστη και του λέμε να ξανά προσπαθήσει, στη συνέχεια εξετάζουμε το ενδεχόμενο αν υπάρχει ο χρήστης ή όχι και τέλος αν έχει περάσει όλα τα προηγούμενα στάδια κοιτάμε αν ο κωδικός και το 'email' αντιστοιχίζονται μεταξύ τους, αν περάσει όλους τους ελέγχους τότε ο χρήστης ανακατευθύνετε στη αρχική σελίδα 'index.php'.

### 3.5.2. Έξοδος - logout

Στη περίπτωση της Αποσύνδεσης ο χρήστης όταν πατήσει το κουμπί 'Αποσύνδεση' ενεργοποιεί το κώδικα του 'logout.php παραρτήμα Ι 16 στη σελίδα 77, ο οποίος χρησιμοποιεί τη συνάρτηση session\_unset(); για να τερματίσει το session που έχει δημιουργηθεί και στη συνέχεια γίνεται ανακατεύθυνση στη σελίδα 'login.php'.

### 3.5.3. Εγγραφή - Register

Βέβαια δε γίνεται να υπάρξει μηχανισμός εισόδου και εξόδου, χωρίς εγγραφή χρήστη. Και σε αυτή τη περίπτωση βλέπουμε από το παράρτημα Ι 3.1 σελίδα 26 για το κώδικα δημιουργίας χρήστη το php script 'registercode.php' και το αρχείο 'register.php' σελίδα οπου περιέχει την φόρμα, με τα απαραίτητα κελιά και ότι μετά την υποβολή της γίνεται η χρήση της stripslashes(); htmlspecialchars() για να αποφύγουμε επιθέσεις(sql injections) στη βάση δεδομένων, η τεχνική αυτή χρησιμοποιείται σε όλες τις φόρμες της εφαρμογής μας και trim() για να αφαιρέσουμε τα κενά, Στη συνέχεια ακολουθούνται τα ίδια βήματα που ακολουθήσαμε και στη σελίδα της εισόδου, ελέγχουμε αν υπάρχουν κενά κελιά και αν υπάρχει το ίδιο 'email' ξανά στη βάση μας, τέλος αν περάσει όλους του ελέγχους ο νέος χρήστης μεταφέρεται στη σελίδα εισόδου 'login.php', και του εμφανίζει μήνυμα ότι ο λογαριασμός δημιουργήθηκε με επιτυχία και μπορεί να κάνει είσοδο στο λογαριασμό του.

## 3.6. Σελίδα Προφίλ

Παρακάτω θα εξετάσουμε το κώδικα της σελίδας προφίλ του χρήστη. Αρχικά, στο παράρτημα Ι 7 στη σελίδα 40, έχουμε την εύρεση του χρήστη στη σελίδα προφίλ χρήστη 'userprofile.php' και στη συνέχεια με τη χρήση του 'id' συλλέγουμε τα δεδομένα του από τη βάση δεδομένων με τη συνάρτηση \$mysqli->query() . Και προβάλουμε τα στοιχεία του συνδεδεμένου χρήστη. Επίσης ο χρήστης έχει μεσα από την σελίδα αυτη να επεξεργαστή τα προσωπικά του στοιχεία αλλα και τον κωδικό πρόσβασης.

### 3.6.1. Επεξεργασία προφίλ

Όπως φαίνεται στο παράρτημα Ι 8 σελίδα 44, αρχικά συλλέγουμε το 'id' του χρήστη από το 'url' χρησιμοποιώντας τη συνάρτηση \$\_GET[ 'id' ] , το 'id' το δώσαμε στο 'url' μέσω του κουμπιού 'επεξεργασία' στο προφίλ του χρήστη, το κουμπι 'επεξεργασία μας μεταφέρει στη σλίδα επεξεργασίας προφιλ χρήστη 'updateuser.php' σελίδα και στη συνέχεια ψάχνουμε το πίνακα 'users' για τις βασικές πληροφορίες του και τις αποθηκεύουμε στις αντίστοιχες μεταβλητές.

### 3.6.2. Αλλαγή κωδικού πρόσβασης

Επιλέγοντας αλλαγή κωδικού πρόσβασης ο χρήστης μεταφέρεται στο 'reset-password.php' σελίδα μπορέι να αλλάξει τον κωδικό πρόσβασης του.

## 3.7. Σελίδα προσθήκη αθλητή

Παρακάτω θα εξετάσουμε το κώδικα της σελίδας προσθήκη αθλητή από τον χρήστη. Αρχικά, στο παράρτημα Ι 11 στη σελίδα 58, έχουμε την εύρεση των αθλητών εάν υπάρχουν με το

\$mysqli->query() στην σελίδα προσθήκη αθλητή 'athletes.php. Σελίδα όπου ο χρήστης μποεί να εισάγγει τα στοιχέια των αθλητών του πατώντας το κουμπί προσθήκη αθλητή. Συμπληρώνοντας τη φόρμα σωστά και πατώντας αποθήκευση. δεδομένα του από τη βάση δεδομένων με τη συνάρτηση \$mysqli->query() . Και προβάλουμε τα στοιχεία του συνδεδεμένου χρήστη. Επίσης ο χρήστης έχει μεσα από την σελίδα αυτη να πεξεργαστή τα προσωπικά του στοιχεία των αθλητών του αλλά και να διαγράψη έναν αθλητή.

### 3.7.1. Επεξεργασία στοιχεία αθλητή

Όπως φαίνεται στο παράρτημα Ι 12 σελίδα 60, αρχικά συλλέγουμε το 'id' του αθλητή από το 'url' χρησιμοποιώντας τη συνάρτηση \$\_GET[ 'id' ] , το 'id' το δώσαμε στο 'url' μέσω του κουμπιού 'επεξεργασία' στα στοιχεία του αθλητή, το κουμπι 'επεξεργασία μας μεταφέρει στη σελίδα επεξεργασίας αθλητή 'updateathlete.php' σελίδα και στη συνέχεια ψάχνουμε το πίνακα 'athlites' για τις βασικές πληροφορίες του αθλητή και τις αποθηκεύουμε στις αντίστοιχες μεταβλητές.

### 3.7.1. Διαγραφή αθλητή

Όπως φαίνεται στο παράρτημα Ι 13 σελίδα 66, αρχικά συλλέγουμε το 'id' του αθλητή από το 'url' χρησιμοποιώντας τη συνάρτηση \$ GET[ 'id' ], το 'id' το δώσαμε στο 'url' μέσω του κουμπιού 'διαγραφή' στα στοιχεία του αθλητή, το κουμπι 'διαγραφή' μας μεταφέρει στη σελίδα διαγραφής αθλητή 'deleteathlete.php' σελίδα και στη συνέχεια επιλέγουμε τι θέλουμε να κάνουμε Ναι ή όχι.

## 3.8. Σελίδα Μέλοι

Παρακάτω θα εξετάσουμε το κώδικα της σελίδας Μέλοι. Αρχικά, στο παράρτημα Ι 6 στη σελίδα 38, έχουμε την εύρεση όλων των χρήστων στη σελίδα Μέλοι 'members.php' και στη συνέχεια εμφανίζουμε τα στοιχεία των χρηστών από τη βάση δεδομένων με τη συνάρτηση

\$mysqli->query() . Και προβάλουμε τα στοιχεία τους. Ώστε έαν ένας χρήστης θέλει να επικοινωνήσει με έναν άλλο χρήστη να μπορεί να βρέι τα στοιχεία του.

## 3.9. Σελίδα με τις κατηγορίες

Παρακάτω θα εξετάσουμε το κώδικα της σελίδας κατηγορίες. Αρχικά, στο παράρτημα Ι 12 στη σελίδα 74, έχουμε την εύρεση όλων των χρήστων στη σελίδα ππβ 'ppb.php' και ''pkb.php' και στη συνέχεια εμφανίζουμε τα στοιχεία των αθλητών σε πίνακες στα αντίστοιχα αγωνίσματα που έχουν δηλώση σύμφωνα με τα στοιχεία τους κατα άθλημα από τη βάση δεδομένων με τη συνάρτηση \$mysqli->query() . Έτοιμα προς εξαγωγή σε αρχείο excel.

# 4. Λειτουργία Συστήματος / Οδηγός Χρήσης

Η εφαρμογή μας έχει ως σκοπό την δημιουργία προσωποποιημένων προφίλ για τους συλλόγους στίβου. Την προσθήκη των στοιχείων των αθλητών τους και την εμφάνισεί τους σε πίνακες σύμφωνα με την ηλικία , κατηγορία φύλο και αγώνισμα ώστε να γίνει η παραγωγή του πίνακα αγώνα για κάθε αγώνισμα σύμφωνα με τις τεχνικές διατάξεις κάθε κατηγορίας. Οι χρήστε καλούνται να προσθέσουν τα πρωσοπικά στοιχεία των αθλητών τους.

Στις επόμενες υποενότητες, καταγράφονται ένα προς ένα τα βασικά βήματα που εκτελεί ο εκάστοτε χρήστης προκειμένου να χρησιμοποιήσει την εφαρμογή.

Αρχικά, ο χρήστης εισέρχεται στην αρχική σελίδα της εφαρμογής, όπως φαίνεται στην παρακάτω εικόνα.

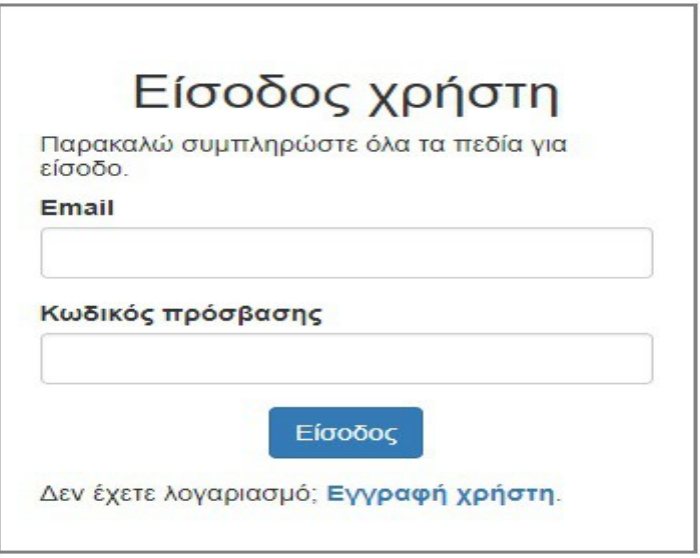

*Στην οποία του λέμε τη χρηστικότητα της εφαρμογής και μετά τον καθοδηγούμε να κάνει* είσοδο αν έχει δημιουργήσει ήση χρήστη ή εγγραφή αν δεν έχει δημιουργήσει. Έστω ότι στη περίπτωση μας ο χρήστης δεν έχει εγγραφεί στην εφαρμογή. Τότε επιλέγει "Εγγραφή χρήστη" και μεταφέρεται στη σελίδα εγγραφής όπου καλείται να συμπληρώσει μια φόρμα εγγραφής όπως φαίνεται παρακάτω.

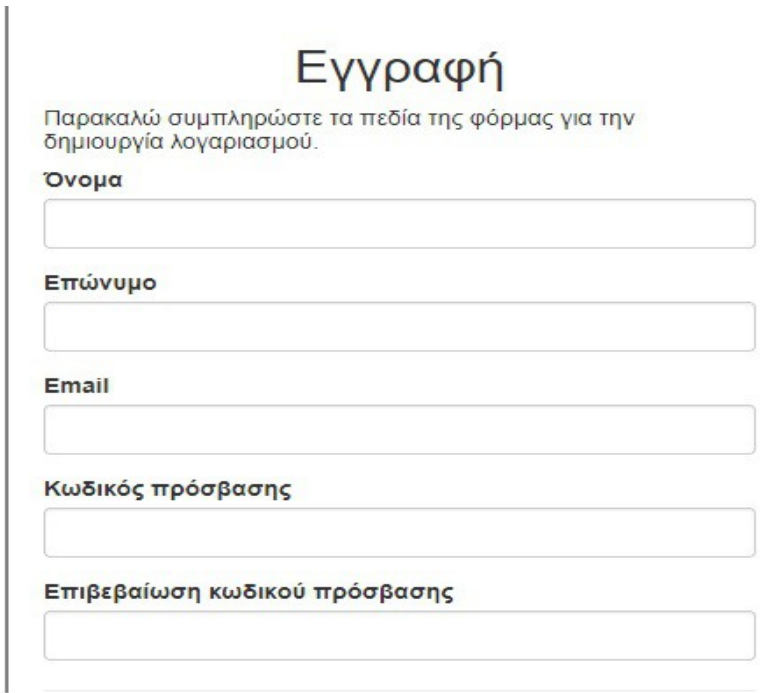

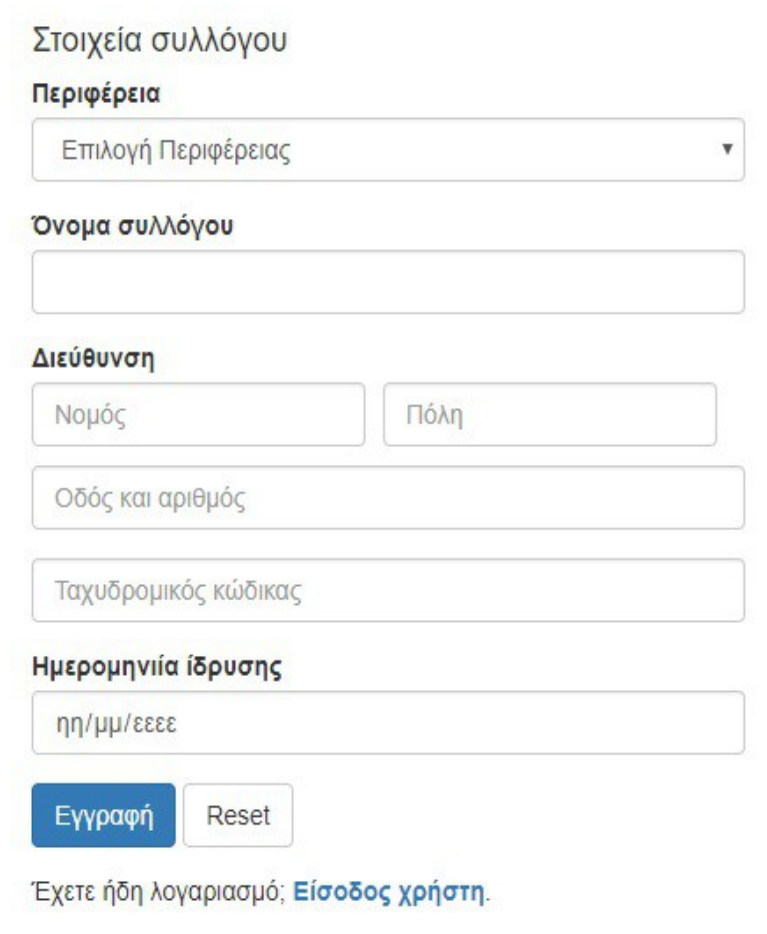

Μόλις συμπληρώσει τη φόρμα εγγραφής και η εγγραφή του είναι επιτυχής, ο χρήστης μεταφέρεται στη σελίδα εισόδου 'login.php' και επάνω του εμφανίζει ένα μήνυμα επιτυχίας, που του λέει πως 'ο λογαριασμός σου δημιουργήθηκε' και μπορεί να κάνει είσοδο στην εφαρμογή.

Εφόσον ο χρήστης κάνει login στο σύστημα μεταφέρεται στην αρχική σελίδα.

Μετά την επιτυχή είσοδο του ο χρήστης μεταφέρεται στην αρχική σελίδα του όπου και του παρουσιάζονται ένα μήνυμα καλωσορίσματος και κάποιες ενέργειες που μπορεί να κάνει.

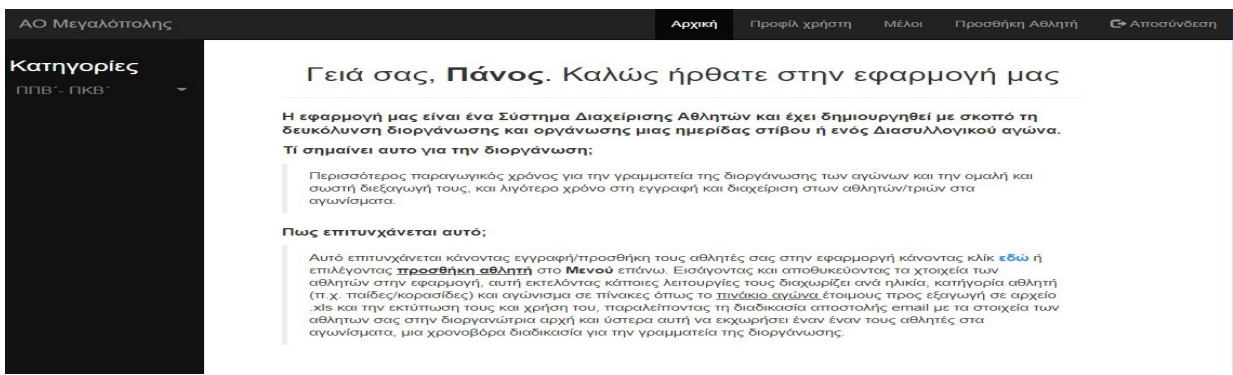

## 4.1.Δυνατότητες/Επιλογές χρήστη

Ο χρήστης έχει αρκέτες επιλογές να επιλέξει απο το Μενου σύμφωνα με το τι θέλει να κάνει όπως :

- Να δει το προφίλ του ,
- Να δει τα στοιχεία των υπολοίπων μελών/χρηστών,
- Να προσθέση έναν αθλητη,
- Να δεί τους πίνακες με τους αθλητές/τρίες ανα κατηγορία

Όπως φαίνεται και στην επάνω.

## 4.1.1 Προφίλ χρήστη

Στο προφίλ του, ο χρήστης βλέπει τα στοιχεία τους, τα οποία αν δεν έχει ολοκληρώσει και δεν έχει βάλει όλες τις πληροφορίες του μπορεί :

- Να επεξεργαστεί το προφίλ του ,
- Να αλλάξει κωδικόπρόσβασης.

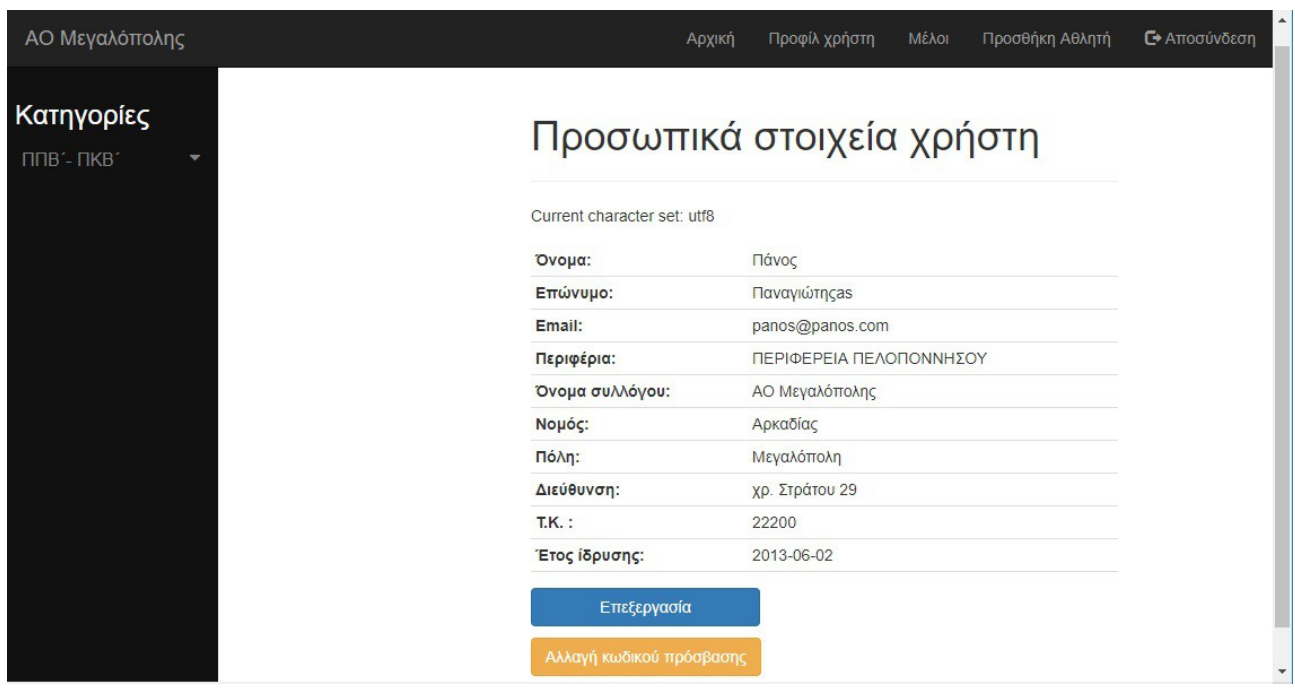

Ο χρήστης με το πάτημα του κουμπιού "Επεξεργασία" μεταφέρεται στη σελίδα επεξεργασίας του προφίλ του, όπου καλείται να συμπληρώσει μία φόρμα με τα στοιχεία που θέλει να επεξεργαστή. Πατώντας στο τέλος το κουμπί 'Αποθήκευση' για αποθύκευση αλλαγών ή 'Ακύρωση' για επιστροφή στο προφίλ του χρήστη χωρίς αλλαγές.

### Επεξεργασια προσωπικων στοιχείων

Παρακαλώ συμπληρώστε το πεδίο που θέλετε να αλλάξετε και πατήστε αποθήκευση.

#### Όνομα υπεύθυνου

Πάνος

#### Επώνυμο υπευθύνου

Παναγιώτης as

#### email

panos@panos.com

#### Περιφέρεια

ΠΕΡΙΦΕΡΕΙΑ ΠΕΛΟΠΟΝΝΗΣΟΥ

#### Όνομα συλλόγου

ΑΟ Μεγαλόπολης

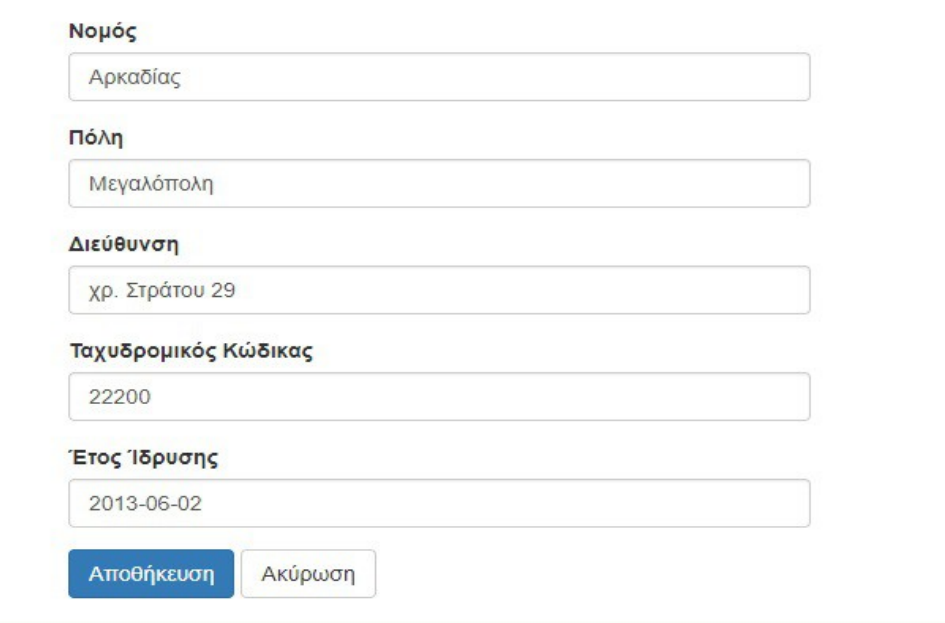

 $\mathbf{v}$ 

Μόλις ο χρήστης συμπληρώσει την φόρμα, πατάει το κουμπί "Αποθήκευση" προκειμένου να αποθηκευσεί τα στοιχεία του στο σύστημα. Τέλος, με την επιτυχή καταχώρηση των στοιχείων του στη βάση δεδομένων της εφαρμογής, του εμφανίζεται ένα μήνυμα επιτυχίας. Επιστρέφοντας στη σελίδα του προφίλ του.

### 4.1.2. Αλλαγή κωδικού πρόσβασης

Ο χρήστης με το πάτημα του κουμπιού "Αλλαγή κωδικού πρόσβασης" μεταφέρεται στη σελίδα αλλαγής κωδικού πρόσβασης του, όπου καλείται να συμπληρώσει τον νέο κωδικό πρόσβασης

## Αλλαγή κωδικού πρόσβασης

Παρακαλώ συμπληρώστε τα πεδία ώστε να αλλάξετε κωδικό πρόσβασης

#### Νέος κωδικός πρόσβασης

Επαλήθευση κωδικού πρόσβασης

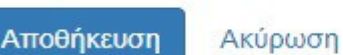

Πατώντας στο τέλος το κουμπί 'Αποθήκευση' για αποθύκευση αλλαγών για να αλλάξη ο κωδικός πρόσβασης το οπίο στον μεταφέρη στην 'σελίδα εισόδου' ή 'Ακύρωση' για επιστροφή στο προφίλ του χρήστη χωρίς αλλαγές.

## 4.1.2 Μέλοι εφαρμογής

Στην επιλογή 'Μέλοι' , ο χρήστης βλέπει τα στοιχεία των υπόλοιπων χρηστών σε περίπτωση που θέλει να επικοινωνήσει με κάποιο μέλος. Τα στοιχεία που βλέπει είναι:

- Το όνομα Συλλόγους,
- Το όνομα του υπεύθυνου που διαχειρίζεται το προφίλ,
- Τη διεύθυνση του συλλόγου ,
- Το εμαιλ του συλλογου.

Όπως είναι στην παρακάτω εικόνα.

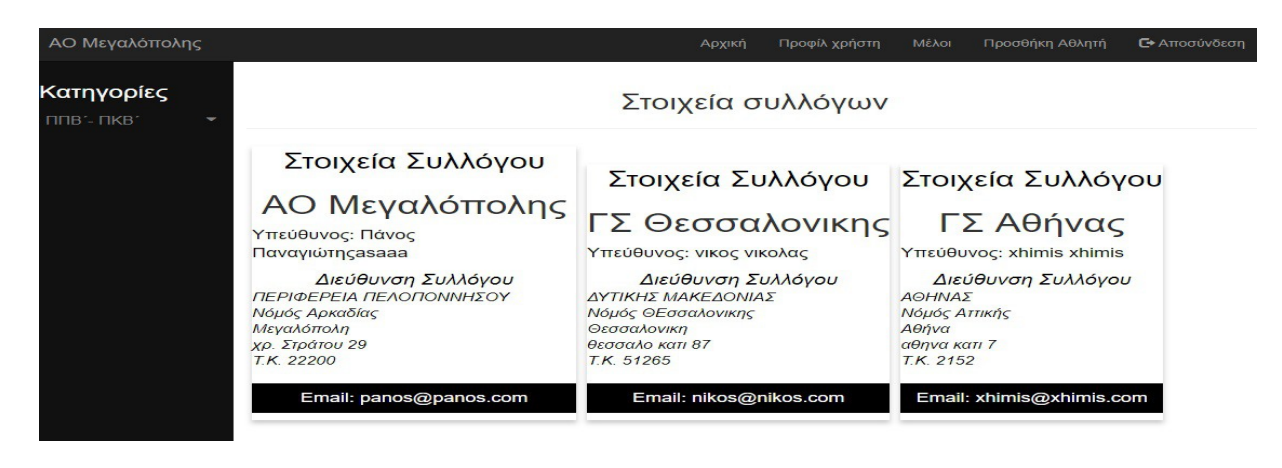

## 4.4. Προσθήκη αθλητών

Στην επιλογή 'Προσθήκη Αθλητή' , ο χρήστης βλέπει τα στοιχεία των αθλητών του έαν έιχει καταχωρ΄ηση κάποιον αθλητή, όπως μπορεί να κάνει κάποιες ενέργειες στη σελίδα αυτη όπως.

- Καταχώρηση (στοιχεία) αθλητή,
- Επεξεργασία αθλητή. Εφόσον υπάρχει αθλητής,
- Διαγραφή αθλητη. Εφόσον υπάρχη.

#### Όπως είναι στην παρακάτω εικόνα.

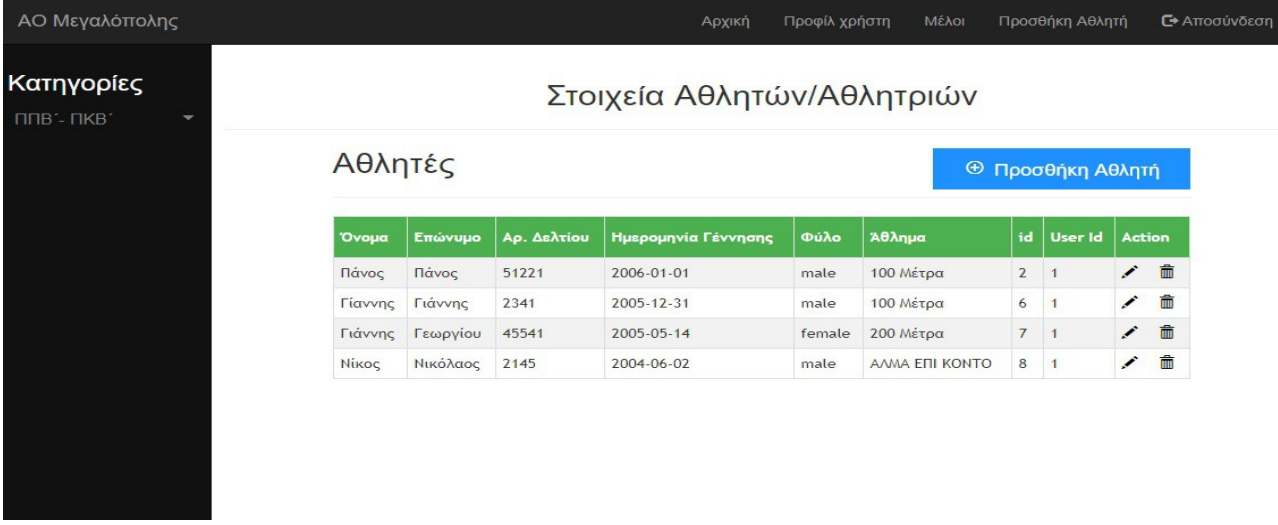

#### 4.4.1 Προσθήκη αθλητών

Ο χρήστης σε περίπτωση που επιθυμεί μπορεί να προσθέσει έναν αθλητήτη πατώντας το κουμπί 'προσθήκη αθλητή και του εμφανίζεται η παρακάτω φόρμα.

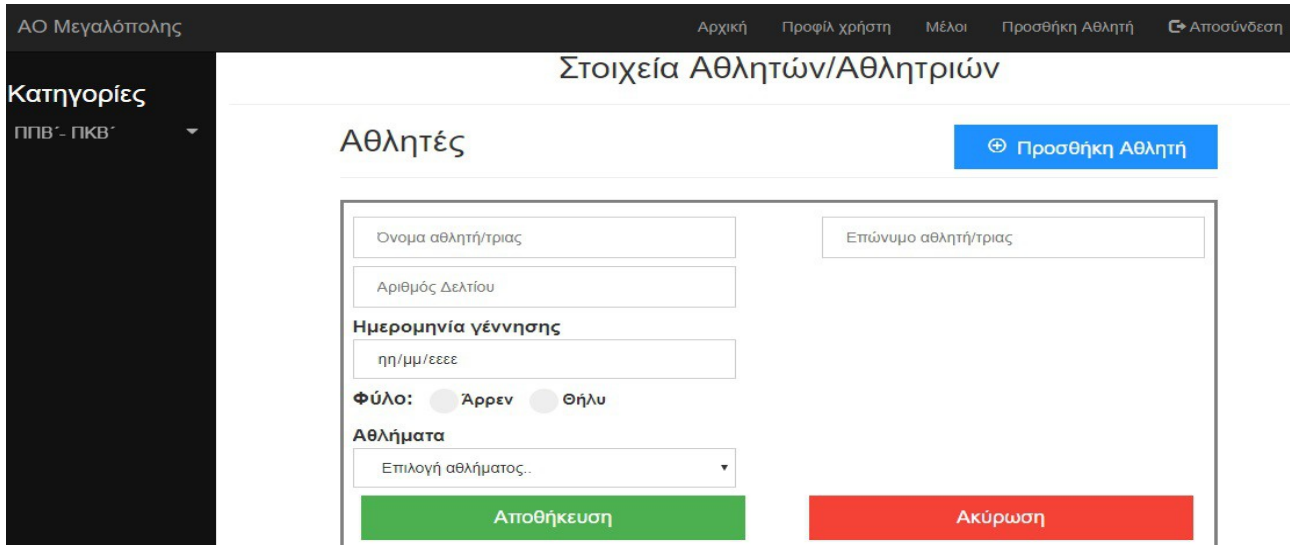

Ο χρήστης πρέπει να συμπληρώση τη φόρμα με τα απαραίτητα στοιχεία και να πατήσει 'αποθήκευση' ώστε να αποθηκευτούν τα στοιχεία του αθλητή στη βάση μας. Ή 'ακύρωση' για να κλείσει η φόρμα.

### 4.4.2 Επεξεργασία αθλητών

Ο χρήστης σε περίπτωση που επιθυμεί μπορεί να επεξεργαστή τα στοιχεία ένός αθλητη πατώντας στο εικονίδιο 'μολύβη' στο τέλος των στοιχείων του αθλητή στο 'προσθήκη αθλητή και του εμφανίζεται η παρακάτω φόρμα.

Ο χρήστης μπορεί να επεξεργασεί όποια στοιχεία επιθυμεί και να πατήσει 'αποθήκευση' ώστε να αποθηκευτούν τα στοιχεία του αθλητή στη βάση μας Ή 'ακύρωση' για να κλείσει η φόρμα και να επιστρέψει στο 'προσθήκη αθλητή'.

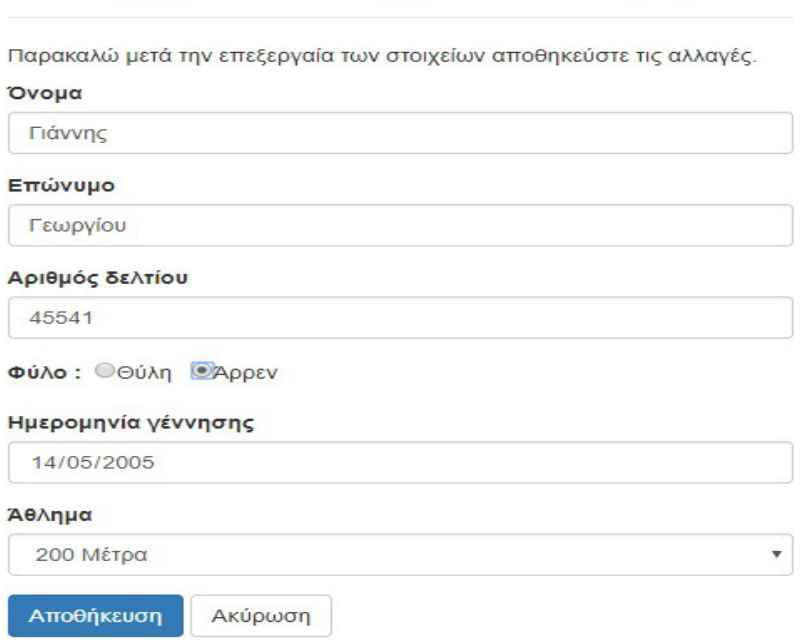

### Επεξεργασία στοιχείων αθλητή

#### 4.4.3 Διαγραφή αθλητών

Ο χρήστης σε περίπτωση που επιθυμεί μπορεί να Διαγράψη έναν αθλητή πατώντας το εικονείδιο του 'κάδου' δίπλα απο τα στοιχεία του αθλητη στο 'προσθήκη αθλητή' . Ο χρήστη μεταφέρεται σε άλλη σελίδα όπου των ρωτάει εάν είναι σίγοουρος ότι θέλει να διαγράψει το χρήστη όπως στην εικόνα παρακάτω.

## Διαγραφή αθλητή/τρίας

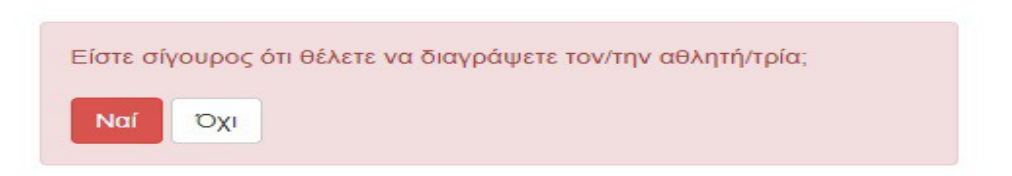

Ο χρήστης μπορεί να διαγράψει οριστικά τον αθλητή εάν πατήσει 'Ναι' Ή να ακύρωση την ενέργεια του πατώντας 'Οχι' για να κλείσει το παράθυρο και να επιστρέψει στο 'προσθήκη αθλητή'.

#### 4.4.3 Κατηγορίες

Στις κατηγορίες ο χρήστης μπορεί να δεί ανάλογα με την κατηγορία που θα πατησεί τους πίνακες με τα αθλήματα και τα στοιχεία των αθλητών που έιναι εγγεγραμένοι στο κάθε αγώνισμα επίσης μπορεί να τα εξάγη σε ένα αρχείο EXCEL πατώντας το κουμπι που λέει 'εξαγωγή σε Excel'.

Η κατηγορία ΠΠΒ:

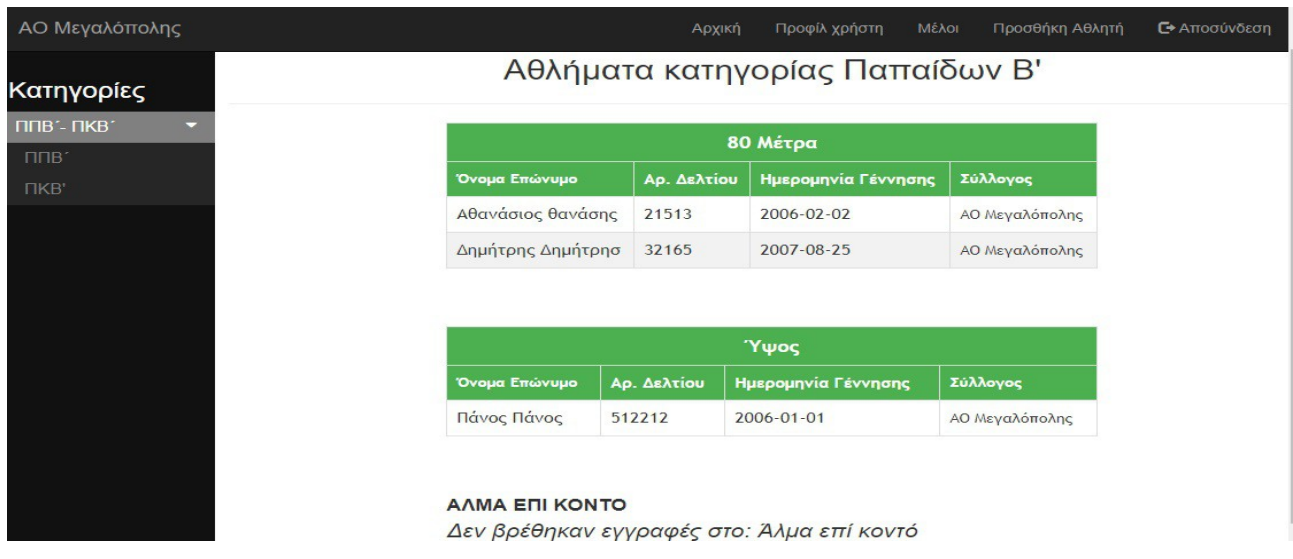

Η κατηγορία ΠΠΚ Με το κουμπί 'εξαγωγή σε Excel' στο τέλος του.

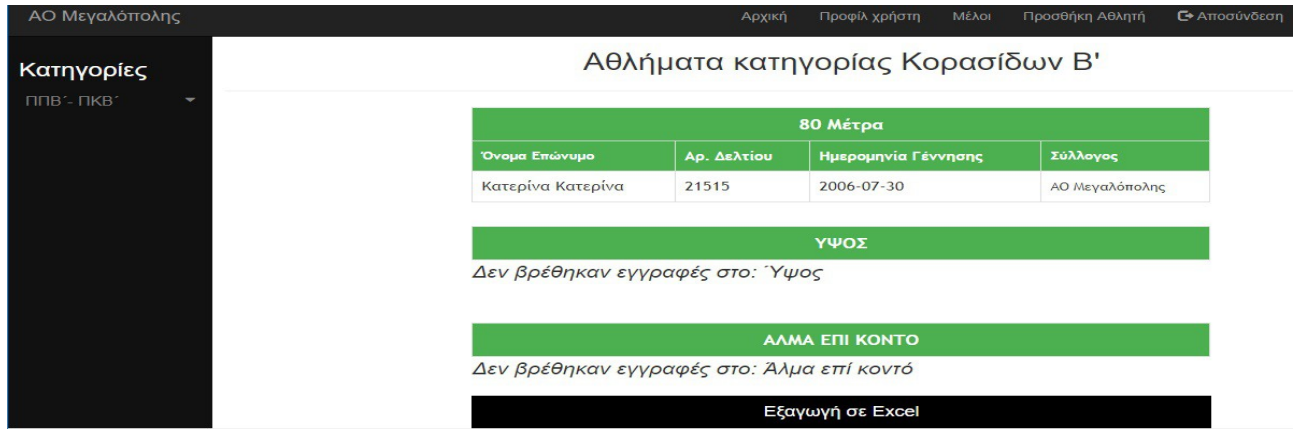

Τέλος όλοι οι χρήστες μπορούν να αποσυνδεθούν από την εφαρμογή πατώντας την επιλογή "Αποσύνδεση" από το μενού.

# Επίλογος

Στο πλαίσιο της εργασίας αναπτύχθηκε εφαρμογή με την οποία είναι εφικτό ένας χρήστης να δημιουργήσει προφίλ , να το εμπλουτήσει με τα στοιχεία του, να προσθέση τα στοιχεία τω αθλητών του, να τους επεξεργατή Ή διαγράψει, και να δημιουργηθεί ένας πίνακας βαση κατηγορίας, αθλήματος, φύλου και ηλικίας. Έτοιμος προς χρήση για την πραγματοποίηση ενός αγώνα στβου.

 Για να αναπτυχθεί η παρούσα εργασία δημιουργήθηκε μια εφαρμογή διαδικτύου βασισμένη στις γλώσσες προγραμματισμού HTML, PHP, MySQL και Javascript, έγινε χρήση Apache web server και MySQL server μέσω της πλατφόρμας XAMPP. Συγκεκριμένα κατά τη

τελειοποίηση της εφαρμογή, βλέπουμε ότι υλοποιήθηκε:

- Η αρχική σελίδα της εφαρμογής,
- Ο μηχανισμός δημιουργίας χρήστη,
- Ο μηχανισμός εισόδου εξόδου από την εφαρμογή,
	- Για το προφίλ:
		- Η φόρμα ολοκλήρωσης και επεξεργασίας του προφίλ του χρήστη,
		- Η προβολή στοιχείων του ,
		- Η Αλλαγή κωδικού πρόσβασης.
- Για τη Προσθήκη αθλητή:
	- Η εισαγωγή αθλητή απο τον χρήστη,
	- Η διαγραφή αθλητή από τους χρήστες που τους εφτιαξαν,
	- Η επεξεργασία αθλητή από τους χρήστες που τους εφτιαξαν,
	- Η προβολή των αθλητών
- Μέλοι
	- Η Προβολή των στοιχείων όλων των αθλητών.
- Ο μηχανισμός δημιουργίας πίνακα αγώνα
	- Προβολή αθλητών σε κατηγορίες ανάλογα με τα στοιχεία τους.
	- Εκτύπωση σε αρχείο Excel.
- Το γραφικό περιβάλλον της εφαρμογής.

Ένα από τα πιο σημαντικά κομμάτια της εργασίας είναι η αυττόματη δημιουργία πίνακα αγώνα όπου αυτό συμβάλλει στη διευκόλυνση των διαργαντών ενός αγώνα να μην αφιερώση πάρα πολλές ώρες στη δημιουργία τους.

### Μελλοντική εξέλιξη

Ξεκινώντας από το παρών διαδικτυακό σύστημα το οποίο είναι σε θέση να δέχεται νέους χρήστες οι οποίοι να μπορούν να πραγματοποιήσουν τις απαραίτητες ενέργειες που προσφέρονται, δημιουργία προφίλ, προσθήκη αθλητή και εξαγώγή πίνακα αγώνα σε αρχείο excel. Το οποίο θα χρησιμοποιηθεί σε πραγματικούς αγώνες. Επίσης παρατηρούμε ότι υπάρχει μια σειρά από σημεία στα οποία θα μπορούσε η εφαρμογή να βελτιστοποιηθεί αλλά και να βελτιστοποιείται ώστε να μπορεί να γίνει καλύτερη και ακόμη περισσότερο χρηστική. Συγκεκριμένα στο τομέα της ασφάλειας θα μπορούσαν να γίνουν κάποιες αλλαγές όπως, τον εμπλουτισμός του κώδικα με κάποιες συναρτήσεις φίλτρων της php ώστε να αποφύγουμε κακόβουλες επιθέσεις με στόχο τη βάση δεδομένων, την εφαρμογή των απαραίτητων δράσεων σε επίπεδο server ώστε να διασφαλιστεί ότι η εφαρμογή μας δε θα κινδυνεύσει από μια DDos Attack και άλλες παρόμοιες ενέργειες.

Στον τομέα των στοιχείων που αφορούν τον χρήστη κάποιες από τις αλλαγές που θα μπορούσαν

 να γίνουν θα ήταν, να μπορεί να προσθέσει και άλλες πληροφορίες για αυτόν στο προφίλ του, όπως φωτογραφία.

Τεχνικά το σύστημα μπορεί να αλλάξει βρίσκοντας τους κατάλληλους υπολογιστικούς πόρους για να μπορεί να είναι διαθέσιμο στο ευρύ κοινό, και επίσης θα μπορούσε να βελτιστοποιηθεί σε μεγαλύτερο βαθμό ο κώδικας για την εξομάλυνση της εμπειρίας του χρήστη αλλά και τη καλύτερη διαχείριση των υπολογιστικών πόρων που παρέχονται στην εφαρμογή, ακόμα θα μπορούσε να βασιστεί σε κάποιο framework για να παρέχει μεγαλύτερη ταχύτητα και ευκολία στην ανάπτυξη και περαιτέρω εξέλιξη της.

# Βιβλιογραφία

- 1. http://php.net/manual/en/index.php
- 2.<https://el.wikipedia.org/wiki/PHP>
- 3.<https://el.wikipedia.org/wiki/HTML>
- 4.<https://el.wikipedia.org/wiki/CSS>
- 5.<https://el.wikipedia.org/wiki/JavaScript>
- 6.<https://el.wikipedia.org/wiki/MySQL>
- 7.<https://www.w3schools.com/>
- 9.<https://www.tutorialrepublic.com/>
- 10.<https://getbootstrap.com/>
- 11.<https://www.apachefriends.org/index.html>
- 12. https://www.phpmyadmin.net/

13. Μάθετε PHP, MySQL και Apache, Όλα σε Ένα, 4η έκδ./2008, Melonie Julie C., ISBN: 978- 960-512-555-4, Εκδότης: Χ. ΓΚΙΟΥΡΔΑΣ

14. [Βάσεις δεδομένων και SQL](https://www.skroutz.gr/s/7535174/%CE%92%CE%AC%CF%83%CE%B5%CE%B9%CF%82-%CE%B4%CE%B5%CE%B4%CE%BF%CE%BC%CE%AD%CE%BD%CF%89%CE%BD-%CE%BA%CE%B1%CE%B9-SQL.html) [Αθανάσιος Σταυρακούδης](https://www.skroutz.gr/books/a.89188.stayrakoudis-athanasios.html) , Έτος έκδοσης: 2015, ISBN: 9604616641 Εκδότης: [Κλειδάριθμος](https://www.skroutz.gr/books/p.665.kleidarithmos.html)

## Παράρτημα I - Κώδικας εφαρμογής

1. Κώδικας SQL για τη δημιουργία της βάσης δεδομένων

```
CREATE TABLE users4 (
  id INT NOT NULL PRIMARY KEY AUTO INCREMENT.
        firstName VARCHAR(255) NOT NULL,
        lastName VARCHAR(255) NOT NULL,
  email VARCHAR(255) NOT NULL UNIQUE,
        password VARCHAR(255) NOT NULL,
  periferia VARCHAR(255) NOT NULL
        syllogos VARCHAR(255) NOT NULL,
        nomos VARCHAR(255) NOT NULL,
        poli VARCHAR(255) NOT NULL,
        address VARCHAR(255) NOT NULL,
        tk VARCHAR(255) NOT NULL
        etosIdrisis VARCHAR(255) NOT NULL,
   created_at DATETIME DEFAULT CURRENT_TIMESTAMP
);
CREATE TABLE athlites (
  id_athlites INT NOT NULL PRIMARY KEY AUTO_INCREMENT,
   ath_firstName VARCHAR(255) NOT NULL,
  ath_lastName VARCHAR(255) NOT NULL,
   ar_deltiou VARCHAR(255) NOT NULL,
   birthDate VARCHAR(255) NOT NULL,
   gender VARCHAR(255) NOT NULL,
   athlima VARCHAR(255) NOT NULL,
   created_at DATETIME DEFAULT CURRENT_TIMESTAMP
);
ALTER TABLE`athlites` ADD `user_id`INT NOT NULL AFTER `athlima_b`;
ALTER TABLE `athlites` ADD INDEX(`user_id`);
```
[ALTER](http://localhost/phpmyadmin/url.php?url=http://dev.mysql.com/doc/refman/5.5/en/alter-table.html) [TABLE](http://localhost/phpmyadmin/url.php?url=http://dev.mysql.com/doc/refman/5.5/en/alter-table.html) `athlites` ADD FOREIGN KEY (`user\_id`) REFERENCES `demo`.`users4`(`id`) ON [DELETE](http://localhost/phpmyadmin/url.php?url=http://dev.mysql.com/doc/refman/5.5/en/delete.html) RESTRICT ON [UPDATE](http://localhost/phpmyadmin/url.php?url=http://dev.mysql.com/doc/refman/5.5/en/update.html) RESTRICT;

#### 2. Κώδικας σύνδεσης με βάση δεδομένων

```
<?php
/* Database credentials. Assuming you are running MySQL
server with default setting (user 'root' with no password) */
define('DB_SERVER','localhost');
define('DB_USERNAME','root');
define('DB_PASSWORD','');
define('DB_NAME','demo');
// Attemppt to connect to MySQL database
$mysqli = new mysqli(DB_SERVER, DB_USERNAME, DB_PASSWORD, DB_NAME);
// Check connection
if ($mysqli === false) {
      die("ERROR: Could not connect. " . $mysqli->connect_error);
}
   if (!$mysqli->set_charset("utf8")) {}
?>
```
3. Κώδικας εγγραφής χρήστη register.php

```
<?php
      require_once "registercode.php";
?>
<!DOCTYPE html>
<html lang="el">
<head>
<meta charset="UTF-8" />
<title>Εγγραφή χρήστη</title>
<meta name="viewport" content="width=device-width, initial-scale=1" />
<link rel="stylesheet" href="https://maxcdn.bootstrapcdn.com/bootstrap/3.3.7/css/bootstrap.css">
   <style type="text/css" >
      /*body{ font: 14px sans-serif; border: 2px solid red;}
       .wrapper{ width: 450px; padding: 20px; border: 2px solid blue; margin: auto;} */
      body{ font: 14px sans-serif;}
       .wrapper{ width: 450px; padding: 20px; border: 2px solid grey; margin: auto;}
       </style>
</head>
<body>
 <div class="wrapper">
       <h2 style="text-align:center;">Εγγραφή</h2>
       <p>Παρακαλώ συμπληρώστε τα πεδία της φόρμας για την δημιουργία λογαριασμού.</p>
      <form action="<?php echo htmlspecialchars($_SERVER["PHP_SELF"]); ?>"
method="POST">
             <div class="form-group <?php echo (!empty($firstNameErr)) ?'has-error' : ''; ?>" >
                    <label>Όνομα</label>
                    <input type="text" name="firstName" class="form-control" value="<?php
echo $firstName; ?>" />
                    <span class="help-block"><?php echo $firstNameErr; ?></span>
             </div>
             <div class="form-group <?php echo (!empty($lastNameErr)) ?'has-error' : ''; ?>" >
                    <label>Επώνυμο</label>
                    <input type="text" name="lastName" class="form-control" value="<?php
echo $lastName; ?>" />
                    <span class="help-block"><?php echo $lastNameErr; ?></span>
             </div>
              <div class="form-group <?php echo (!empty($emailErr)) ?'has-error' : ''; ?>" >
                    <label>Email</label>
                    <input type="text" name="email" class="form-control" value="<?php echo
$email; ?>" />
                    <span class="help-block"><?php echo $emailErr; ?></span>
             </div>
              <div class="form-group <?php echo (!empty($passwordErr)) ?'has-error' : ''; ?>" >
                    <label>Κωδικός πρόσβασης</label>
                    <input type="text" name="password" class="form-control" value="<?php
echo $password; ?>" />
                    <span class="help-block"><?php echo $passwordErr; ?></span>
             </div>
              <div class="form-group <?php echo (!empty($confirmPasswordErr)) ?'has-error' :
''; ?>" >
                    <label>Επιβεβαίωση κωδικού πρόσβασης</label>
                    <input type="text" name="confirmPassword" class="form-control" value="<?
php echo $confirmPassword; ?>" />
```
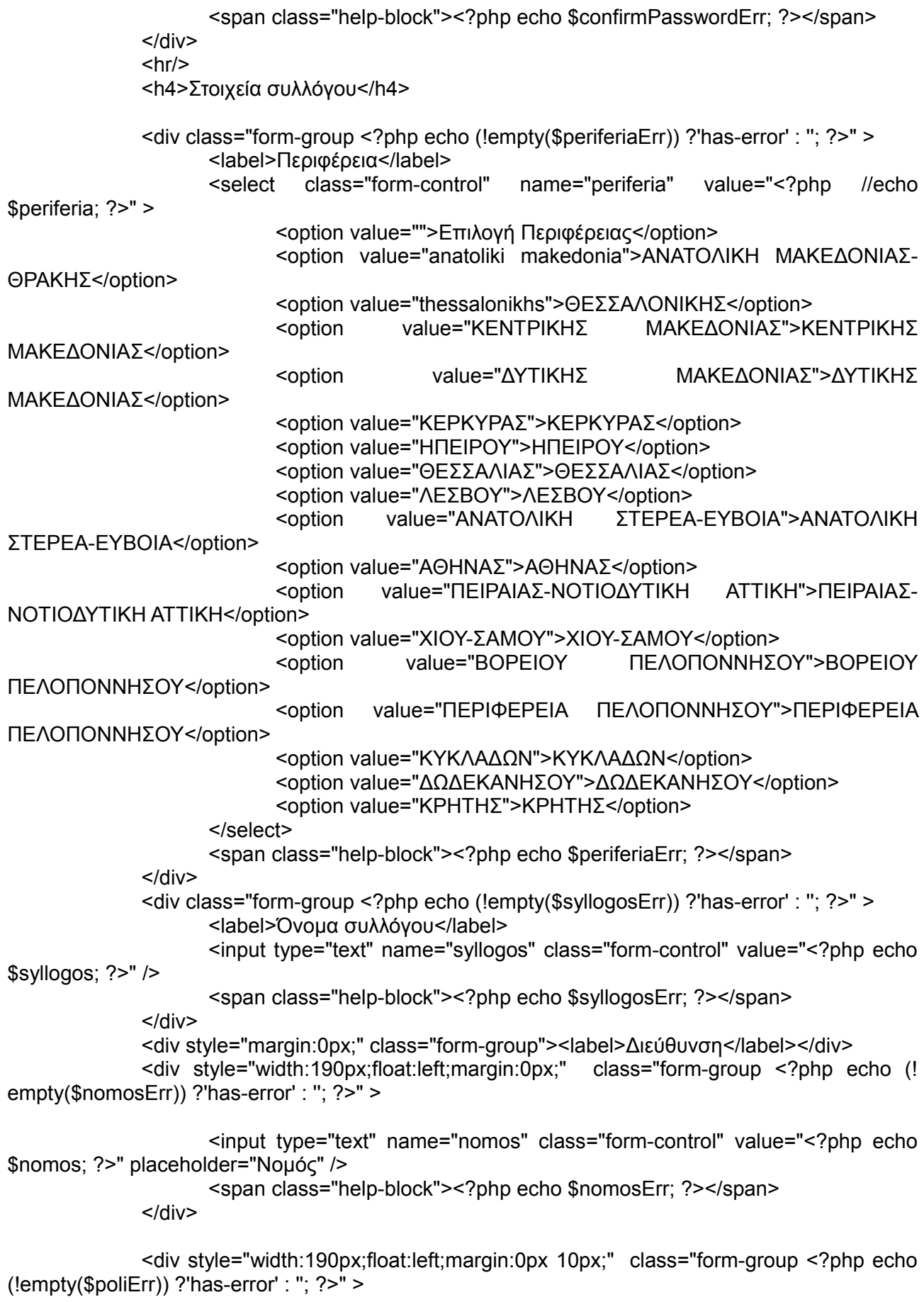

```
<input type="text" name="poli" class="form-control" value="<?php echo $poli; ?>"
placeholder="Πόλη" />
                     <span class="help-block"><?php echo $poliErr; ?></span>
              </div>
              <div class="form-group <?php echo (!empty($addressErr)) ?'has-error' : ''; ?>" >
                     <input type="text" name="address" class="form-control" value="<?php echo
$address; ?>" placeholder="Οδός και αριθμός" />
                     <span class="help-block"><?php echo $addressErr; ?></span>
              </div>
              <div class="form-group <?php echo (!empty($tkErr)) ?'has-error' : "; ?>" >
                     <input type="text" name="tk" class="form-control" value="<?php echo $tk; ?
>" placeholder="Ταχυδρομικός κώδικας" />
                     <span class="help-block"><?php echo $tkErr; ?></span>
              </div>
              <div class="form-group <?php echo (!empty($etosIdrisisErr)) ?'has-error' : "; ?>" >
                     <label>Ημερομηνιία ίδρυσης</label>
                     <input type="date" name="etosIdrisis" class="form-control" value="<?php
echo $etosIdrisis; ?>" placeholder="" />
                     <span class="help-block"><?php echo $etosIdrisisErr; ?></span>
              </div>
              <div class="form-group">
                     <input type="submit" class="btn btn-primary" value="Εγγραφή" />
                     <input type="reset" class="btn btn-default" value="Reset" />
              </div>
              <p>Έχετε ήδη λογαριασμό; <a href="login.php" style="font-weight:bold;">Είσοδος
χρήστη</a>.</p>
       </form>
</div>
</body>
</html>
3.1 Κώδικας registercode.php
<?php
session_start();
// Include config file
require_once "config.php";
// Define variables and set/initialize with empty values
$firstName = $lastName = $email = $password = $confirmPassword = $periferia = $syllogos = 
$nomos = $poli = $address = $tk = $etosIdrisis = "";$firstNameErr = $lastNameErr = $emailErr = $passwordErr = $confirmPasswordErr = $periferiaErr 
= $syllogosErr = $nomosErr = $poliErr = $addressErr = $tkErr = $etosIdrisisErr = "";
// Processing form data when form is submitted
if ($ SERVER["REQUEST METHOD"] == "POST") {
       // Validate firstName
       if (empty(trim($_POST["firstName"]))) {
              $firstNameErr = "Παρακαλώ συμπληρώστε το όνομα σας.";
```
} else{

```
$firstName = trim($_POST["firstName"]);
       }
       // Validate lastName
       if (empty(trim($_POST["lastName"]))) {
              $lastNameErr = "Παρακαλώ συμπληρώστε το επώνυμο σας.";
       } else{
              $lastName = trim($ POST["lastName"]);
       }
       // Validate e-mail address
       if (empty(trim($_POST["email"]))) {
              $emailErr = "Παρακαλώ συμπληρώστε το e-mail σας.";
       } else{
              // Prepare a select statement
              $sql = "SELECT id FROM users4 WHERE email = ?";
              if($stmt = $mysqli->prepare($sql)) {
                     // Bind variables to the prepare statement as parameters
                     $stmt->bind_param("s",$param_email);
                     // Set parameters
                     $param_email = trim($_POST["email"]);
                     // Attempt to execute the prepared statement
                     if($stmt->execute()) {
                            // Store result 
                            $stmt->store_result();
                            if ($stmt->num_rows == 1) {
                                   $emailErr = "Αυτό το E-mail υπάρχει ήδη. Επιλέξτε 
διαφορετικό e-mail.";
                            } else{
                                   $email = trim($_POST["email"]);
                                   if (!filter_var($email, FILTER_VALIDATE_EMAIL)) {
                                          $emailErr = "Λάθος μορφή E-mail. Το E-mail σας 
πρέπει να έχει αυτή τη μορφή π.χ. example@gmail.com ";
                                   }
                            }
                     } else{
                            echo "Κάτι πήγε συνέβη. Παρακαλώ πρωσπαθήστε ξανά αργότερα.";
                     }
              }
              // Close statement
              $stmt->close();
       }
       // Validate password
       if (empty(trim($_POST["password"]))) {
              $passwordErr = "Παρακαλώ συμπληρώστε κωδικό πρόσβασης.";
       } elseif(strlen(trim($_POST["password"])) < 6) {
              $passwordErr = "Ο κωδικός πρέπει να έχει τουλάχιστον 6 χαρακτήρες.";
```
}else{

```
$password = trim($_POST["password"]);
       }
       // Validate confirm password
       if(empty(trim($_POST["confirmPassword"]))) {
              $confirmPasswordErr = "Παρακαλώ συμπληρωστε το Επιβεβαίωση κωδικού 
πρόσβασης.";
      } else{
              $confirmPassword = trim($_POST["confirmPassword"]);
              if (empty($passwordErr) && ($password != $confirmPassword)) {
                     $confirmPasswordErr = "Οι κωδικοί πρόσβασης δεν ταιριάζουν. Παρακαλώ 
δοκιμάστε ξανά.";
              }
       }
       // Validate periferia
       if (empty(trim($_POST["periferia"]))) {
              $periferiaErr = "Παρακαλώ επιλέξτε Περιφέρεια.";
       \} /*elseif(trim($ POST["periferia"]) == 0) {
              $periferiaErr = "Δεν επιλέξατε Περιφέρεια.";
       }*/ else{
              $periferia = trim($_POST["periferia"]);
       }
       // Validate syllogos
       if (empty(trim($_POST["syllogos"]))) {
              $syllogosErr = "Παρακαλώ συμπληρωστε το όνομα του συλλόγου.";
       } else {
              $syllogos = trim($_POST["syllogos"]);
       }
       // Validate nomos
       if (empty(trim(\$ POST["nomos"]))) {
              $nomosErr = "Παρακαλώ συμπληρωστε το Νομό.";
       } else {
              $nomos = trim($_POST["nomos"]);
       }
       // Validate poli
       if (empty(trim($_POST["poli"]))) {
              $poliErr = "Παρακαλώ συμπληρωστε τη Πόλη.";
       } else {
              $poli = trim($_POST["poli"]);
       }
       // Validate address
       if (empty(trim($_POST["address"]))) {
              $addressErr = "Παρακαλώ συμπληρωστε την όδο.";
       } else {
              $address = trim($_POST["address"]);
       }
       // Validate TK
       if (empty(trim($_POST["tk"]))) {
              $tkErr = "Παρακαλώ συμπληρωστε τον Ταχυδρομικό κώδικα.";
```

```
} else {
              $tk = trim($ POST["tk"]);
       }
       // Validate etosIdrisis
       if (empty(trim($_POST["etosIdrisis"]))) {
              $etosIdrisisErr = "Παρακαλώ συμπληρωστε το έτος ίδρυσης του συλλόγου.";
       } else {
              $etosIdrisis = trim($ POST["etosIdrisis"]);
       }
       // Check input errors befor inserting in database
       if (empty($firstNameErr) && empty($lastNameErr) && empty($emailErr) && 
empty($passwordErr) && empty($confirmPasswordErr) && empty($periferiaErr) && 
empty($syllogosErr) && empty($nomosErr) && empty($poliErr) && empty($addressErr) && 
empty($tkErr) && empty($etosIdrisisErr)) {
              // Prepare an insert statement
              $sql = "INSERT INTO users4 (firstName, lastName, email, password, periferia, 
syllogos, nomos, poli, address, tk, etosIdrisis) 
              VALUES (?, ?, ?, ?, ?, ?, ?, ?, ?, ?, ?)";
              if ($stmt = $mysqli->prepare(Ssal)) {
                     // Bind variable to the prepared statement as parameters
                     $stmt->bind_param("sssssssssss",$param_firstName, $param_lastName, 
$param_email, $param_password, $param_periferia, $param_syllogos, $param_nomos, 
$param_poli, $param_address, $param_tk, $param_etosIdrisis);
                            // Set parameters
                            $param_firstName = $firstName;
                            $param_lastName = $lastName;
                            $param_email = $email;
                            $param_password = password_hash($password, 
PASSWORD_DEFAULT); // Creates a password hash
                            $param_periferia = $periferia;
                            $param_syllogos = $syllogos;
                            $param nomos = $nomos;$param_poli = $poli;
                            $param_address = $address;
                            \text{S}param tk = \text{Stk};
                            $param_etosIdrisis = $etosIdrisis;
                            // Attemp to execute the prepared statement
                            if ($stmt->execute()) {
                                   // Redirect to login page
                                   $_SESSION['msg'] = "Ο λογαριασμός δημιουργήθηκε 
επιτυχώς";
                                   header("location: login.php");
                            } else{
                                   echo "Συνέβη κάτι απρόσμενο. Παρακαλώ δοκιμάστε ξανά 
αργότερα.";
                            }
              }
              // Close statement
              $stmt->close();
       }
       // Close MySQL connection
```
31

```
$mysqli->close();
```

```
}//end of if(METHOD_REQUEST)
```
?>

```
4. Κώδικας είσοδος χρήστη logi.php
<?php
       //require_once "logincode2.php";
       require_once "logincode3.php";
?>
<!DOCTYPE html>
<html lang="el">
<head>
<meta charset="UTF-8" />
<title>Είσοδος χρήστη</title>
<meta name="viewport" content="width=device-width, initial-scale=1" />
<link rel="stylesheet" href="https://maxcdn.bootstrapcdn.com/bootstrap/3.3.7/css/bootstrap.css">
   <style type="text/css" >
       /* body{ font: 14px sans-serif; border: 2px solid red;}
       .wrapper{ width: 350px; padding: 20px; border: 2px solid blue; margin: auto;}*/
         body{ font: 14px sans-serif; }
       .wrapper{ width: 350px; padding: 20px; border: 2px solid grey; margin: auto;}
       /* message msg */
       .msg \{margin: 30px auto;
               padding: 10px;
               border-radius: 5px;
               color: #3c763d;
               background-color: #dff0d8;
               width: 70%;
               text-align: center;
       }
       \dot{I}^* alert btn \dot{I}.alert_closebtn {
               margin-left: 15px;
               color: white;
               font-weight: bold;
               float: right;
               font-size: 22px;
               line-height: 20px;
               cursor: pointer;
               transition: 0.3s;
       }
       .alert_closebtn:hover {
               color: black;
       }
       </style>
</head>
<body style="margin-top:70px;">
 <div class="wrapper">
```

```
<!-- messase with succsefull message -->
 <?php if (isset($_SESSION['msg'])): ?>
       <div class="msg">
              <span class="alert_closebtn" 
onclick="this.parentElement.style.display='none';">×</span>
              <?php
                     echo $ SESSION['msg'];
                     unset($_SESSION['msg']);
                     ?>
       </div>
              <?php endif ?>
       <h2 style="text-align:center">Είσοδος χρήστη</h2>
       <p>Παρακαλώ συμπληρώστε όλα τα πεδία για είσοδο.</p>
       <form action="<?php echo htmlspecialchars($_SERVER["PHP_SELF"]); ?>" 
method="POST">
              <div class="form-group <?php echo (!empty($emailErr)) ? 'has-error' : "; ?>" >
                     <label>Email</label>
                     <input type="text" name="email" class="form-control" value="<?php echo 
$email; ?>" />
                     <span class="help-block"><?php echo $emailErr; ?></span>
              </div>
              <div class="form-group <?php echo (!empty($passwordErr)) ? 'has-error' : ''; ?>" >
                     <label>Κωδικός πρόσβασης</label>
                     <input type="text" name="password" class="form-control" value="<?php 
//echo $password; ?>" />
                     <span class="help-block"><?php echo $passwordErr; ?></span>
              </div>
              <div class="form-group" style="text-align:center;">
                     <input type="submit" class="btn btn-primary" value="Είσοδος" />
              </div><p>Δεν έχετε λογαριασμό; <a href="register.php" style="font-weight:bold;">Εγγραφή
χρήστη</a>.</p>
       </form>
</div>
</body>
</html>
4.1 Κώδικας logincode.php 
<?php
// Initialize the session
session_start();
// Check if the user is already logged in, if yes then redirect him to index/dashboard page
if (isset($_SESSION["loggedin"]) && $_SESSION["loggedin"] === true) {
       header("location: index.php");
       exit;
}
// Include config file
require_once "config.php";
```

```
// Define variables and initialize with empty values
$email = $password = ""$emailErr = $passwordErr = "";
// Processing form data when form is submitted
if ($ SERVER["REQUEST METHOD"] == "POST") {
       // Check if email is empty
       if (empty(trim($ POST["email"]))) {
              $emailErr = "Παρακαλώ συμπληρώστε το Email.";
       } else{
              $email = trim($_POST["email"]);
       }
       // Check if password is empty
       if (empty(trim($_POST["password"]))) {
              $passwordErr = "Παρακαλώ βάλτε κωδικό πρόσβασης.";
       } else{
              $password = trim($_POST["password"]);
       }
       // Validate credentials
       if (empty($emailErr) && empty($passwordErr)) {
              // Prepare a select statement
              $sql = "SELECT id, firstName, lastName, email, password, syllogos FROM users4 
where email = ?":
              if ($stmt = $mysqli->prepare($sql)) {
                     // Bind variables to the prepared statement as parameters
                     $stmt->bind_param("s", $param_email);
                     // Set parameters
                     $param_email = $email;
                     // Attemp to execute the prepared statement
                     if ($stmt ->execute()) {
                            // Store result
                            $stmt->store_result();
                            // Check if email exists, if yes then varify password
                            if ($stmt->num_rows == 1 ) {
                                   // Bind result variables
                                   $stmt->bind_result($id, $firstName, $lastName, $email, 
$hashed_password, $syllogos);
                                   if ($stmt->fetch()) {
                                           if(password_verify($password, $hashed_password)) {
                                                  // Password is correct, so start a new session
                                                  session_start();
                                                  // Store data in sesion variables
                                                  $ SESSION["loggedin"] = true;
                                                  $ SESSION["id"] = $id;$_SESSION["firstName"] = $firstName;
                                                  $_SESSION["lastName"] = $lastName;
                                                  $_SESSION["email"] = $email;
                                                  $_SESSION["syllogos"] = $syllogos;
```

```
// Redirect user to index/dashboard page
                                                   header("location: index.php");
                                           } else{
                                                  // Display an error message if password is not 
valid
                                                   $passwordErr = "Ο κωδικός πρόσβασης που 
γράψατε δεν είναι έγκυρος. Ξεχάσατε τον κωδικό σας;";
                                           }
                                    }
                             } else{
                                    // Display error message if email doesn't exist
                                    $emailErr = "Το Email που γράψατε δεν είναι έγκυρο. 
Δοκιμάστε ξανά.";
                             } 
                     } else{
                                    echo "Συνέβη κάτι απρόσμενο. Παρακαλούμε δοκιμάστε ξανά 
αργότερα.";
                     }
              }
              // Close statement
              $stmt->close();
              }
       // Close connection
       $mysqli->close();
}
\frac{1}{2}5. Κώδικας αρχικής σελίδας index.php
<?php
       require 'checkloggedin.php';
?>
<!DOCTYPE html>
<html lang="en">
<head>
  <title>Αρχική</title>
  <meta charset="utf-8">
  <meta name="viewport" content="width=device-width, initial-scale=1">
  <link rel="stylesheet" href="https://fonts.googleapis.com/icon?family=Material+Icons" />
                                                     <link rel="stylesheet"
href="https://maxcdn.bootstrapcdn.com/bootstrap/3.3.7/css/bootstrap.min.css">
 <!-- <script src="https://ajax.googleapis.com/ajax/libs/jquery/3.3.1/jquery.min.js"></script>
  <script src="https://maxcdn.bootstrapcdn.com/bootstrap/3.3.7/js/bootstrap.min.js"></script> -->
  <link rel="stylesheet" href="style2.css" />
    <link rel="stylesheet" href="https://cdnjs.cloudflare.com/ajax/libs/font-awesome/4.7.0/css/font-
awesome.min.css" />
  <style>
       p { 
              font-size: 16px;
              font-weight: bold;
       }
```

```
 </style>
</head>
```

```
<body style="">
<nav class="navbar navbar-inverse navbar-fixed-top">
  <div class="container-fluid">
  <!--<div class="imgcontainer">
  <a href="#"> <img src="img_avatar2.png" alt="Avatar" class="avatar"></a>
 \langlediv> -->
   <div class="navbar-header">
                     <a class="navbar-brand" href="userprofile2.php">&nbsp;<?php echo
htmlspecialchars($ SESSION["syllogos"]); ?></a>
  </div>
  \lt \vdash <form class="navbar-form navbar-left" action="/action_page.php">
    <div class="input-group">
      <input type="text" class="form-control" placeholder="Search" name="search">
      <div class="input-group-btn">
       <button class="btn btn-default" type="submit">
        <i class="glyphicon glyphicon-search"></i>
       </button>
     </div>
    </div>
  </form> --> <ul class="nav navbar-nav navbar-right">
                <li><a href="logout.php"><span class="glyphicon glyphicon-log-out"></span>
Αποσύνδεση</a></li>
  \langle 111 \rangle <ul class="nav navbar-nav navbar-right">
    <li class="active"><a href="index.php">Αρχική</a></li>
    <li class="hovmenu"><a href="userprofile2.php">Προφίλ χρήστη</a></li>
    <li><a href="members.php">Μέλοι</a></li>
         <li class="hovmenu"><a href="athletes.php">Προσθήκη Αθλητή</a></li>
  </ul>
  </div>
</nav><div class="sidenav2">
  <h3 style="color:white;margin-left:10px;">Κατηγορίες</h3>
  <button class="dropdown-btn">ΠΠΒ΄- ΠΚΒ΄<i class="fa fa-caret-down"></i></button>
  <div class="dropdown-container">
   <a href="ppb.php">ΠΠΒ΄</a>
   <a href="pkb.php">ΠΚΒ'</a>
  </div>
 \lt \vdash <button class="dropdown-btn">ΠΠΑ΄- ΠΚΑ΄<i class="fa fa-caret-down"></i></button>
  <div class="dropdown-container">
   <a href="pedes.php">ΠΠΑ΄</a>
   <a href="korasides.php">ΠΚΑ'</a>
 \langlediv\rangle<button class="dropdown-btn">Παίδες - Κορασίδες<i class="fa fa-caret-down"></i></button>
  <div class="dropdown-container">
   <a href="#">Παίδες</a>
   <a href="#">Κορασίδες</a>
  </div>
```
```
 <button class="dropdown-btn">Έφηβων - Νεανίδων<i class="fa fa-caret-down"></i></button>
 <div class="dropdown-container">
  <a href="#">Εφήβων</a>
  <a href="#">Νεανίδων</a> 
 </div>
<button class="dropdown-btn">Νέων Α. - Νέων Γ.<i class="fa fa-caret-down"></i></button>
 <div class="dropdown-container">
  <a href="#">Νέων Ανδρών</a>
  <a href="#">Νέων Γυναικών</a>
```
</div>

<button class="dropdown-btn">Ανδρών - Γυναικών<i class="fa fa-caret-down"></i></button> <div class="dropdown-container">

 <a href="#">Ανδρών</a> <a href="#">Γυναικών</a>

</div> -->

 $\langle$ div $\rangle$ 

<div class="container" style="margin-top:70px;width:67%;margin-left:250px;">

<h2 style="text-align:center;">Γειά σας, <span style="font-weight:bold;"> <?php echo htmlspecialchars(\$ SESSION['firstName']); ?></span>. Καλώς ήρθατε στην εφαρμογή μας</h2> <hr>

<p><!--Καλώς ήρθατε στην εφαρμογή μας, -->Η εφαρμογή μας είναι ένα Σύστημα Διαχείρισης Αθλητών και έχει δημιουργηθεί με σκοπό

τη δευκόλυνση διοργάνωσης και οργάνωσης μιας ημερίδας στίβου ή ενός Διασυλλογικού αγώνα. </p>

<p>Τί σημαίνει αυτο για την διοργάνωση;</p>

<blockquote style="font-size:14.5px;">Περισσότερος παραγωγικός χρόνος για την γραμματεία της διοργάνωσης των αγώνων και την ομαλή και σωστή διεξαγωγή τους,

και λιγότερο χρόνο στη εγγραφή και διαχείριση στων αθλητών/τριών στα αγωνίσματα.</blockquote>

<p>Πως επιτυνχάνεται αυτό;</p>

 <blockquote style="font-size:14.5px;">Αυτό επιτυνχάνεται κάνοντας εγγραφή/προσθήκη τους αθλητές σας στην εφαρμοργή κάνοντας κλίκ <a href="athletes.php" style="color:dodgerblue;"><b>εδώ</b></a>

ή επιλέγοντας <ins><b>προσθήκη αθλητή</b></ins> στο <b>Μενού</b> επάνω. Εισάγοντας και αποθυκεύοντας τα χτοιχεία των αθλητών στην εφαρμογή, αυτή εκτελόντας κάποιες λειτουργίες

τους διαχωρίζει ανά ηλικία, κατήγορία αθλητή (π.χ. παίδες/κορασίδες) και αγώνισμα σε πίνακες όπως το <ins>πινάκιο αγώνα </ins>έτοιμους

προς εξαγωγή σε αρχείο .xls και την εκτύπωση τους και χρήση του, παραλείποντας τη διαδικασία αποστολής email με τα στοιχεία των αθλητων σας

στην διοργανώτρια αρχή και ύστερα αυτή να εκχωρήσει έναν έναν τους αθλητές στα αγωνίσματα, μια χρονοβόρα διαδικασία για την γραμματεία της διοργάνωσης.

 </blockquote>  $$ 

</div>

<!-- javascript gia side bar drop down button --> <script src="sidenav.js"></script> </body> </html>

6. Κώδικας Μέλοι σελίδας members.php

```
<?php
       require 'checkloggedin.php';
?>
<!DOCTYPE html>
<html lang="en">
<head>
 <title>Members</title>
  <meta charset="utf-8">
  <meta name="viewport" content="width=device-width, initial-scale=1">
                                                    <link rel="stylesheet"
href="https://maxcdn.bootstrapcdn.com/bootstrap/3.3.7/css/bootstrap.min.css">
  <!--<script src="https://ajax.googleapis.com/ajax/libs/jquery/3.3.1/jquery.min.js"></script>
  <script src="https://maxcdn.bootstrapcdn.com/bootstrap/3.3.7/js/bootstrap.min.js"></script> -->
  <link rel="stylesheet" href="style2.css" />
    <link rel="stylesheet" href="https://cdnjs.cloudflare.com/ajax/libs/font-awesome/4.7.0/css/font-
awesome.min.css" />
  <style>
  /* address style */
  address { 
   display: block;
   font-style: italic;
      }
       /* card text hover */
       #cardh:hover {
       background-color:#f5f5f5;
       //box-shadow: 0 4px 8px 0 rgba(0, 0, 0, 0.9);
       }
  </style>
</head>
<body style="">
<nav class="navbar navbar-inverse navbar-fixed-top">
  <div class="container-fluid">
   <div class="navbar-header">
                      <a class="navbar-brand" href="userprofile2.php">&nbsp;<?php echo
htmlspecialchars($ SESSION["syllogos"]); ?></a>
   </div>
    <ul class="nav navbar-nav navbar-right">
    <li><a href="#"><span class="glyphicon glyphicon-log-out"></span> Αποσύνδεση</a></li>
  </ul>
   <ul class="nav navbar-nav navbar-right">
    <li class=""><a href="index.php">Αρχική</a></li>
    <li class="hovmenu"><a href="userprofile2.php">Προφίλ χρήστη</a></li>
    <li><a href="members.php">Μέλοι</a></li>
         <li class="hovmenu"><a href="athletes.php">Προσθήκη Αθλητή</a></li>
  </ul> </div>
```

```
</nav>
```

```
<div class="sidenav2">
  <h3 style="color:white;margin-left:10px;">Κατηγορίες</h3>
  <button class="dropdown-btn">ΠΠΒ΄- ΠΚΒ΄<i class="fa fa-caret-down"></i></button>
  <div class="dropdown-container">
   <a href="ppb.php">ΠΠΒ΄</a>
   <a href="#">ΠΚΒ'</a>
 </div>
\langlediv\rangle<div class="container" >
<div style="matgin:auto;width:940px;"> <!-- card div --> 
  <h2 style="text-align:center">Στοιχεία συλλόγων</h2>
  <hr>
       <?php
            // Include config file
           require_once "config.php";
            // Attempt select query execution
            $sql = "SELECT * FROM users4";
            if($result = $mysqli->query($sql)){
               if($result->num_rows > 0){
                while($row = $result->fetch = array())
                                                echo "<div class='card'>";
                                                 echo "<p id='cardh' style='color:black;font-
size:30px;'>Στοιχεία Συλλόγου </p>";
                                                 echo "<h1 id='cardh'>". $row['syllogos'] .
"</h1>";
                                                 echo " <p class='title' style='text-
align:left;color:black;' id='cardh'>Υπεύθυνος: ".$row['firstName']." ".$row['lastName']."</p>";
                                                echo "<em style='color:black;font-
size:20px;'>Διεύθυνση Συλλόγου</em>";
                                                 echo "<address style='text-
align:left;color:black;font-size:16px;' id='cardh'>".$row['periferia']." <br/> <br/> </br/>now['nomos']."
<br/>".$row['poli']." <br/>".$row['address']." <br/>Τ.Κ. ".$row['tk']." </address>";
                                                echo "<p><br/>>button>Email:
$row['email']."</button></p>";
                    echo "</div>";
 }
                 echo "</div>";
                 // Free result set
                 $result->free();
               } else{
                 echo "<p class='lead'><em>No records were found.</em></p>";
 }
            } else{
               echo "ERROR: Could not able to execute $sql. " . $mysqli->error;
 }
```

```
 // Close connection
             $mysqli->close();
              ?>
\le/div> \le!-- end div card -->
   <!-- javascript for drop down side nav button --->
<!-- javascript gia side bar drop down button -->
<script src="sidenav.js"></script>
</body>
</html>
7. Κώδικας Προφίλ χρήστη σελίδας userprofile.php
<?php
       // Check if user is logged in
       require 'checkloggedin.php';
?>
<!DOCTYPE html>
<html lang="en">
<head>
  <title>Λογαριαασμός χρήστη</title>
  <meta charset="utf-8">
  <meta name="viewport" content="width=device-width, initial-scale=1">
  <link rel="stylesheet" href="https://fonts.googleapis.com/icon?family=Material+Icons" />
                                                      <link rel="stylesheet"
href="https://maxcdn.bootstrapcdn.com/bootstrap/3.3.7/css/bootstrap.min.css">
 <!-- <script src="https://ajax.googleapis.com/ajax/libs/jquery/3.3.1/jquery.min.js"></script>
  <script src="https://maxcdn.bootstrapcdn.com/bootstrap/3.3.7/js/bootstrap.min.js"></script> -->
  <link rel="stylesheet" href="style2.css" />
    <link rel="stylesheet" href="https://cdnjs.cloudflare.com/ajax/libs/font-awesome/4.7.0/css/font-
awesome.min.css" />
  <style>
  /* view, edit, delete icons color */
  #icon {
       color: dodgerblue;
  }
  .wrapper {
    width: 550px;
    margin: 0 250px;
  }
  .ptable {
   border-collapse: collapse;
   width: 100%;
}
.ptable th, .ptable td {
   padding: 4px;
   text-align: left;
   border-bottom: 1px solid #ddd;
}
                                                                                                  40
```

```
.ptable tr:hover {background-color:#f5f5f5;} 
  </style>
</head>
<body style="">
<nav class="navbar navbar-inverse navbar-fixed-top">
  <div class="container-fluid">
  <!----->
   <div class="navbar-header">
                      <a class="navbar-brand" href="userprfile2.php">&nbsp;<?php echo
htmlspecialchars($_SESSION["syllogos"]); ?></a>
  </div>
   <!--form -->
    <ul class="nav navbar-nav navbar-right">
                <li><a href="logout.php"><span class="glyphicon glyphicon-log-out"></span>
Αποσύνδεση</a></li>
  </ul> <ul class="nav navbar-nav navbar-right">
    <li class=""><a href="index.php">Αρχική</a></li>
    <li class="hovmenu"><a href="userprofile2.php">Προφίλ χρήστη</a></li>
    <li><a href="members.php">Μέλοι</a></li>
         <li class="hovmenu"><a href="athletes.php">Προσθήκη Αθλητή</a></li>
  \langle u|</div></nav><div class="sidenav2">
  <h3 style="color:white;margin-left:10px;">Κατηγορίες</h3>
  <button class="dropdown-btn">ΠΠΒ΄- ΠΚΒ΄<i class="fa fa-caret-down"></i></button>
  <div class="dropdown-container">
   <a href="ppb.php">ΠΠΒ΄</a>
   <a href="#">ΠΚΒ'</a>
 </div></div><div class="container" style="margin-top:70px;">
       <!--------------------->
        <div class="wrapper">
     <div class="container-fluid">
        <div class="row">
          <div class="col-md-12">
             <div class="page-header">
                                    <!-- messase with succsefull message -->
                                     <?php if (isset($_SESSION['msg'])): ?>
                                          <div class="msg" style="margin-left:20px;">
                                                 <span class="alert_closebtn"
onclick="this.parentElement.style.display='none';">×</span>
```

```
41
```
 $<$ ?php echo \$ SESSION['msg']; unset(\$ SESSION['msg']);  $?$  $\langle$ div> <? php endif? <h1>Προσωπικά στοιχεία χρήστη</h1>  $\mathsf{hr}\mathsf{>}$  $<$ ?php // Include config file require once "config.php"; // Attempt select query execution \$sql = "SELECT \* FROM users4 WHERE id = "" . \$ SESSION['id'] . """ ;  $if($result = $mysgli->query($sq])$ if(\$result->num rows >  $0$ ){ echo "<table class='ptable'>";  $$row = $result > fetch_assoc();$ echo "<div class='form-group'>"; echo "</div>"; echo "<tr>": echo "<th>Ovoua:</th>"; "<td>" echo  $\ddot{\phantom{a}}$ \$row['firstName'] . "</td>"; echo "</tr>"; echo "<tr>": echo "<th>Επώνυμο: </th>": echo "<td>" \$row['lastName']. "</td>"; echo "</tr>"; echo "<tr>"; echo "<th>Email:</th>": echo "<td>". \$row['email'] . "</td>": echo "</tr>": echo "<tr>": echo "<th>Περιφέρια:</th>"; echo "<td>" \$rowl'periferia'l. "</td>": echo "</tr>": echo "<tr>": "<th>Ovoua echo συλλόγου: </th>"; "<td>" echo  $\sim$ \$row['syllogos'] . "</td>"; echo "</tr>":

42

echo "<tr>": echo "<th>Νομός:</th>";<br>echo "<td>" echo " \$row['nomos'] . "</td>"; echo "</tr>"; echo "<tr>"; echo "<th>Πόλη:</th>"; echo "<td>" . \$row['poli'] . "</td>"; echo "</tr>": echo "<tr>"; echo "<th>Διεύθυνση:</th>"; echo "<td>" \$row['address'] . "</td>"; echo "</tr>"; echo "<tr>": echo "<th>T.K. :</th>"; echo "<td>" . \$row['tk'] . "</td>"; echo "</tr>"; echo "<tr>": echo "<th>Έτος ίδρυσης:</th>"; echo "<td>" \$row['etosIdrisis'] . "</td>"; echo "</tr>"; echo "</table>"; // Free result set \$result->free(); } else{ echo "<p class='lead'><em>No records were found.</em></p>"; } } else{ echo "ERROR: Could not able to execute \$sql. " . \$mysqli->error; } // Close connection \$mysqli->close(); ?>  $$ <!-- button για πεξεργασια user data --> <p style="margin-top:14px;"><a href="userupdate.php?id=<? php echo htmlspecialchars(\$\_SESSION["id"]); ?>" class="btn btn-primary" style="width:39%;">Επεξεργασία</a></p> <p><a href="reset-password.php" class="btn btnwarning">Αλλαγή κωδικού πρόσβασης</a></p>  $<$ /div $>$ 

 $\langle$ div $>$  $\langle$ div $\rangle$ </div>

```
<!---------------------->
```
 $\langle$ div $\rangle$ 

```
<!-- javascript for drop down side nav button --->
<!-- javascript gia side bar drop down button -->
<script src="sidenav.js"></script>
```
 $<$ /bodv>  $<$ /html>

```
8. Κώδικας επεξεργασιας χρήστη userupdate.php
```
 $<$ ?php

require 'checkloggedin.php';

```
// Include config file
require once "config.php";
```

```
// Define variables and initialize with empty values
$firstName = $lastName = $email = $periferia = $syllogos = $nomos = $poli = $address = $tk =
\text{SetosIdrisis} = \text{""}:$firstNameErr = $lastNameErr = $emailErr = $periferiaErr = $syllogosErr = $nomosErr = $poliErr =
$addressErr = $tkErr = $etosIdrisisErr = "";
```

```
// Processing form data when form is submitted
if(isset($_POST["id"]) && !empty($_POST["id"])){
  // Get hidden input value
  $id = $ POST['id'];
```

```
// Validate name
$input name = trim($ POST["firstName"]);if(empty($input name)){
  $firstNameErr = "Please enter a name.";
```

```
} else{
   $firstName = $input name;
\mathcal{E}
```

```
// Validate lastName
$input lastName = trim($ POST["lastName"]);
if(empty($input lastName)){
  $lastNameErr = "Please enter an address.";
} else{
  $lastName = $input lastName;
\mathcal{E}
```

```
// Validate email
$input email = trim($ POST["email"]);
if(empty($input_email)){
  $emailErr = "Παρακαλώ βάλτε email.";
} else{
  $email = $input_email;
\mathcal{E}
```

```
 // Validate periferia
$input periferia = ($ POST["periferia"]);
 if(empty($input_periferia)){
   $periferiaErr = "Παρακαλώ βάλτε περιφέρια."; 
 } else{
   $periferia = $input_periferia;
 } 
     // Validate syllogos
 $input_syllogos = ($_POST["syllogos"]);
 if(empty($input_syllogos)){
   $syllogosErr = "Παρακαλώ βάλτε όνομα συλλόγου."; 
 } else{
   $syllogos = $input_syllogos;
 }
        // Validate nomo
$input\ nomos = ($POST["nomos"]); if(empty($input_nomos)){
   $nomosErr = "Παρακαλώ βάλτε νομό ."; 
 } else{
   $nomos = $input_nomos;
 }
        // Validate poli
 $input_poli = ($_POST["poli"]);
 if(empty($input_poli)){
   $poliErr = "Παρακαλώ βάλτε πόλη."; 
 } else{
   $poli = $input_poli;
 }
        // Validate address
$input$ address = ($ POST['address"]); if(empty($input_address)){
   $addressErr = "Παρακαλώ βάλτε διεύθυνση."; 
 } else{
   $address = $input_address;
 }
 // Validate tk
 $input_tk = ($_POST["tk"]);
 if(empty($input_tk)){
   $tkErr = "Παρακαλώ βάλτε Τ.Κ."; 
 } else{
  $tk = $input tk;
 }
        // Validate etosIdrisis
$input_etosIdrisis = ($_POST["etosIdrisis"]);
 if(empty($input_etosIdrisis)){
   $etosIdrisisErr = "Παρακαλώ βάλτε έτος ίδρυσης."; 
 } else{
  $etosIdrisis = $input-etosIdrisis; }
```
// Check input errors before inserting in database<br>if(empty(\$firstNameErr) && empty if(empty(\$firstNameErr) && empty(\$lastNameErr) && empty(\$emailErr) && empty(\$periferiaErr)&& empty(\$syllogosErr)&& empty(\$nomosErr)&& empty(\$poliErr)&& empty(\$addressErr)&& empty(\$tkErr)&& empty(\$etosIdrisis)){

// Prepare an update statement

 \$sql = "UPDATE users4 SET firstName=?, lastName=?, email=?, periferia=?, syllogos=?, nomos=?, poli=?, address=?, tk=?, etosIdrisis=? WHERE id=?";

if(\$stmt = \$mysqli->prepare(\$sql)){

// Bind variables to the prepared statement as parameters

 \$stmt->bind\_param("ssssissssss", \$param\_name, \$param\_address, \$param\_salary, \$param\_periferia, \$param\_syllogos, \$param\_nomos, \$param\_poli, \$param\_address, \$param\_tk, \$param\_etosIdrisis, \$param\_id);

```
 // Set parameters
        $param_name = $firstName;
        $param_address = $lastName;
        $param_salary = $email;
                     $param_periferia = $periferia;
                     $param_syllogos = $syllogos;
                     $param_nomos = $nomos;
                     $param_poli = $poli;
                     $param_address = $address;
                     \text{S}param tk = \text{Stk};
                     $param_etosIdrisis = $etosIdrisis;
       $param id = $id;
        // Attempt to execute the prepared statement
        if($stmt->execute()){
          // Records updated successfully. Redirect to landing page
                            $_SESSION["msg"] = "Τα προσωπικά σας στοιχεία άλλαξαν
επιτυχώς.";
          header("location: userprofile2.php");
          exit();
        } else{
          echo "Something went wrong. Please try again later.";
        }
     }
     // Close statement
     $stmt->close();
   }
   // Close connection
   $mysqli->close();
} else{
   // Check existence of id parameter before processing further
  if(isset($ GET["id"]) && !empty(trim($ GET["id"]))){
     // Get URL parameter
     $id = trim($GET["id"]); // Prepare a select statement
      $sql = "SELECT * FROM users4 WHERE id = ?";
      if($stmt = $mysqli->prepare($sql)){
        // Bind variables to the prepared statement as parameters 46
```

```
$stmt->bind param("i", $param id);
       // Set parameters
       $param_id = $id;// Attempt to execute the prepared statement
       if($stmt->execute())$result = $stmt \gt; get\_result();
          if($result->num rows == 1){
             /* Fetch result row as an associative array. Since the result set contains only one row,
we don't need to use while loop */
             $row = $result->fetch_array(MYSQLI_ASSOC);
                                     /* SOS AYTA EINAI TA STOIXEIA/value POY BAZEI Sth
metablhth sth forma(p.x. to onoma pou krataei to pedio) */
             // Retrieve individual field value
             $firstName = $row["firstName"];
             $lastName = $row"lastName"$email = $row["email"];
             $periferia = $row["periferia"];
                                     $syllogos = $row['syllogos'];$nomos = $row['nomos'];
                                     $poli = $row['poli'];
                                     saddress = srowl"address"\ln$tk = $row['tk'']$etosIdrisis = $row["etosIdrisis"];
          \} else\{// URL doesn't contain valid id. Redirect to error page
             header("location: error.php");
            exit():
          \mathcal{E}\} else\{echo "Oops! Something went wrong. Please try again later.";
       }
     \mathcal{E}// Close statement
     $stmt->close();
     // Close connection
     $mysqli->close();
  \} else\{// URL doesn't contain id parameter. Redirect to error page
     header("location: error.php");
     exit();
  \mathcal{Y}\mathcal{E}\frac{1}{2}<!DOCTYPE html>
<html lang="en">
<head><meta charset="UTF-8">
  <title>Επεξεργασια στοιχείων</title>
```

```
href="https://maxcdn.bootstrapcdn.com/bootstrap/3.3.7/css/bootstrap.css">
   <style type="text/css">
     .wrapper{
        width: 500px;
        margin: 0 auto;
     }
   </style>
</head>
<body>
   <div class="wrapper">
     <div class="container-fluid">
        <div class="row">
          <div class="col-md-12">
            <div class="page-header">
               <h2>Επεξεργασια προσωπικων στοιχείων</h2>
            </div>
                   <p>Παρακαλώ συμπληρώστε το πεδίο που θέλετε να αλλάξετε και πατήστε
αποθήκευση.</p>
                                                              <form action="<?php echo
htmlspecialchars(basename($ SERVER['REQUEST URI'])); ?>" method="post">
               <div class="form-group <?php echo (!empty($firstNameErr)) ? 'has-error' : ''; ?>">
                 <label>Όνομα υπεύθυνου</label>
                    <input type="text" name="firstName" class="form-control" value="<?php echo
$firstName; ?>">
                 <span class="help-block"><?php echo $firstNameErr;?></span>
              \langlediv\rangle <div class="form-group <?php echo (!empty($lastNameErr)) ? 'has-error' : ''; ?>">
                 <label>Επώνυμο υπευθύνου</label>
                     <textarea name="lastName" class="form-control"><?php echo $lastName; ?
></textarea>
                 <span class="help-block"><?php echo $lastNameErr;?></span>
              </div>
               <div class="form-group <?php echo (!empty($emailErr)) ? 'has-error' : ''; ?>">
                 <label>email</label>
                 <input type="text" name="email" class="form-control" value="<?php echo $email;
?>">
                 <span class="help-block"><?php echo $emailErr;?></span>
               </div>
                                        <div class="form-group <?php echo (!
empty($periferiaErr)) ?'has-error' : ''; ?>" >
                                               <label>Περιφέρεια</label>
                                               <select class="form-control" name="periferia"
value="<?php //echo $periferia; ?>" >
                                                     <option value="<?php echo $periferia;?
>"> <?php echo $periferia;?> </option>
                                                     <option value="anatoliki makedonia"
>ΑΝΑΤΟΛΙΚΗ ΜΑΚΕΔΟΝΙΑΣ-ΘΡΑΚΗΣ</option>
                                                     <option value="thessalonikhs"
>ΘΕΣΣΑΛΟΝΙΚΗΣ</option>
                                                     <option value="ΚΕΝΤΡΙΚΗΣ
ΜΑΚΕΔΟΝΙΑΣ" >ΚΕΝΤΡΙΚΗΣ ΜΑΚΕΔΟΝΙΑΣ</option>
                                                     <option value="ΔΥΤΙΚΗΣ
ΜΑΚΕΔΟΝΙΑΣ" >ΔΥΤΙΚΗΣ ΜΑΚΕΔΟΝΙΑΣ</option>
                                                     <option value="ΚΕΡΚΥΡΑΣ"
>ΚΕΡΚΥΡΑΣ</option>
```
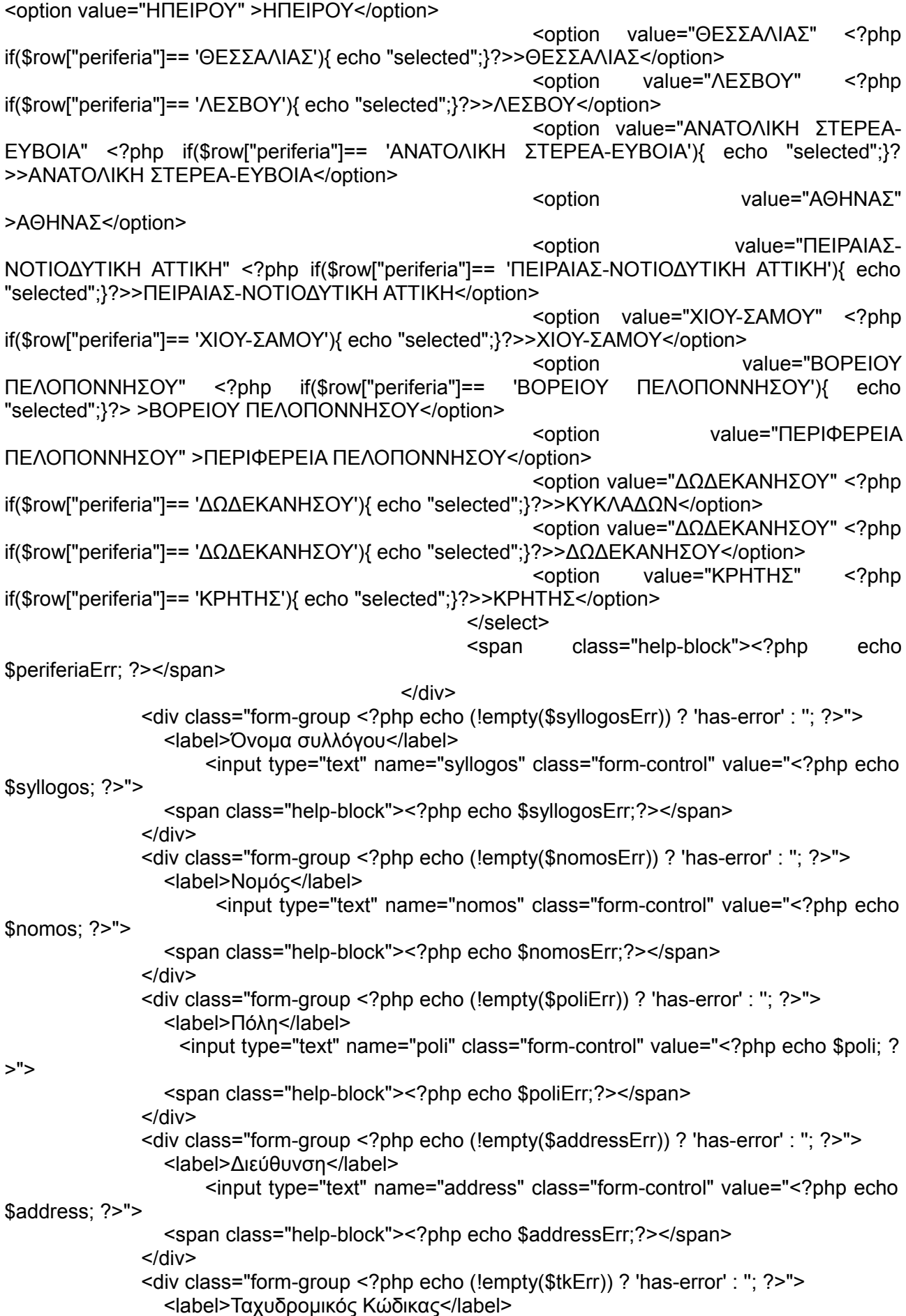

```
<input type="text" name="tk" class="form-control" value="<?php echo $tk; ?>">
                  <span class="help-block"><?php echo $tkErr;?></span>
               </div> <div class="form-group <?php echo (!empty($etosIdrisisErr)) ? 'has-error' : ''; ?>">
                  <label>Έτος Ίδρυσης</label>
                     <input type="text" name="etosIdrisis" class="form-control" value="<?php echo
$etosIdrisis; ?>">
                  <span class="help-block"><?php echo $etosIdrisisErr;?></span>
                </div>
                <input type="text" name="id" value="<?php echo $id; ?>"/>
                <input type="submit" class="btn btn-primary" value="Αποθήκευση">
                <a href="userprofile2.php" class="btn btn-default">Ακύρωση</a>
             </form>
           </div>
       \langlediv\rangle</div> </div>
</body>
$\langlehtml>\rangle9. Κώδικας αλλαγή κωδικού πρόσβασης reset-password.php
<?php
// Initialize the session
session_start();
// Check if the user is logged in, if not then redirect to login page
if(!isset($_SESSION["loggedin"]) || $_SESSION["loggedin"] !== true){
   header("location: login.php");
   exit;
}
// Include config file
require_once "config.php";
// Define variables and initialize with empty values
$new_password = $confirm_password = "";
$new_password_err = $confirm_password_err = "";
// Processing form data when form is submitted
if($_SERVER["REQUEST_METHOD"] == "POST"){
   // Validate new password
   if(empty(trim($_POST["new_password"]))){
      $new_password_err = "Παρακαλώ πληκρολωγήστε τον κωδικό πρόσβασης."; 
   } elseif(strlen(trim($_POST["new_password"])) < 6){
      $new_password_err = "Ο κωσικός πρόσβασης πρέπει να έχει τουλάχιστον 6 χαρακτήρες.";
   } else{
      $new_password = trim($_POST["new_password"]);
   }
   // Validate confirm password
   if(empty(trim($_POST["confirm_password"]))){
```
\$confirm\_password\_err = "Παρακαλώ πληκρολωγήστε ξαωά τον κωδικό πρόσβασης.";

```
 50
```

```
} else{
     $confirm_password = trim($_POST["confirm_password"]);
      if(empty($new_password_err) && ($new_password != $confirm_password)){
        $confirm_password_err = "Οι κωδικοί πρόσβασης δεν ταιρίαζουν.";
     }
   }
   // Check input errors before updating the database
   if(empty($new_password_err) && empty($confirm_password_err)){
     // Prepare an update statement
      $sql = "UPDATE users4 SET password = ? WHERE id = ?";
      if($stmt = $mysqli->prepare($sql)){
        // Bind variables to the prepared statement as parameters
        $stmt->bind_param("si", $param_password, $param_id);
        // Set parameters
        $param_password = password_hash($new_password, PASSWORD_DEFAULT);
       $param id = $ SESSION["id"];
        // Attempt to execute the prepared statement
        if($stmt->execute()){
          // Password updated successfully. Destroy the session, and redirect to login page
          session_destroy();
         header("location: login.php");
          exit();
        } else{
          echo "Oops! Something went wrong. Please try again later.";
        }
     }
     // Close statement
      $stmt->close();
   }
   // Close connection
   $mysqli->close();
}
?>
<!DOCTYPE html>
<html lang="en">
<head>
   <meta charset="UTF-8">
   <title>Αλλαγή κωδικού πρόσβασης</title>
                                                              <link rel="stylesheet"
href="https://maxcdn.bootstrapcdn.com/bootstrap/3.3.7/css/bootstrap.css">
   <style type="text/css">
      body{ font: 14px sans-serif; }
      .wrapper{ width: 350px; padding: 20px; }
   </style>
</head>
<body>
   <div class="wrapper">
      <h2>Αλλαγή κωδικού πρόσβασης</h2>
      <p>Παρακαλώ συμπληρώστε τα πεδία ώστε να αλλάξετε κωδικό πρόσβασης</p>
```

```
<form action="<?php echo htmlspecialchars($_SERVER["PHP_SELF"]); ?>" method="post"> 
       <div class="form-group <?php echo (!empty($new_password_err)) ? 'has-error' : ": ?>">
           <label>Νέος κωδικός πρόσβασης</label>
           <input type="password" name="new_password" class="form-control" value="<?php echo
$new_password; ?>">
           <span class="help-block"><?php echo $new_password_err; ?></span>
        </div>
        <div class="form-group <?php echo (!empty($confirm_password_err)) ? 'has-error' : ''; ?>">
          <label>Επαλήθευση κωδικού πρόσβασης</label>
           <input type="password" name="confirm_password" class="form-control">
          <span class="help-block"><?php echo $confirm_password_err; ?></span>
        </div>
        <div class="form-group">
          <input type="submit" class="btn btn-primary" value="Αποθήκευση">
           <a class="btn btn-link" href="userprofile2.php">Ακύρωση</a>
        </div>
      </form>
  \langlediv\rangle</body>
</html>
10. Κώδικας προσθήκη αθλητή σελίδας athletes.php
<?php
       require 'checkloggedin.php';
       require_once 'addathletecode.php';
?>
<!DOCTYPE html>
<html lang="en">
<head>
 <title>Αθλητές</title>
  <meta charset="utf-8">
  <meta name="viewport" content="width=device-width, initial-scale=1">
  <link rel="stylesheet" href="https://fonts.googleapis.com/icon?family=Material+Icons" />
                                                    <link rel="stylesheet"
href="https://maxcdn.bootstrapcdn.com/bootstrap/3.3.7/css/bootstrap.min.css">
  <!-- <script src="https://ajax.googleapis.com/ajax/libs/jquery/3.3.1/jquery.min.js"></script>
  <script src="https://maxcdn.bootstrapcdn.com/bootstrap/3.3.7/js/bootstrap.min.js"></script> -->
  <link rel="stylesheet" href="style2.css" />
    <link rel="stylesheet" href="https://cdnjs.cloudflare.com/ajax/libs/font-awesome/4.7.0/css/font-
awesome.min.css" />
  <style>
  /* view, edit, delete icons color */
  #icon {
       color: dodgerblue;
       font-size: 20px;
  }
  /* error text color red */
  .error {color: #FF0000;}
/*******************************************/
```

```
/* The Close Button */
.close {
   color: white;
   float: right;
   font-size: 28px;
   font-weight: bold; }
.close:hover,
.close:focus {
   color: #000;
   text-decoration: none;
    cursor: pointer; }
/****************** close_del **/
/* The Close Button */
.close_del {
    color: white;
   float: right;
   font-size: 28px;
   font-weight: bold; }
.close_del:hover,
.close_del:focus {
   color: #000;
   text-decoration: none;
   cursor: pointer; }
)<br>/***************************/
/******************************************/
/* message msg */
.msg {
        margin: 30px auto;
        padding: 10px;
        border-radius: 5px;
        color: #3c763d;
        background-color: #dff0d8;
        width: 70%;
        text-align: center;
}
        /* alert btn */
.alert_closebtn {
   margin-left: 15px;
    color: white;
   font-weight: bold;
   float: right;
   font-size: 22px;
   line-height: 20px;
   cursor: pointer;
   transition: 0.3s; }
```

```
.alert_closebtn:hover {
   color: black;
}
  </style>
  <!--- javascript for add athlete button ---->
  <script>
       function myFunction() {
              var x = document.getElementById("athlete_form");
              if (x.\text{style-display ==} = "none") {
                      x.style.display = "block";
              } else {
                      x.style.display = "none";
              } 
       }
   </script>
</head>
<body style="">
<nav class="navbar navbar-inverse navbar-fixed-top">
  <div class="container-fluid">
   <div class="navbar-header">
                      <a class="navbar-brand" href="userprofile2.php">&nbsp;<?php echo
htmlspecialchars($_SESSION["syllogos"]); ?></a>
   </div>
    <ul class="nav navbar-nav navbar-right">
                <li><a href="logout.php"><span class="glyphicon glyphicon-log-out"></span>
Αποσύνδεση</a></li>
  </ul>
   <ul class="nav navbar-nav navbar-right">
    <li class=""><a href="index.php">Αρχική</a></li>
     <li class="hovmenu"><a href="userprofile2.php">Προφίλ χρήστη</a></li>
    <li><a href="members.php">Μέλοι</a></li>
         <li class="hovmenu"><a href="athletes.php">Προσθήκη Αθλητή</a></li>
  </ul>
  </div>
</nav>
<div class="sidenav2">
  <h3 style="color:white;margin-left:10px;">Κατηγορίες</h3>
  <button class="dropdown-btn">ΠΠΒ΄- ΠΚΒ΄<i class="fa fa-caret-down"></i></button>
  <div class="dropdown-container">
   <a href="ppb.php">ΠΠΒ΄</a>
   <a href="pkb.php">ΠΚΒ'</a>
 \langlediv\rangle
```

```
</div>
```

```
<div class="container" style="margin-top:70px;">
  <h2 style="text-align:center;">Στοιχεία Αθλητών/Αθλητριών</h2>
  <hr>
  <!-- messase with succsefull message -->
  <?php if (isset($_SESSION['msg'])): ?>
      <div class="msg">
             <span class="alert_closebtn" <span class="alert_closebtn"
onclick="this.parentElement.style.display='none';">×</span>
            <?php
                   echo $ SESSIONI'msg'l:
                   unset($_SESSION['msg']);
                   ?>
      </div>
            <?php endif ?>
  <div style="width:80%;margin:auto;">
   <!-- header of table -->
   <div style="margin-bottom:10px;padding-bottom:20px;">
        <h2 style="display:inline;">Αθλητές</h2>
                      <button style="width:30%;background-color:dodgerblue;float:right;"
onclick="myFunction()"><span class="material-icons" style="font-size:18px;margin-
right:8px;padding-top:4px;" >add_circle_outline</span><span style="padding-
bottom:20px;">Προσθήκη Αθλητή</span></button>
<hr>
             <div id="athlete_form" style="display:none;">
                             <form class="form_ath" action="<?php echo
htmlspecialchars($ SERVER["PHP_SELF"]); ?>" method="POST">
                <div class="formcontainer">
                         <div style="display:block;float;left;">
                         <input type="text" class="input_text" placeholder="Όνομα
αθλητή/τριας" name="ath_firstName" style="margin-right:10%;" value="<?php echo
$ath_firstName: ?>" />
                         <!--<span class="error">* onoma<?php //echo $ath_firstNameErr;?
></span> -->
                         <input type="text" class="input_text" placeholder="Επώνυμο
αθλητή/τριας" name="ath_lastName" value="<?php echo $ath_lastName; ?>" />
                         <!--<br><span class="error">*eponymo <?php //echo
$ath_lastNameErr:?></span> -->
                         <input type="text" class="input_text" placeholder="Αριθμός Δελτίου"
name="ar_deltiou" style="display:block;float:none;" value="<?php echo $ar_deltiou; ?>" />
                  <!--<span class="error">*ar_deltiou <?php //echo $ar_deltiouErr;?></span> -->
                      <label style="display:block;font-weight:bold;font-size:17px;margin-bottom:
0px;">Ημερομηνία γέννησης</label>
                   <input type="date" name="birthDate" value="<?php echo $birthDate; ?>"
class="birthdate">
                <div style="margin:8px 0;">
                         <label style="font-size:18px;font-weight:bold;">Φύλο: &nbsp; </label>
                         <label class="radiobutton">Άρρεν
                             <input type="radio" name="gender" <?php if (isset($gender) &&
$gender=="male") echo "checked";?> value="male">
                           <span class="checkmark"></span>
                          </label> 55
```
<label class="radiobutton">Θήλυ <input type="radio" name="gender" <?php if (isset(\$gender) && \$gender=="female") echo "checked";?> value="female"> <span class="checkmark"></span> </label> </div> <div class="" style="overflow:hidden;"> <label style="display:block;font-weight:bold;font-size:17px;marginbottom: 0px;">Αθλήματα</label> <select class="selecta" name="athlima"> <option value="0">Επιλογή αθλήματος..</option> <option value="80 Μέτρα">80 Μέτρα</option> <option value="100 Μέτρα">100 Μέτρα</option> <option value="150 Μέτρα">150 Μέτρα</option> <option value="200 Μέτρα">200 Μέτρα</option> <option value="300 Μέτρα">300 Μέτρα</option> <option value="400 Μέτρα">400 Μέτρα</option> <option value="600 Μέτρα">600 Μέτρα</option> <option value="800 Μέτρα">800 Μέτρα</option> <option value="1000 Μέτρα">1000 Μέτρα</option> <option value="1500 Μέτρα">1500 Μέτρα</option> <option value="2000 Μέτρα">2000 Μέτρα</option> <option value="3000 Μέτρα">3000 Μέτρα</option> <option value="80 Μέτρα εμπόδια">80 Μέτρα Εμπόδια</option> <option value="100 Μέτρα εμπόδια">100 Μέτρα Εμπόδια</option> <option value="110 Μέτρα εμπόδια">110 Μέτρα Εμπόδια</option> <option value="300 Μέτρα εμπόδια">300 Μέτρα Εμπόδια</option> <option value="400 Μέτρα εμπόδια">400 Μέτρα Εμπόδια</option> <option value="2000μ Φυσικά Εμπόδια">2000μ Φυσικά Εμπόδια</option> <option value="ΥΨΟΣ">Ύψος</option> <option value="ΑΛΜΑ ΕΠΙ ΚΟΝΤΟ">Άλμα επί κοντό</option> <option value="ΑΛΜΑ ΤΡΙΠΛΟΥΝ">Άλμα τριπλούν</option> <option value="ΑΛΜΑ ΕΙΣ ΜΗΚΟΣ">Άλμα εις Μήκος</option> <option value="ΣΦΑΙΡΑ">Σφαίροφολία</option> <option value="ΔΙΣΚΟΣ">Δισκοβολία</option> <option value="ΣΦΥΡΑ">Σφυροβολία</option> <option value="ΑΚΟΝΤΙΣΜΟΣ">Ακοντισμός</option> <option value="3000μ ΒΑΔΗΝ">3000μ Βάδην</option> <option value="5000μ ΒΑΔΗΝ">5000μ Βάδην</option> <option value="10000μ ΒΑΔΗΝ">10000μ Βάδην</option> </select> </div> <div style="display:inline;"> <button type="submit" class="button\_primary" style="width:45%;padding:10px 18px;margin-right:7%;margin-left:1%;">Αποθήκευση</button> <button type="reset" class="cancelbtn" style="width:45%;" onclick="myFunction()">Ακύρωση</button> </div> </div>

```
 </form>
           </div>
         </div>
              \lt!--
                <?php
             // Include config file
             require_once "config.php";
             // Attempt select query execution
                                   $sql = "SELECT athlites.id_athlites, athlites.ath_firstName,
athlites.ath lastName, athlites.ar deltiou, athlites.birthDate, athlites.gender, athlites.athlima,
athlites.user_id 
                                                 FROM athlites INNER JOIN users4 ON
athlites.user_id=users4.id WHERE athlites.user_id = "" . $_SESSION['id'] . """;
            if($result = $mysqli->query($sql)){
              if($result->num_rows > 0){
                echo "<table id='users' style=">";
                     echo "<tr>";
                        echo "<th>Όνομα</th>";
                         echo "<th>Επώνυμο</th>";
                        echo "<th>Αρ. Δελτίου</th>";
                        echo "<th>Ημερομηνία Γέννησης</th>";
                         echo "<th>Φύλο</th>";
                        echo "<th>Άθλημα </th>";
                        echo "<th>id</th>";
                        echo "<th>User Id</th>";
                        echo "<th>Action</th>";
                     echo "\lt/tr>";
                   while($row = $result->fetch_array()){
                     echo "<tr>":
                         echo "<td>" . $row['ath_firstName'] . "</td>";
                        echo "<td>". $row['ath_lastName'] . "</td>";
                        echo "<td>". $row['ar_deltiou'] . "</td>";
                         echo "<td>" . $row['birthDate'] . "</td>";
                         echo "<td>" . $row['gender'] . "</td>";
                        echo "<td>". $row['athlima']. "</td>";
                        echo "<td>". $row['id_athlites'] . "</td>";
                        echo "<td>" . $row['user_id'] . "</td>";
                        echo "<td>";
                            echo "<a href='updateathlete.php?id_athlites=" . $row['id_athlites'] . "'
title='Update Record' data-toggle='tooltip'><span class='glyphicon glyphicon-pencil'>&nbsp;
</span></a>"; 
                                                                                    echo "<a
href='deleteathletecode.php?id_athlites=" . $row['id_athlites'] . "" title='Delete Record' data-
toggle='tooltip'> <span class='glyphicon glyphicon-trash'> </span></a>";
                        echo "</td>":
                     echo "</tr>":
 }
                echo "</table>":
                 // Free result set
                 $result->free(); 57
```

```
} else{
                 echo "<p class='lead'><em>No records were found.</em></p>":
               ļ
            } else{
               echo "ERROR: Could not able to execute $sql. " . $mysqli->error;
            ł
            // Close connection
            $mysqli->close();
            2><!---
                             . . . . . . . . . . . . . . >
       \langlediv>
</div> <!-- End class=conteiner -->
  <!-- javascript for drop down side nav button --->
<!-- javascript gia side bar drop down button -->
<script src="sidenav.js"></script>
</body>
</html>
11. Κώδικας προσθήκη αθλητή php script addathletecode.php
<?php
// Include config file
require once 'config.php';
// Define variables and initialize with empty values
$ath_firstName = $ath_lastName = $ar_deltiou = $gender = $birthDate = $athlima = $athlima b =
\mathbf{m} .
$ath_firstNameErr = $ath_lastNameErr = $ar_deltiouErr = $genderErr = $birthDateErr =
$athlimaErr = "";// Processing form data when form is submitted
if ($ SERVER["REQUEST METHOD"] == "POST") {
       $input firstName = trim($ POST["ath firstName"]);
       if(empty($input firstName)) {
              $ath firstNameErr = "Παρακαλώ συμπληρώστε το όνομα αθλητή.";
       \} else\{$ath_firstName = $input_firstName;
       \mathcal{E}if (empty(trim(\POST["ath_lastName"]))) {
              $ath lastNameErr = "Παρακαλώ συμπληρώστε το επώνυμο αθλητή.";
       } else{
              $ath lastName = form input($ POST["ath lastName"]);
       }
```

```
// Validate ar deltiou
if (empty(trim($_POST["ar_deltiou"]))) {
       $ar_deltiouErr = "Παρακαλώ συμπληρωστε αριθμό δελτίου αθλητή.";
```
58

```
} else{
              $ar_deltiou = form_input($ POSTI"ar_deltiou"]);
      }
      // Validate birthDate
      if (empty(trim($_POST["birthDate"]))) {
              $birthDateErr = "Παρακαλώ βάλτε ημερομηνία γέννησης αθλητή.";
      } else{
             $birthDate = form_input($_POST["birthDate"]);
      }
      // Validate gender
      if (empty($_POST["gender"])) {
              $genderErr = "Παρακαλώ επιλέξτε φύλο αθλητή."; 
      } else{
             $gender = form_input($_POST["gender"]);
      }
      // Validate athlima
      if (empty(trim($_POST["athlima"]))) {
              $athlimaErr = "Επιλέξτε ένα άθλημα για τον αθλητή.";
      } else{
              $athlima = form_input($_POST["athlima"]);
      }
      // Validate athlima_b
      if (empty($_POST["athlima_b"])) {
             $athlima_b = "";
      } else{
             $athlima_b = form_input($_POST["athlima_b"]);
      }
      // Check input errors before inserting in database
      if (empty($ath_firstNameErr) && empty($ath_lastNameErr) && empty($ar_deltiouErr) &&
empty($birthDateErr) && empty($genderErr) && empty($athlimaErr)) {
             // Prepare an insert statement
             $sql = "INSERT INTO athlites (ath_firstName, ath_lastName, ar_deltiou, birthDate,
gender, athlima, athlima_b, user_id) VALUES (?, ?, ?, ?, ?, ?, ?, ?)";
             if ($stmt = $mysqli->prepare($sql)) {
                     // Bind variables to the prepared statement as parameters
                     $stmt->bind_param("sssssssi", $param_firstName, $param_lastName,
$param_ardeltiou, $param_birthDate, $param_gender, $param_athlima, $param_athlimab,
$param_userid);
                     // Set parameters
                     $param_firstName = $ath_firstName;
                     $param_lastName = $ath_lastName;
                     $param_ardeltiou = $ar_deltiou;
                     $param_birthDate = $birthDate;
                     $param_gender = $gender;
                     $param_athlima = $athlima;
                     $param_athlimab = $athlima_b;
                     $param_userid = $_SESSION['id'];
                      // Attempt to execute the prepared statement
```

```
if(\$stmt->execute()) 59
```

```
// Records created successfully. Redirect to landing page
                             $ SESSIONI'msq'l = "Η εννραφή αποθηκεύτηκε επιτυχώς":
          header("location: athletes.php");
          exit();} else{
          echo "Something went wrong. Please try again later.";
       ł
                     //$stmt->execute();
              \mathcal{E}// Close statement
              $stmt->close();
       \mathcal{E}// Close connection
       $mysqli->close();
\}function form input($data) \{\deltadata = trim(\deltadata);
 $data = stripslashes($data);
 $data = htmlspecialchars($data);
 return $data;
\mathcal{E}2>12. Κώδικας επεξεργασία αθλητή updateathlete.php
<?php
// Inlcude checkloggedin.php
require 'checkloggedin.php';
// Include config file
require once 'config.php';
// Define variables and initialize with the values
$ath firstName = $ath lastName = $ar deltiou = $gender = $birthDate = $athlima = "";
$ath firstNameErr = $ath lastNameErr = $ar deltiouErr = $genderErr = $birthDateErr =
$athlimaErr = "";// Processing form data when form is submitted
if (isset($_POST["id_athlites"]) && !empty($_POST["id_athlites"])) {
       // Get hidden input value
       $id athlites = $ POST["id athlites"];
       // Valid_athlitesate ath_firstName ALLOS TROPOS EPEKSERGASIAS DATA APO FORM
DES register php code gia na katalabeis /* https://www.tutorialrepublic.com/php-tutorial/php-
mysql-crud-application.php
                              \star$input firstName = trim($ POST["ath firstName"]);
       if(empty(\$ input firstName)) {
```
\$ath firstNameErr = "Παρακαλώ συμπληρώστε το όνομα.";

```
} else{
```

```
$ath firstName = $input firstName:
       \mathcal{E}// Valid athlitesate ath lastName *** AYTO TO pedio einai diaforitikos TROPOS apo to
panw den exei loca varivble to pairnaw apeuthias
       if (empty(trim($_POST["ath_lastName"]))) {
              $ath lastNameErr = "Παρακαλώ συμπληρώστε το επώνυμο.";
       } else{
              $ath lastName = form input($ POST["ath lastName"]);
       \}// Valid athlitesate ar deltiou
       if (empty(trim($_POST["ar_deltiou"]))) {
              $ar deltiouErr = "Παρακαλώ συμπληρωστε αριθμό δελτίου.";
       \} else\{$ar deltiou = form input($ POST["ar deltiou"]);
       \mathcal{E}// Valid athlitesate birthDate
       if (empty(trim(\$ POST["birthDate"]))) {
              $birthDateErr = "Παρακαλώ βάλτε ημερομηνία γέννησης";
       \} else\{$birthDate = form input($ POST["birthDate"]);
       \mathcal{E}// Valid athlitesate gender
       if (empty ($\mathcal{S}_POST["gender"])) {
              $genderErr = "Παρακαλώ επιλέξτε φύλο.";
       \} else\{$gender = form input($ POST["gender"]);
       \mathcal{E}// Valid_athlitesate athlima
       if (empty(trim(\$ POST["athlima"]))) {
              $athlimaErr = "Επιλέξτε ένα άθλημα.";
       \} else\{$athlima = form_input($_POST["athlima"]);
       \mathcal{E}// Check input errors before inserting in database
       if (empty($ath firstNameErr) && empty($ath lastNameErr) && empty($ar deltiouErr) &&
empty($birthDateErr) && empty($genderErr) && empty($athlimaErr)) {
              // Prepare an insert statement
              $sql = "UPDATE athlites SET ath firstName=?, ath lastName=?, ar deltiou=?,
birthDate=?, gender=?, athlima=? WHERE id athlites=?";
              if ($stmt = $mysqli->prepare($sql)) {
                     // Bind variables to the prepared statement as parameters
                     $stmt->bind param("ssssssi", $param firstName,
                                                                               $param lastName.
$param ardeltiou, $param birthDate, $param gender, $param athlima, $param idathlites);
```
// Set parameters \$param firstName = \$ath firstName; \$param lastName = \$ath lastName; \$param ardeltiou = \$ar deltiou;

```
$param_birthDate = $birthDate;
                      $param_gender = $gender;
                      $param_athlima = $athlima;
                      $param idathlites = $id athlites;
                      // Attempt to execute the prepared statement
                      if ($stmt > execute() {
                             // Record updated succesfully. Redirect to landing page
                             $_SESSION["msg"] = "Τα στοιχεία του αθλητή άλλαξαν επιτυχώς.";
                             header("location: athletes.php");
                             exit();
                      } else{
                             echo "Κάτι απρόβλεπτο συνέβη. Παρακαλώ δοκιμάστε ξανά
αργότερα.";
                     }
              }
              // Close statement
              $stmt->close();
       }
       // Close connection
       $mysqli->close();
} else{
       // Check existance of id_athlites parameter before processing further
       if (isset($ GET["id athlites"]) && !empty(trim($ GET["id athlites"]))) {
              // Get URL parameter
              $id_athlites = trim($_GET["id_athlites"]);
              // Prepare a select statement
              $sql = "SELECT * FROM athlites WHERE id_athlites = ?";
              if ($stmt = $mysqli->prepare(Ssal)) {
                     // Bind variables to the prepared statement as parameters
                      $stmt->bind_param("i", $param_idathlites);
                      // Set parameters
                      $param_idathlites = $id_athlites;
                      // Attem to execute the prepared statement
                      if ($stmt->execute()) {
                             $result = $stmt \rightarrow get result ();
                             if ($result->num_rows == 1) {
                                       /* Fetch result row as an associative array. Since the result
set contains only one row, we don't need to use while loop */
                                      $row = $result->fetch_array(MYSQLI_ASSOC);
                                     // Retrieve individ athlitesual field value
                                  $ath_firstName = $row["ath_firstName"];
                                      $ath_lastName = $row["ath_lastName"];
                                       $ar_deltiou = $row["ar_deltiou"];
                                       $birthDate = $row["birthDate"];
                                       $gender = $row["gender"];
                                      $athlima = $row["athlima"];
```
} else{

```
// URL doesn't contain valid athlites id athlites. Redirect to error page
                                    header("location: error.php");
                                    exit();
                             }
                     } else{
                             echo "Oops! something went wrong. Please try again later.";
                     }
              }
              // Close statement
      $stmt->close();
     // Close connection
      $mysqli->close();
       } else{
              // URL doesn't contain id athlites parameter. Redirect to error page
      header("location: error.php");
      exit();
       }
}
function form_input($data) {
 \text{6}data = trim(\text{6}data);
  $data = stripslashes($data);
  $data = htmlspecialchars($data);
  return $data;
}
?>
<!DOCTYPE html>
<html lang="en">
<head>
   <meta charset="UTF-8">
  <title>Update Record</title>
                                                                <link rel="stylesheet"
href="https://maxcdn.bootstrapcdn.com/bootstrap/3.3.7/css/bootstrap.css">
   <style type="text/css">
      .wrapper{
        width: 500px;
        margin: 0 auto;
     }
   </style>
</head>
<body>
   <div class="wrapper">
      <div class="container-fluid">
        <div class="row">
           <div class="col-md-12">
             <div class="page-header">
                <h2>Επεξεργασία στοιχείων αθλητή</h2>
            \langlediv\rangle <p>Παρακαλώ μετά την επεξεργαία των στοιχείων αποθηκεύστε τις αλλαγές.</p>
                                                                    <form action="<?php echo
htmlspecialchars(basename($_SERVER['REQUEST_URI'])); ?>" method="post"> 63
```
 <div class="form-group <?php echo (!empty(\$ath\_firstNameErr)) ? 'has-error' : ''; ?  $>$ " $>$  <label>Όνομα</label> <input type="text" name="ath\_firstName" class="form-control" value="<?php echo \$ath\_firstName; ?>"> <span class="help-block"><?php echo \$ath\_firstNameErr;?></span>  $\langle$ div $>$ <div class="form-group <?php echo (! empty(\$ath\_lastNameErr)) ? 'has-error' : "; ?>"> <label>Επώνυμο</label> <input type="text" name="ath\_lastName" class="form-control" value="<?php echo \$ath\_lastName; ?>"> <span class="help-block"><?php echo \$ath\_lastNameErr;?></span> </div> <div class="form-group <?php echo (! empty(\$ar\_deltiouErr)) ? 'has-error' : ''; ?>"> <label>Αριθμός δελτίου</label> <input type="text" name="ar\_deltiou" class="form-control" value="<?php echo \$ar\_deltiou; ?>"> <span class="help-block"><?php echo \$ar\_deltiouErr;?></span>  $\langle$ div $\rangle$  <div class="form-group <?php echo (!empty(\$genderErr)) ? 'has-error' : ''; ?>"> <label>Φύλο :&nbsp</label> <input type="radio" name="gender" <?php if (isset(\$gender) && \$gender=="female") echo "checked";?> value="female">Θύλη &nbsp <input type="radio" name="gender" <?php if (isset(\$gender) && \$gender=="male") echo "checked";?> value="male">Άρρεν  $-  
br/>$  <span class="help-block"><?php echo \$genderErr;?></span> </div> <div class="form-group <?php echo (!empty(\$birthDateErr)) ? 'has-error' : ''; ?>"> <label>Ημερομηνία γέννησης</label> <input type="date" name="birthDate" class="form-control" value="<?php echo \$birthDate; ?>"> <span class="help-block"><?php echo \$birthDateErr;?></span> </div> <div class="form-group <?php echo (!empty(\$athlimaErr)) ? 'has-error' : ''; ?>"> <label>Άθλημα</label> <select class="form-control" name="athlima"> <option value="0"> Επιλέξτε άθλημα</option> <option value="80 Μέτρα" <?php if(\$row["athlima"]== '80 Μέτρα'){ echo "selected";}?> >80 Μέτρα</option> <option value="100 Μέτρα">100 Μέτρα</option> <option value="150 Μέτρα" <?php if(\$row["athlima"]== '150 Μέτρα'){ echo "selected";}?> >150 Μέτρα</option> <option value="200 Μέτρα" <?php if(\$row["athlima"]== '200 Μέτρα'){ echo "selected";}?> >200 Μέτρα</option> <option value="300 Μέτρα" <?php if(\$row["athlima"]== '300 Μέτρα'){ echo "selected";}?> >300 Μέτρα</option>

<option value="400 Μέτρα" <?php if(\$row["athlima"]== '400 Μέτρα'){ echo "selected";}?> >400 Μέτρα</option> <option value="600 Μέτρα">600 Μέτρα</option> <option value="800 Μέτρα">800 Μέτρα</option> <option value="1000 Μέτρα">1000 Μέτρα</option> <option value="1500 Μέτρα">1500 Μέτρα</option> <option value="2000 Μέτρα">2000 Μέτρα</option> <option value="3000 Μέτρα">3000 Μέτρα</option> <option value="80 Μέτρα εμπόδια">80 Μέτρα Εμπόδια</option> <option value="100 Μέτρα εμπόδια">100 Μέτρα Εμπόδια</option> <option value="110 Μέτρα εμπόδια">110 Μέτρα Εμπόδια</option> <option value="300 Μέτρα εμπόδια">300 Μέτρα Εμπόδια</option> <option value="400 Μέτρα εμπόδια">400 Μέτρα Εμπόδια</option> <option value="2000μ Φυσικά Εμπόδια">2000μ Φυσικά Εμπόδια</option> <option value="ΥΨΟΣ">Ύψος</option> <option value="ΑΛΜΑ ΕΠΙ ΚΟΝΤΟ">Άλμα επί κοντό</option> <option value="ΑΛΜΑ ΤΡΙΠΛΟΥΝ">Άλμα τριπλούν</option> <option value="ΑΛΜΑ ΕΙΣ ΜΗΚΟΣ">Άλμα εις Μήκος</option> <option value="ΣΦΑΙΡΑ">Σφαίροφολία</option> <option value="ΔΙΣΚΟΣ">Δισκοβολία</option> <option value="ΣΦΥΡΑ">Σφυροβολία</option> <option value="ΑΚΟΝΤΙΣΜΟΣ">Ακοντισμός</option> <option value="3000μ ΒΑΔΗΝ">3000μ Βάδην</option> <option value="5000μ ΒΑΔΗΝ">5000μ Βάδην</option> <option value="10000μ ΒΑΔΗΝ">10000μ Βάδην</option> </select> <span class="help-block"><?php echo \$athlimaErr;?></span>

 $<$ /div $>$ 

 <input type="hidden" name="id\_athlites" value="<?php echo \$id\_athlites; ?>" /> <input type="submit" class="btn btn-primary" value="Αποθήκευση" /> <a href="athletes.php" class="btn btn-default">Ακύρωση</a> </form><br></div>  $\le$ /div> 65

```
 </div> 
     </div>
   </div>
</body>
</html>
```
13. Κώδικας διαγραφή αθλητή deleteathlete.php

<?php require 'checkloggedin.php';

```
// Process delete operation after confirmation
if(isset($_POST["id_athlites"]) && !empty($_POST["id_athlites"])){
   // Include config file
   require_once "config.php";
   // Prepare a delete statement
   $sql = "DELETE FROM athlites WHERE id_athlites = ?";
   if($stmt = $mysqli->prepare($sql)){
      // Bind variables to the prepared statement as parameters
     $stmt->bind_param("i", $param_id_athlites);
      // Set parameters
      $param_id_athlites = trim($_POST["id_athlites"]);
      // Attempt to execute the prepared statement
      if($stmt->execute()){
        // Records deleted successfully. Redirect to landing page
                      $_SESSION['msg'] = "Ο αθλητής διαγράφτηκε επιτυχώς.";
        header("location: athletes.php");
        exit();
      } else{
        echo "Oops! Something went wrong. Please try again later.";
      }
   }
   // Close statement
   $stmt->close();
   // Close connection
   $mysqli->close();
} else{
   // Check existence of id parameter
   if(empty(trim($_GET["id_athlites"]))){
      // URL doesn't contain id parameter. Redirect to error page
      header("location: error.php");
      exit();
   }
}
2<!DOCTYPE html>
<html lang="en">
```

```
<head>
   <meta charset="UTF-8">
  <title>Στοιχεία</title>
                                                               <link rel="stylesheet"
href="https://maxcdn.bootstrapcdn.com/bootstrap/3.3.7/css/bootstrap.css">
   <style type="text/css">
      .wrapper{
        width: 500px;
        margin: 0 auto;
     }
   </style>
</head>
<body>
   <div class="wrapper">
      <div class="container-fluid">
        <div class="row">
          <div class="col-md-12">
             <div class="page-header">
                <h1>Διαγραφή αθλητή/τρίας</h1>
             </div>
                     <form action="<?php echo htmlspecialchars($_SERVER["PHP_SELF"]); ?>"
method="post">
               <div class="alert alert-danger fade in">
                                    <input type="hidden" name="id_athlites" value="<?php echo
trim($ GETI"id athlites"]); ?>"/>
                  <p>Είστε σίγουρος ότι θέλετε να διαγράψετε τον/την αθλητή/τρία;</p><br>
                 < p > <input type="submit" value="Ναί" class="btn btn-danger">
                    <a href="athletes.php" class="btn btn-default">Όχι</a>
                 </p>
              \langlediv> </form>
         </div>
        </div> 
     </div> </div>
</body>
</html>
14. Κώδικας κατηγορίας αθλητή ΠΠΒ ppb.php
<?php
       require 'checkloggedin.php';
?>
<!DOCTYPE html>
<html lang="en">
<head>
  <title>ΠΠΒ</title>
  <meta charset="utf-8">
  <meta name="viewport" content="width=device-width, initial-scale=1">
  <link rel="stylesheet" href="https://fonts.googleapis.com/icon?family=Material+Icons" />
                                                    <link rel="stylesheet"
href="https://maxcdn.bootstrapcdn.com/bootstrap/3.3.7/css/bootstrap.min.css">
 <!-- <script src="https://ajax.googleapis.com/ajax/libs/jquery/3.3.1/jquery.min.js"></script>
  <script src="https://maxcdn.bootstrapcdn.com/bootstrap/3.3.7/js/bootstrap.min.js"></script> -->
```
67

```
<link rel="stylesheet" href="style2.css" />
    <link rel="stylesheet" href="https://cdnjs.cloudflare.com/ajax/libs/font-awesome/4.7.0/css/font-
awesome.min.css" />
  <style>
  /* view, edit, delete icons color */
  #icon {
       color: dodgerblue;
  }
  </style>
   <script src="excelexport.js"></script>
</head>
<body style="">
<nav class="navbar navbar-inverse navbar-fixed-top">
  <div class="container-fluid">
   <div class="navbar-header">
                      <a class="navbar-brand" href="userprofile2.php">&nbsp;<?php echo
htmlspecialchars($_SESSION["syllogos"]); ?></a>
  </div>
    <ul class="nav navbar-nav navbar-right">
                <li><a href="logout.php"><span class="glyphicon glyphicon-log-out"></span>
Αποσύνδεση</a></li>
  </ul> <ul class="nav navbar-nav navbar-right">
    <li class=""><a href="index.php">Αρχική</a></li>
    <li class="hovmenu"><a href="userprofile2.php">Προφίλ χρήστη</a></li>
    <li><a href="members.php">Μέλοι</a></li>
         <li class="hovmenu"><a href="athletes.php">Προσθήκη Αθλητή</a></li>
  </ul> </div>
</nav>< --
<div class="sidenav">
  <a href="#about">About</a>
  <a href="#services">Services</a>
  <a href="#clients">Clients</a>
  <a href="#contact">Contact</a>
</div>
-->
<div class="sidenav2">
  <h3 style="color:white;margin-left:10px;">Κατηγορίες</h3>
  <button class="dropdown-btn">ΠΠΒ΄- ΠΚΒ΄<i class="fa fa-caret-down"></i></button>
  <div class="dropdown-container">
   <a href="ppb.php">ΠΠΒ΄</a>
   <a href="pkb.php">ΠΚΒ'</a>
```

```
\le/div> 68
```
</div>

```
<div class="container" style="margin-top:70px;">
  <h2 style="text-align:center;">Αθλήματα κατηγορίας Παπαίδων Β'</h2>
 <hr> <div style="width:60%;margin:auto;">
   <!-- header of table -->
       <?php
             // Include config file
            require_once "config.php";
                 $sql = "SELECT athlites.ath_firstName, athlites.ath_lastName, athlites.ar_deltiou,
athlites.birthDate, athlites.gender, athlites.athlima, users4.syllogos 
                                   FROM athlites 
                                   INNER JOIN users4
                                   ON athlites.user id =users4.id
                                   WHERE athlites.birthDate BETWEEN '2005/12/31' AND
'2007/12/31' AND athlites.gender='male' AND athlites.athlima='80 Μέτρα'"; 
             if($result = $mysqli->query($sql)){
               if($result->num_rows > 0){
                  echo "<table id='tbl1' class='tblData' style=''>";
                              echo "<tr><th colspan='4' style='text-align:center;font-size:18px;'>80
Mέτρα</th></tr>";
                      echo "<tr>":
                         echo "<th style='font-size:14px;'>Όνομα Επώνυμο</th>";
                         //echo "<th>Επώνυμο</th>";
                         echo "<th style='font-size:15px;'>Αρ. Δελτίου</th>";
                         echo "<th style='font-size:15px;'>Ημερομηνία Γέννησης</th>";
                         //echo "<th>Φύλο</th>"; 
                         //echo "<th>Άθλημα </th>";
                         echo "<th>Σύλλογος </th>";
                      echo "\lt/tr>";
                   while($row = $result->fetch_array()){
                      echo "<tr>":
                                                                /* onoma kai eponymo sto idio
keli 
                                 */ echo "<td style='font-size:16px;'>" . $row['ath_firstName'] . " ".
$row['ath_lastName'] . "</td>"; 
                       // echo "<td>" . $row['ath_firstName'] . "</td>";
                        // echo "<td>" . $row['ath_lastName'] . "</td>";
                         echo "<td style='font-size:16px;'>" . $row['ar_deltiou'] . "</td>";
                         echo "<td style='font-size:16px;'>" . $row['birthDate'] . "</td>";
                        //echo "<td>" . $row['gender'] . "</td>";
                         //echo "<td>" . $row['athlima'] . "</td>";
                        echo "<td>" . $row['syllogos'] . "</td>";
                      echo "</tr>";
 }
                 echo "</table>"; 69
```

```
 // Free result set
                  $result->free();
               } else{
                 echo "<p class='lead'><em>No records were found.</em></p>";
 }
             } else{
               echo "ERROR: Could not able to execute $sql. " . $mysqli->error;
 }
             ?>
                     <!------- ypsos ----------------->
               <h2>  </h2>
                <?php
             // Attempt select query execution 
                 $sql = "SELECT athlites.ath_firstName, athlites.ath_lastName, athlites.ar_deltiou,
athlites.birthDate, athlites.gender, athlites.athlima, users4.syllogos 
                                   FROM athlites 
                                   INNER JOIN users4
                                   ON athlites.user id = users4.id
                                   WHERE athlites.birthDate BETWEEN '2005/12/31' AND
'2007/12/31' AND athlites.gender='male' AND athlites.athlima='ΥΨΟΣ'"; 
                                   if($result = $mysqli->query($sql)){
               if($result->num_rows > 0){
                  echo "<table id='tbl2' class='tblData' style=''>";
                                           echo "<tr><th colspan='4' style='text-align:center;font-
size:18px;'>Ύψος</th></tr>";
                      echo "<tr>":
                         echo "<th style='font-size:14px;'>Όνομα Επώνυμο</th>";
                         //echo "<th>Επώνυμο</th>";
                         echo "<th style='font-size:15px;'>Αρ. Δελτίου</th>";
                         echo "<th style='font-size:15px;'>Ημερομηνία Γέννησης</th>";
                         //echo "<th>Φύλο</th>"; 
                         //echo "<th>Άθλημα </th>";
                         echo "<th>Σύλλογος </th>";
                      echo "</tr>":
                   while($row = $result->fetch = array())
                      echo "<tr>":
                                                                /* onoma kai eponymo sto idio
keli 
                                 */ echo "<td style='font-size:16px;'>" . $row['ath_firstName'] . " ".
$row['ath_lastName'] . "</td>"; 
                       // echo "<td>" . $row['ath_firstName'] . "</td>";
                        // echo "<td>" . $row['ath_lastName'] . "</td>";
                        echo "<td style='font-size:16px;'>" . $row['ar_deltiou'] . "</td>";
                         echo "<td style='font-size:16px;'>" . $row['birthDate'] . "</td>";
 //echo "<td>" . $row['gender'] . "</td>"; 
 //echo "<td>" . $row['athlima'] . "</td>";
                         echo "<td>". $row['syllogos']. "</td>";
```

```
echo "</tr>";
 }
                 echo "</table>":
                  // Free result set
                  $result->free();
               } else{
                  echo "<p class='lead'><em>No records were found at: ΥΨΟΣ.</em></p>";
 }
             } else{
               echo "ERROR: Could not able to execute $sql. " . $mysqli->error;
 }
             // Close connection
            // $mysqli->close();
             ?>
                <!------------------------>
                <!------- Alma epi konto ----------------->
               <h2>&nbsp; </h2>
                <?php
             // Attempt select query execution 
                 $sql = "SELECT athlites.ath_firstName, athlites.ath_lastName, athlites.ar_deltiou,
athlites.birthDate, athlites.gender, athlites.athlima, users4.syllogos 
                                    FROM athlites 
                                    INNER JOIN users4
                                    ON athlites.user_id = users4.id
                                    WHERE athlites.birthDate BETWEEN '2005/12/31' AND
'2007/12/31' AND athlites.gender='male' AND athlites.athlima='ΑΛΜΑ ΕΠΙ ΚΟΝΤΟ'"; 
             if($result = $mysqli->query($sql)){
               if($result->num_rows > 0){
                  echo "<table id='tbl3' class='tblData' style=''>";
                       echo "<tr><th colspan='4' style='text-align:center;font-size:18px;'>ΑΛΜΑ ΕΠΙ
KONTO</th></tr>";
                      echo "<tr>":
                         echo "<th style='font-size:14px;'>Όνομα Επώνυμο</th>";
                         //echo "<th>Επώνυμο</th>";
                         echo "<th style='font-size:15px;'>Αρ. Δελτίου</th>";
                         echo "<th style='font-size:15px;'>Ημερομηνία Γέννησης</th>";
                         //echo "<th>Φύλο</th>"; 
                         //echo "<th>Άθλημα </th>";
                         echo "<th>Σύλλογος </th>";
                      echo "</tr>":
                   while($row = $result > fetch = array())
                      echo "<tr>":
                                                                /* onoma kai eponymo sto idio
keli / PREPEI na bgalw apo epanw to td eponymo gia na einia sto idio kouti
                                 */ echo "<td style='font-size:16px;'>" . $row['ath_firstName'] . " ".
$row['ath_lastName'] . "</td>";
```

```
// echo "<td>" . $row['ath_firstName'] . "</td>";
                        // echo "<td>" . $row['ath_lastName'] . "</td>";
                        echo "<td style='font-size:16px;'>" . $row['ar_deltiou'] . "</td>";
                         echo "<td style='font-size:16px;'>" . $row['birthDate'] . "</td>";
                          //echo "<td>" . $row['gender'] . "</td>"; 
                         //echo "<td>" . $row['athlima'] . "</td>";
                          echo "<td>" . $row['syllogos'] . "</td>";
                      echo "</tr>":
 }
                 echo "</table>":
                  // Free result set
                  $result->free();
               } else{
                             echo "<table id='tbl3' class='tblData'><tr><th colspan='4' style='text-
align:center;font-size:18px;'>ΑΛΜΑ ΕΠΙ ΚΟΝΤΟ</th></tr></table>";
                              echo "<p class='lead'><em>Δεν βρέθηκαν εγγραφές στο: Άλμα επί
κοντό</em></p>";
 }
             } else{
               echo "ERROR: Could not able to execute $sql. " . $mysqli->error;
 }
             // Close connection
             $mysqli->close();
             ?>
                                  <button onclick="tablesToExcel(['tbl1','tbl2','tbl3'], ['80
metra','ypsos','alma epi konto'], 'Pinakio.xls', 'Excel')">Εξαγωγή σε Excel</button>
                <!------------------------>
</div> <!-- javascript for drop down side nav button --->
<!-- javascript gia side bar drop down button -->
<script src="sidenav.js"></script>
</body>
</html>
15. Κώδικας κατηγορίας αθλητή ΠΚΒ pkb.php 
<?php
       require 'checkloggedin.php';
?>
<!DOCTYPE html>
<html lang="en">
<head>
  <title>ΠΚΒ</title>
  <meta charset="utf-8">
  <meta name="viewport" content="width=device-width, initial-scale=1">
  <link rel="stylesheet" href="https://fonts.googleapis.com/icon?family=Material+Icons" />
```
```
<link rel="stylesheet"
href="https://maxcdn.bootstrapcdn.com/bootstrap/3.3.7/css/bootstrap.min.css">
 <!-- <script src="https://ajax.googleapis.com/ajax/libs/jquery/3.3.1/jquery.min.js"></script>
  <script src="https://maxcdn.bootstrapcdn.com/bootstrap/3.3.7/js/bootstrap.min.js"></script> -->
  <link rel="stylesheet" href="style2.css" />
    <link rel="stylesheet" href="https://cdnjs.cloudflare.com/ajax/libs/font-awesome/4.7.0/css/font-
awesome.min.css" />
  <style>
  /* view, edit, delete icons color */
  #icon {
      color: dodgerblue;
  }
  </style>
         <script src="excelexport.js"></script>
</head>
<body style="">
<nav class="navbar navbar-inverse navbar-fixed-top">
  <div class="container-fluid">
   <div class="navbar-header">
                     <a class="navbar-brand" href="userprofile2.php">&nbsp;<?php echo
htmlspecialchars($ SESSION["syllogos"]); ?></a>
  \langlediv\rangle <ul class="nav navbar-nav navbar-right">
               <li><a href="logout.php"><span class="glyphicon glyphicon-log-out"></span>
Αποσύνδεση</a></li>
  </ul>
   <ul class="nav navbar-nav navbar-right">
    <li class=""><a href="index.php">Αρχική</a></li>
    <li class="hovmenu"><a href="userprofile2.php">Προφίλ χρήστη</a></li>
    <li><a href="members.php">Μέλοι</a></li>
         <li class="hovmenu"><a href="athletes.php">Προσθήκη Αθλητή</a></li>
  </ul> </div>
</nav>
<div class="sidenav2">
  <h3 style="color:white;margin-left:10px;">Κατηγορίες</h3>
  <button class="dropdown-btn">ΠΠΒ΄- ΠΚΒ΄<i class="fa fa-caret-down"></i></button>
  <div class="dropdown-container">
   <a href="ppb.php">ΠΠΒ΄</a>
   <a href="pkb.php">ΠΚΒ'</a>
  </div>
</div>
<div class="container" style="margin-top:70px;">
```

```
 <h2 style="text-align:center;">Αθλήματα κατηγορίας Κορασίδων Β'</h2> 73
```

```
 <hr>
  <div style="width:60%;margin:auto;">
   <!-- header of table -->
       <?php
            // Include config file
            require_once "config.php";
             // Attempt select query execution 
                $sql = "SELECT athlites.ath_firstName, athlites.ath_lastName, athlites.ar_deltiou,
athlites.birthDate, athlites.gender, athlites.athlima, users4.syllogos 
                                   FROM athlites 
                                   INNER JOIN users4
                                   ON athlites.user_id = users4.id
                                   WHERE athlites.birthDate BETWEEN '2005/12/31' AND
'2007/12/31' AND athlites.gender='female' AND athlites.athlima='80 Μέτρα'"; 
             if($result = $mysqli->query($sql)){
               if($result->num_rows > 0){
                 echo "<table id='tbl1' class='tblData' style=''>";
                             echo "<tr><th colspan='4' style='text-align:center;font-size:18px;'>80
Μέτρα</th></tr>";
                     echo "<tr>":
                         echo "<th style='font-size:14px;'>Όνομα Επώνυμο</th>";
                         //echo "<th>Επώνυμο</th>";
                         echo "<th style='font-size:15px;'>Αρ. Δελτίου</th>";
                         echo "<th style='font-size:15px;'>Ημερομηνία Γέννησης</th>";
                         //echo "<th>Φύλο</th>"; 
                         //echo "<th>Άθλημα</th>";
                         echo "<th>Σύλλογος</th>";
                     echo "\lt/tr>";
                   while($row = $result->fetcharrow array())}
                     echo "<tr>";
                                                               /* onoma kai eponymo sto idio
keli 
                                 */ echo "<td style='font-size:16px;'>" . $row['ath_firstName'] . " ".
$rowl'ath_lastName'l . "</td>":
                       // echo "<td>" . $row['ath_firstName'] . "</td>";
                       // echo "<td>" . $row['ath_lastName'] . "</td>";
                         echo "<td style='font-size:16px;'>" . $row['ar_deltiou'] . "</td>";
                         echo "<td style='font-size:16px;'>" . $row['birthDate'] . "</td>";
                        //echo "<td>" . $row['gender'] . "</td>";
                        //echo "<td>" . $row['athlima'] . "</td>";
                        echo "<td>". $row['syllogos']. "</td>";
                     echo "</tr>";
 }
                 echo "</table>";
                 // Free result set
                 $result->free();
               } else{
                echo "<p class='lead'><em>No records were found.</em></p>";
 }
 } else{ 74
```

```
 echo "ERROR: Could not able to execute $sql. " . $mysqli->error;
 }
                                  echo "<p>&nbsp;</p>";
                                  // Attempt select query execution 
                $sql = "SELECT athlites.ath_firstName, athlites.ath_lastName, athlites.ar_deltiou,
athlites.birthDate, athlites.gender, athlites.athlima, users4.syllogos 
                                  FROM athlites 
                                  INNER JOIN users4
                                  ON athlites.user id =users4.id
                                  WHERE athlites.birthDate BETWEEN '2005/12/31' AND
'2007/12/31' AND athlites.gender='female' AND athlites.athlima='ΥΨΟΣ'"; 
            if($result = $mysqli->query($sql)){
              if($result->num_rows > 0){
                 echo "<table id='tbl2' class='tblData' style=''>";
                                         echo "<tr><th colspan='4' style='text-align:center;font-
size:18px:'>ΥΨΟΣ</th></tr>";
                     echo "<tr>":
                        echo "<th style='font-size:14px;'>Όνομα Επώνυμο</th>";
                        //echo "<th>Επώνυμο</th>";
                        echo "<th style='font-size:15px;'>Αρ. Δελτίου</th>";
                        echo "<th style='font-size:15px;'>Ημερομηνία Γέννησης</th>";
                        //echo "<th>Φύλο</th>"; 
                        //echo "<th>Άθλημα</th>";
                        echo "<th>Σύλλογος</th>";
                     echo "</tr>":
                    while($row = $result->fetch_array()){
                     echo "<tr>";
                                                              /* onoma kai eponymo sto idio
keli 
                                */ echo "<td style='font-size:16px;'>" . $row['ath_firstName'] . " ".
$row['ath_lastName'] . "</td>";
                       // echo "<td>" . $row['ath_firstName'] . "</td>";
                       // echo "<td>" . $row['ath_lastName'] . "</td>";
                       echo "<td style='font-size:16px;'>" . $row['ar_deltiou'] . "</td>";
                        echo "<td style='font-size:16px;'>" . $row['birthDate'] . "</td>";
                        //echo "<td>" . $row['gender'] . "</td>"; 
                       //echo "<td>" . $row['athlima'] . "</td>";
                       echo "<td>". $row['syllogos']. "</td>";
                     echo "</tr>";
 }
                echo "</table>";
                 // Free result set
                 $result->free();
               } else{
                           echo "<table id='tbl2' class='tblData'><tr><th colspan='4' style='text-
align:center;font-size:18px;'>ΥΨΟΣ</th></tr></table>";
                 echo "<p class='lead'><em>Δεν βρέθηκαν εγγραφές στο: Ύψος</em></p>";
 }
            } else{
               echo "ERROR: Could not able to execute $sql. " . $mysqli->error;
 } 75
```

```
echo "<p>&nbsp:</p>";
                                   // Attempt select query execution 
                 $sql = "SELECT athlites.ath_firstName, athlites.ath_lastName, athlites.ar_deltiou,
athlites.birthDate, athlites.gender, athlites.athlima, users4.syllogos 
                                   FROM athlites 
                                   INNER JOIN users4
                                   ON athlites.user id = users4.id
                                   WHERE athlites.birthDate BETWEEN '2005/12/31' AND
'2007/12/31' AND athlites.gender='female' AND athlites.athlima='ΑΛΜΑ ΕΠΙ ΚΟΝΤΟ'"; 
             if($result = $mysqli->query($sql)){
               if($result->num_rows > 0){
                  echo "<table id='tbl3' class='tblData' style=''>";
                      echo "<tr><th colspan='4' style='text-align:center;font-size:18px;'>ΑΛΜΑ ΕΠΙ
KONTO</th></tr>";
                     echo "<tr>":
                         echo "<th style='font-size:14px;'>Όνομα Επώνυμο</th>";
                         //echo "<th>Επώνυμο</th>";
                         echo "<th style='font-size:15px;'>Αρ. Δελτίου</th>";
                         echo "<th style='font-size:15px;'>Ημερομηνία Γέννησης</th>";
                         //echo "<th>Φύλο</th>"; 
                         //echo "<th>Άθλημα</th>";
                         echo "<th>Σύλλογος</th>";
                     echo "\lt/tr>":
                    while($row = $result->fetch_array()){
                     echo "<tr>";
                                                               /* onoma kai eponymo sto idio
keli 
                                 */ echo "<td style='font-size:16px;'>" . $row['ath_firstName'] . " ".
$row['ath_lastName'] . "</td>"; 
                       // echo "<td>" . $row['ath_firstName'] . "</td>";
                       // echo "<td>" . $row['ath_lastName'] . "</td>";
                         echo "<td style='font-size:16px;'>" . $row['ar_deltiou'] . "</td>";
                         echo "<td style='font-size:16px;'>" . $row['birthDate'] . "</td>";
 //echo "<td>" . $row['gender'] . "</td>"; 
 //echo "<td>" . $row['athlima'] . "</td>";
                        echo "<td>". $row['syllogos']. "</td>";
                     echo "\lt/tr>";
 }
                 echo "</table>":
                 // Free result set
                  $result->free();
               } else{
                            echo "<table id='tbl3' class='tblData'><tr><th colspan='4' style='text-
align:center;font-size:18px;'>ΑΛΜΑ ΕΠΙ ΚΟΝΤΟ</th></tr></table>";
                             echo "<p class='lead'><em>Δεν βρέθηκαν εγγραφές στο: Άλμα επί
κοντό</em></p>";
 }
             } else{
               echo "ERROR: Could not able to execute $sql. " . $mysqli->error;
 }
                                                                                             76
```
 // Close connection \$mysqli->close(); ?>

 <button onclick="tablesToExcel(['tbl1','tbl2','tbl3'], ['80 metra','ypsos','alma epi konto'], 'Pinakiokorasides.xls', 'Excel')">Εξαγωγή σε Excel</button>

<!------------------------>

 $\langle$ div $\rangle$ 

 <!-- javascript for drop down side nav button ---> <!-- javascript gia side bar drop down button --> <script src="sidenav.js"></script>

</body> </html>

16. Κώδικας Αποσύνδεσης logout.php

<?php // Initialize session session\_start();

// Unset all of the session variables  $$$  SESSION = array();

// Destroy the session session\_destroy();

// Redirect to login page header("location: login.php"); exit;

?>

17. Κώδικας style.css

display: block;

```
/* Fixed sidenav, full height */
.sidenav2 {
  height: 100%;
   width: 190px;
   position: fixed;
   z-index: 1;
   top: 0;
   left: 0;
   background-color: #111;
   overflow-x: hidden;
   padding-top: 60px;
}
/* Style the sidenav links and the dropdown button */
.sidenav2 a, .dropdown-btn {
   padding: 6px 8px 6px 16px;
   text-decoration: none;
   font-size: 16px;
   color: #818181;
```

```
background: none:
  width: 100%:
  text-align: left;
  cursor: pointer:
  outline: none;
<sup>}</sup>
/* On mouse-over */
.sidenav2 a:hover, .dropdown-btn:hover {
  color: #f1f1f1:
\}/* Main content *//* den to xrhsimopoiw kapou auto qt xrhsimopoiw to .contoiner */
.main \{margin-left: 200px; /* Same as the width of the sidenay */
  font-size: 20px; /* Increased text to enable scrolling */
  padding: 0px 10px;
\mathcal{E}/* Add an active class to the active dropdown button */
.active \{background-color: grey;
  color: white;
\mathcal{E}/* Dropdown container (hidden by default). Optional: add a lighter background color and some left
padding to change the design of the dropdown content */
.dropdown-container {
  display: none;
  background-color: #262626;
  padding-left: 8px;
\mathcal{E}/* Optional: Style the caret down icon */
.fa-caret-down \{float: right;
  padding-right: 8px;
\mathcal{E}/* Some media queries for responsiveness */
@media screen and (max-height: 450px) {
  .sidenav2 {padding-top: 15px;}
  .sidenav2 a {font-size: 18px;}
\mathcal{E}.sidenav \{height: 100%;
  width: 180px;
  position: fixed;
  z-index: 1:
  top: 0;
  left: 0:background-color: #111;
  overflow-x: hidden:
  padding-top: 60px;
\mathcal{E}
```

```
.sidenav a {
   padding: 6px 8px 6px 16px;
   text-decoration: none;
   font-size: 20px;
   color: #818181;
   display: block; }
.sidenav a:hover {
   color: #f1f1f1; }
/*.container{
   margin-left: 200px; /* Same as the width of the sidenav */
   /*font-size: px; /* Increased text to enable scrolling */
   /*padding: 0px 8px;
} */
@media screen and (max-height: 450px) {
   .sidenav {padding-top: 50px;}
   .sidenav a {font-size: 18px;} }
/*** sidenav1 bar custom */
  .sidenav1 {
   height: 100%;
   width: 200px;
   position: fixed;
   z-index: 1;
   top: 0;
   left: 0;
   background-color: #111;
   overflow-x: hidden;
   padding-top: 60px; }
.sidenav1 a {
   padding: 6px 8px 6px 16px;
   text-decoration: none;
   font-size: 20px;
   color: #818181;
   display: block; }
.sidenav1 a:hover {
   color: #f1f1f1; }
.container{
   margin-left: 190px; /* Same as the width of the sidenav */
   /*font-size: 18px; /* Increased text to enable scrolling */
   padding: 0px 12px;
       margin-top: 70px;
}
```

```
@media screen and (max-height: 450px) { 79
```

```
 .sidenav1 {padding-top: 50px;}
   .sidenav1 a {font-size: 18px;} }
/******************/
  /* image */
.imgcontainer {
float: left;
   text-align: left;
   /*margin: 24px 0 12px 0;*/ }
img.avatar {
   width: 45px;
   border-radius: 50%; }
.hovmenu:hover {
       background-color: #1c94e0;
   color: black; }
/**********************************************/
/***** Card profile css *****/
.card {
  box-shadow: 0 4px 8px 0 rgba(0, 0, 0, 0.2);
  max-width: 320px;
  height: 380px;
  /*margin: auto; */
  text-align: center;
  font-family: arial;
  display: inline-block;
  margin: 4px 5px;
  border: grey;
 }
\}.card:hover {
       box-shadow: 0 4px 8px 0 rgba(0, 0, 0, 0.9);
}
.title {
  color: grey;
  font-size: 18px; }
button {
  border: none;
  outline: 0;
  display: inline-block;
  padding: 8px;
  color: white;
  background-color: #000;
  text-align: center;
  cursor: pointer;
 width: 100%; 80
```

```
font-size: 18px;
\mathcal{E}a\{text-decoration: none;
 /*font-size: 22px; epireazei ola ta a */
 color: black;
<sup>}</sup>
button:hover, a:hover {
 opacity: 0.7;
\mathcal{E}.imgcard {
        width: 300px;
        height: 200px;
\mathcal{E}/*** Zebra striped Table */ /* https://www.w3schools.com/howto/howto_css_table_zebra.asp
                                                                                                           \star/*table, td, th \{border: 1px solid #ddd;
\}table \{border-collapse: collapse;
   border-spacing: 0;
  width: 100%;
  border: 1px solid #ddd;
  /* margin: auto; */ /* bgazw auto to margin kai to bazw sto div*/
\mathcal{L}^*th, td \{text-align: left;
  /*padding: 16px; arxiko padding */
        /*padding: 8px;
\}tr:nth-child(even) {
  background-color: #f2f2f2
\mathcal{E}tr:hover {
        background-color: yellow;
\left\{\begin{array}{c}1\\1\\1\end{array}\right./* table users, this table show the add athletes table*/
#users \{font-family: "Trebuchet MS", Arial, Helvetica, sans-serif;
   border-collapse: collapse;
  width: 100%;
\mathcal{E}#users td, #users th {
   border: 1px solid #ddd;
```

```
 padding: 6px;
}
#users tr:nth-child(even){background-color: #f2f2f2;}
#users tr:hover {background-color: #ddd;}
#users th {
   padding-top: 12px;
   padding-bottom: 12px;
   text-align: left;
   background-color: #4CAF50;
   color: white;
}
/* color of action icon */
 #icon {
       color: dodgerblue;
  }
/*** this table show athletes table at kategories paidwn/korasidwn k.a.*/
.tblData {
   font-family: "Trebuchet MS", Arial, Helvetica, sans-serif;
   border-collapse: collapse;
   width: 100%;
}
.tblData td, .tblData th {
   border: 1px solid #ddd;
   padding: 8px;
}
.tblData tr:nth-child(even){background-color: #f2f2f2;}
.tblData tr:hover {background-color: #ddd;}
.tblData th {
   padding-top: 8px;
   padding-bottom: 8px;
   text-align: left;
   background-color: #4CAF50;
   color: white;
}
#epikefalida {
   padding-top: 12px;
   padding-bottom: 12px;
   text-align: center;
   background-color: orange;
   color: white;
   font-weight: bold;
}
/* User personal data table */
```

```
border-collapse: collapse; 82
```
.pdata\_table {

```
 width: 100%;
}
.pdata_table th, .pdata_table td {
    padding: 8px;
   text-align: left;
    border-bottom: 1px solid #ddd;
}
.pdata_table tr:hover {background-color:#f5f5f5;}
/*****************/
/******* Tooltip TOP ****** https://www.w3schools.com/howto/howto_css_tooltip.asp ***/
.tooltip2 {
    position: relative;
    display: inline-block;
    border-bottom: 1px dotted black;
    cursor: pointer;
}
.tooltip2 .tooltiptext2 {
    visibility: hidden;
   width: 120px;
    background-color: #555;
    color: #fff;
    text-align: center;
    border-radius: 6px;
    padding: 5px 0;
    position: absolute;
   z-index: 1;
    bottom: 125%;
   left: 50%;
   margin-left: -60px;
   opacity: 0;
   transition: opacity 0.3s;
}
.tooltip2 .tooltiptext2::after {
    content: "";
    position: absolute;
   top: 100%;
   left: 50%;
    margin-left: -5px;
    border-width: 5px;
   border-style: solid;
  border-color: #555 transparent transparent transparent;
}
.tooltip2:hover .tooltiptext2 {
   visibility: visible;
   opacity: 1;
}
```

```
/************************/
/**** add athlete form, button */
/* display add athlete div */
#athlete form \{ width: 100%;
   padding: 2px 0;
   /* text-align: center; */
   /* background-color: lightblue; */
   margin-top: 16px; }
body {font-family: Arial, Helvetica, sans-serif;}
/* athlete form */
.form_ath {
        border: 3px solid /*#f1f1f1 */ grey;
}
/* input for athlete form */
.input_text, .input_password {
   width: 100%;
   padding: 10px 20px;
   margin: 6px 0;
   display: inline-block;
    border: 1px solid #ccc;
   box-sizing: border-box;
   float: left;
   margin-bottom: 8px;
   font-size: 14px; }
/* custom button green*/
.button_primary {
   background-color: #4CAF50;
   color: white;
   padding: 14px 20px;
   margin: 8px 0;
   border: none;
   cursor: pointer;
   width: 100%; }
.button_primary:hover {
   opacity: 0.8; }
.cancelbtn {
   width: auto;
   padding: 10px 18px;
   background-color: #f44336; }
/* add athlete form container */
.formcontainer {
   padding: 8px; }
```

```
/* Change styles for span and cancel button on extra small screens */
@media screen and (max-width: 300px) {
   span.psw {
     display: block;
     float: none;
   }
    .cancelbtn {
     width: 100%;
   }
}
/* radio button for gender */
/* The radio button container */
.radiobutton {
    display: inline-block;
    position: relative;
   padding-left: 28px;
   margin-bottom: 6px;
   cursor: pointer;
   font-size: 15px;
   -webkit-user-select: none;
   -moz-user-select: none;
   -ms-user-select: none;
   user-select: none;
   margin-right: 10px;
}
/* Hide the browser's default radio button */
.radiobutton input {
   position: absolute;
   opacity: 0;
   cursor: pointer;
}
/* Create a custom radio button */
.checkmark {
   position: absolute;
   top: 0;
   left: 0;
   height: 25px;
   width: 25px;
   background-color: #eee;
   border-radius: 50%;
}
/* On mouse-over, add a grey background color */
.radiobutton:hover input ~ .checkmark {
   background-color: #2196F3;
}
/* When the radio button is checked, add a blue background */
.radiobutton input:checked ~ .checkmark {
   background-color: #2196F3;
}
```

```
\prime* Create the indicator (the dot/circle - hidden when not checked) */
.checkmark:after {
   content: "";
   position: absolute;
   display: none;
}
/* Show the indicator (dot/circle) when checked */
.radiobutton input:checked ~ .checkmark:after {
   display: block;
}
/* Style the indicator (dot/circle) */
.radiobutton .checkmark:after {
       top: 9px;
       left: 9px;
       width: 8px;
       height: 8px;
       border-radius: 50%;
       background: white;
}
/* select / option class */
.selecta {
       width: 45%;
   padding: 10px 20px;
   margin: 0 0;
   display: inline-block;
   border: 1px solid #ccc;
   box-sizing: border-box;
   float: left;
   font-size: 14px;
}
/* birth date input class */
.birthdate {
       width: 45%;
   padding: 8px 20px;
   /*margin: 6px 0; */
   display: block;
   border: 1px solid #ccc;
   box-sizing: border-box;
   margin-bottom: 8px;
   font-size: 14px;
}
/******************************************/
/* message msg */
.msg {
       margin: 30px auto;
       padding: 10px;
       border-radius: 5px;
       color: #3c763d;
       background-color: #dff0d8; 86
```

```
width: 70%;
        text-align: center;
}
        /* alert btn */
.alert_closebtn {
   margin-left: 15px;
   color: white;
   font-weight: bold;
   float: right;
   font-size: 22px;
   line-height: 20px;
   cursor: pointer;
   transition: 0.3s;
}
.alert_closebtn:hover {
   color: black;
}
/** address */
address { 
   display: block;
   font-style: italic;
}
```
18. Κώδικας javascript sidenav.js

/\* javascript for drop down side nav button --->\*/

/\* Loop through all dropdown buttons to toggle between hiding and showing its dropdown content - This allows the user to have multiple dropdowns without any conflict \*/ var dropdown = document.getElementsByClassName("dropdown-btn"); var i;

```
for (i = 0; i < dropdown.length; i++) {
       dropdown[i].addEventListener("click", function() {
       this.classList.toggle("active");
       var dropdownContent = this.nextElementSibling;
       if (dropdownContent.style.display === "block") {
               dropdownContent.style.display = "none";
       } else {
               dropdownContent.style.display = "block";
               }
       });
}
```
19. Κώδικας javascipt excelexport.js

```
/*
* javascript gia na bgaloume se excel to arxeio DEN DOULEUH SE microsoft Edge
*/
  var tablesToExcel = (function() {
   var uri = 'data:application/vnd.ms-excel;base64,'
   , tmplWorkbookXML = '<?xml version="1.0"?><?mso-application progid="Excel.Sheet"?>
```

```
<Workbook xmlns="urn:schemas-microsoft-com:office:spreadsheet" xmlns:ss="urn:schemas-
microsoft-com:office:spreadsheet">'
         + '<DocumentProperties xmlns="urn:schemas-microsoft-com:office:office"><Author>Axel
Richter</Author><Created>{created}</Created></DocumentProperties>'
    + '<Styles>'
                                                  + '<Style ss:ID="Currency"><NumberFormat
ss:Format="Currency"></NumberFormat></Style>'
                                + '<Style ss:ID="Date"><NumberFormat ss:Format="Medium
Date"></NumberFormat></Style>'
    + '</Styles>' 
    + '{worksheets}</Workbook>'
                                              , tmplWorksheetXML = '<Worksheet
ss:Name="{nameWS}"><Table>{rows}</Table></Worksheet>'
                          , tmplCellXML = '<Cell{attributeStyleID}{attributeFormula}><Data
ss:Type="{nameType}">{data}</Data></Cell>'
   , base64 = function(s) { return window.btoa(unescape(encodeURIComponent(s))) }
  , format = function(s, c) { return s.replace(/{(\w+)}/g, function(m, p) { return c[p]; }) }
   return function(tables, wsnames, wbname, appname) {
   var ctx = "": var workbookXML = "";
    var worksheetsXML = "";
    var rowsXML = "";
   for (var i = 0: i < tables.length; i +) {
    if (!tables[i].nodeType) tables[i] = document.getElementById(tables[i]);
    for (var j = 0; j < tables[i].rows.length; j++) {
       rowsXML += '<Row>'
      for (var k = 0; k < tables[i].rows[j].cells.length; k++) {
        var dataType = tables[i].rows[j].cells[k].getAttribute("data-type");
        var dataStyle = tables[i].rows[j].cells[k].getAttribute("data-style");
        var dataValue = tables[i].rows[j].cells[k].getAttribute("data-value");
        dataValue = (dataValue)?dataValue:tables[i].rows[j].cells[k].innerHTML;
        var dataFormula = tables[i].rows[j].cells[k].getAttribute("data-formula");
        dataFormula = (dataFormula)?dataFormula:(appname=='Calc' && dataType=='DateTime')?
dataValue:null;
                     ctx = { attributeStyleID: (dataStyle=='Currency' || dataStyle=='Date')?'
ss:StyleID="'+dataStyle+"":"
              , nameType: (dataType=='Number' || dataType=='DateTime' || dataType=='Boolean' ||
dataType=='Error')?dataType:'String'
            , data: (dataFormula)?'':dataValue
            , attributeFormula: (dataFormula)?' ss:Formula="'+dataFormula+'"':''
           };
        rowsXML += format(tmplCellXML, ctx);
       }
       rowsXML += '</Row>'
 }
    ctx = frows: rowsXML, nameWS; wsnames[i] || 'Sheet' + i};
     worksheetsXML += format(tmplWorksheetXML, ctx);
     rowsXML = "";
    }
    ctx = {created: (new Date()).getTime(), worksheets: worksheetsXML};
    workbookXML = format(tmplWorkbookXML, ctx);
```

```
console.log(workbookXML);
```

```
 var link = document.createElement("A"); 88
```

```
 link.href = uri + base64(workbookXML);
    link.download = wbname || 'Workbook.xls';
   link.target = 'blank'; document.body.appendChild(link);
    link.click();
    document.body.removeChild(link);
   }
 {}_{\{}(\cdot)};
20. Κώδικας error.php
<!DOCTYPE html>
<html lang="en">
<head>
   <meta charset="UTF-8">
  <title>Error</title>
                                                               <link rel="stylesheet"
href="https://maxcdn.bootstrapcdn.com/bootstrap/3.3.7/css/bootstrap.css">
   <style type="text/css">
      .wrapper{
        width: 750px;
        margin: 0 auto;
     }
  </style>
</head>
<body>
   <div class="wrapper">
      <div class="container-fluid">
        <div class="row">
          <div class="col-md-12">
             <div class="page-header">
               <h1>Λανθασμένη ενέργεια</h1>
            </div> <div class="alert alert-danger fade in">
                  <p>Συγνώμη, αλλά αυτό που ζητήσατε δεν είναι έγκυρο. Παρακαλώ πηγένετε<a
href="index.php" class="alert-link">πίσω</a> και ρποσπαθήστε ξανά.</p>
            </div> </div>
        </div> 
      </div>
   </div>
</body>
</html>
20. Κώδικας ελένχου εάν ο χρήστης έχει κάνει login checkloggedin.php
<?php
// Initialize the session
session_start();
// Check if the user is logged in, if not then redirect him to login page
if (!isset($_SESSION["loggedin"] )|| $_SESSION["loggedin"] !== true) {
       header("location: login.php");
       exit;
\begin{cases} \n\frac{1}{2} & \text{if } 2 \leq 1. \n\end{cases}?> 89
```